# $||||||||||||||||$ **CISCO.**

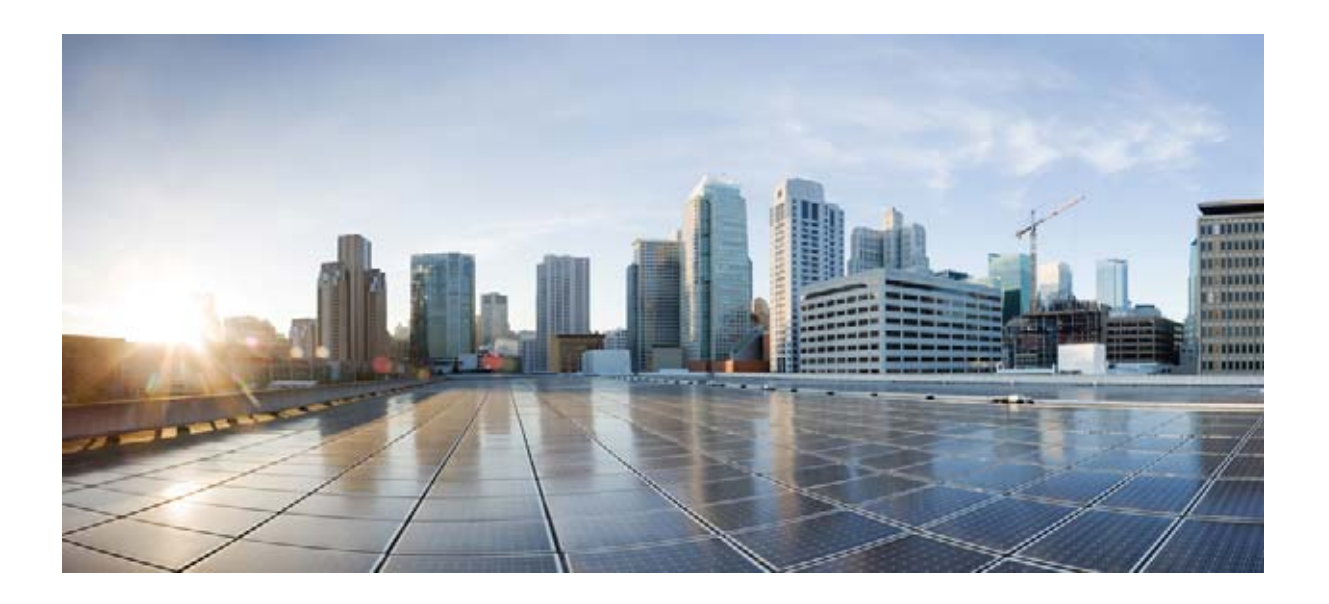

## **Cisco Nexus 9000 Series NX-OS** インターフェイ ス コンフィギュレーション ガイド リリース **6.x**

2013 年 11 月

**Cisco Systems, Inc.** [www.cisco.com](http://www.cisco.com)

シスコは世界各国 200 [箇所にオフィスを開設しています。](http://www.cisco.com/go/offices) 各オフィスの住所、電話番号、FAX 番号は当社の Web サイト ([www.cisco.com/go/offices](http://www.cisco.com/go/offices))をご覧ください。

【注意】シスコ製品をご使用になる前に、安全上の注意 (**[www.cisco.com/jp/go/safety\\_warning/](www.cisco.com/jp/go/safety_warning/)**)をご確認ください。

本書は、米国シスコ発行ドキュメントの参考和訳です。リンク情報 につきましては、日本語版掲載時点で、英語版にアップデートがあ り、リンク先のページが移動 **/** 変更されている場合がありますこと をご了承ください。 あくまでも参考和訳となりますので、正式な内容については米国サ イトのドキュメントを参照ください。

また、契約等の記述については、弊社販売パートナー、または、弊 社担当者にご確認ください。

このマニュアルに記載されている仕様および製品に関する情報は、予告なしに変更されることがあります。このマニュアルに記載されている表現、情報、および推奨事項 は、すべて正確であると考えていますが、明示的であれ黙示的であれ、一切の保証の責任を負わないものとします。このマニュアルに記載されている製品の使用は、すべ てユーザ側の責任になります。

対象製品のソフトウェア ライセンスおよび限定保証は、製品に添付された『Information Packet』に記載されています。添付されていない場合には、代理店にご連絡ください。

TCP ヘッダー圧縮のシスコの実装は、カリフォルニア大学バークレー校(UCB)によって UNIX オペレーティング システムの UCB パブリック ドメイン バージョンの一 部として開発されたプログラムを改変したものです。All rights reserved.Copyright © 1981, Regents of the University of California.

ここに記載されている他のいかなる保証にもよらず、各社のすべてのマニュアルおよびソフトウェアは、障害も含めて「現状のまま」として提供されます。シスコおよび これら各社は、商品性の保証、特定目的への準拠の保証、および権利を侵害しないことに関する保証、あるいは取引過程、使用、取引慣行によって発生する保証をはじめ とする、明示されたまたは黙示された一切の保証の責任を負わないものとします。

いかなる場合においても、シスコおよびその供給者は、このマニュアルの使用または使用できないことによって発生する利益の損失やデータの損傷をはじめとする、間接 的、派生的、偶発的、あるいは特殊な損害について、あらゆる可能性がシスコまたはその供給者に知らされていても、それらに対する責任を一切負わないものとします。

This product includes cryptographic software written by Eric Young (eay@cryptsoft.com).

This product includes software developed by the OpenSSL Project for use in the OpenSSL Toolkit.(http://www.openssl.org/)

This product includes software written by Tim Hudson (tjh@cryptsoft.com).

Cisco and the Cisco logo are trademarks or registered trademarks of Cisco and/or its affiliates in the U.S. and other countries. To view a list of Cisco trademarks, go to this URL: [www.cisco.com/go/trademarks.](http://www.cisco.com/go/trademarks) Third-party trademarks mentioned are the property of their respective owners. The use of the word partner does not imply a partnership relationship between Cisco and any other company. (1110R)

このマニュアルで使用している IP アドレスは、実際のアドレスを示すものではありません。マニュアル内の例、コマンド出力、および図は、説明のみを目的として使用 されています。説明の中に実際のアドレスが使用されていたとしても、それは意図的なものではなく、偶然の一致によるものです。

*Cisco Nexus 9000 Series NX-OS* インターフェイス コンフィギュレーション ガイド リリース *6.x* © 2013 Cisco Systems, Inc. All rights reserved.

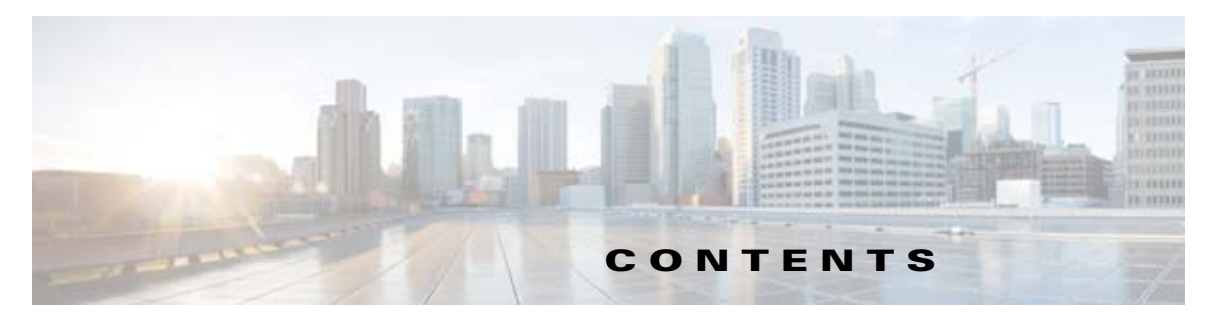

[はじめに](#page-6-0) **vii**

[対象読者](#page-6-1) **vii** [表記法](#page-6-2) **vii** [関連資料](#page-7-0) **viii** [マニュアルに関するフィードバック](#page-8-0) **ix** [マニュアルの入手方法およびテクニカル](#page-8-1) サポート **ix**

**[CHAPTER](#page-10-0) 1** [概要](#page-10-1) **1-1**

[インターフェイスについて](#page-10-2) **1-1** イーサネット [インターフェイス](#page-11-0) **1-2** [管理インターフェイス](#page-11-1) **1-2** ポートチャネル [インターフェイス](#page-11-2) **1-2** [サブインターフェイス](#page-11-3) **1-2** ループバック [インターフェイス](#page-12-0) **1-3** ブレークアウト [インターフェイス](#page-12-1) **1-3** 仮想デバイス [コンテキスト](#page-12-2) **1-3** [インターフェイスのハイ](#page-12-3) アベイラビリティ **1-3**

 $\Gamma$ 

#### **[CHAPTER](#page-14-0) 2** [基本インターフェイス](#page-14-1) パラメータの設定 **2-1**

[基本インターフェイス](#page-14-2) パラメータについて **2-1** [説明](#page-15-0) **2-2** [ビーコン](#page-15-1) **2-2** [Error Disabled](#page-15-2) **2-2** [インターフェイス](#page-15-3) ステータス エラー ポリシー **2-2** ポート [MTU](#page-16-0) サイズ **2-3** [帯域幅](#page-16-1) **2-3** [スループット遅延](#page-16-2) **2-3** [管理ステータス](#page-17-0) **2-4** UDLD [パラメータ](#page-17-1) **2-4** ポート チャネル [パラメータ](#page-18-0) **2-5** [ライセンス要件](#page-20-0) **2-7** [注意事項と制約事項](#page-20-1) **2-7** [デフォルト設定](#page-20-2) **2-7** [基本インターフェイス](#page-21-0) パラメータの設定 **2-8**

[設定するインターフェイスの指定](#page-21-1) **2-8** [説明の設定](#page-22-0) **2-9** ビーコン [モードの設定](#page-24-0) **2-11** [Error-Disabled](#page-26-0) ステートの設定 **2-13** MTU [サイズの設定](#page-29-0) **2-16** [帯域幅の設定](#page-30-0) **2-17** [スループット遅延の設定](#page-31-0) **2-18** [インターフェイスのシャットダウンおよび再開](#page-32-0) **2-19** UDLD [モードの設定](#page-34-0) **2-21** [基本インターフェイス](#page-36-0) パラメータの確認 **2-23** インターフェイス [カウンタのモニタリング](#page-37-0) **2-24** [インターフェイス統計情報の表示](#page-37-1) **2-24** [インターフェイス](#page-38-0) カウンタのクリア **2-25**

#### **[CHAPTER](#page-40-0) 3** レイヤ **3** [インターフェイスの設定](#page-40-1) **3-1**

レイヤ 3 [インターフェイスについて](#page-40-2) **3-1** ルーテッド [インターフェイス](#page-40-3) **3-1** [サブインターフェイス](#page-41-0) **3-2** ループバック [インターフェイス](#page-41-1) **3-2** ハイ [アベイラビリティ](#page-41-2) **3-2** [仮想化のサポート](#page-42-0) **3-3** レイヤ 3 [インターフェイスのライセンス要件](#page-42-1) **3-3** ライセンス 3 [インターフェイスの前提条件](#page-42-2) **3-3** [注意事項と制約事項](#page-42-3) **3-3** [デフォルト設定値](#page-42-4) **3-3** レイヤ 3 [インターフェイスの設定](#page-43-0) **3-4** ルーテッド [インターフェイスの設定](#page-43-1) **3-4** [サブインターフェイスの設定](#page-44-0) **3-5** [インターフェイスでの帯域幅の設定](#page-46-0) **3-7** ループバック [インターフェイスの設定](#page-47-0) **3-8** VRF [へのインターフェイスの割り当て](#page-48-0) **3-9** レイヤ 3 [インターフェイス設定の確認](#page-50-0) **3-11** レイヤ 3 [インターフェイスのモニタリング](#page-51-0) **3-12** レイヤ 3 [インターフェイスの設定例](#page-51-1) **3-12** [関連項目](#page-52-0) **3-13** [その他の参考資料](#page-52-1) **3-13** [関連資料](#page-52-2) **3-13** [管理情報ベース\(](#page-52-3)MIB) **3-13**

٦

[標準](#page-52-4) **3-13**

**[CHAPTER](#page-54-0) 4** [双方向フォワーディング検出の設定](#page-54-1) **4-1**

BFD [について](#page-54-2) **4-1** [非同期モード](#page-55-0) **4-2** BFD [の障害検出](#page-55-1) **4-2** [分散型動作](#page-56-0) **4-3** BFD [エコー機能](#page-56-1) **4-3** [セキュリティ](#page-56-2) **4-3** ハイ [アベイラビリティ](#page-57-0) **4-4** [仮想化のサポート](#page-57-1) **4-4** BFD [のライセンス要件](#page-57-2) **4-4** BFD [の前提条件](#page-57-3) **4-4** [注意事項と制約事項](#page-57-4) **4-4** [デフォルト設定値](#page-58-0) **4-5** BFD [の設定](#page-58-1) **4-5** [設定階層](#page-59-0) **4-6** BFD [設定のタスク](#page-59-1) フロー **4-6** BFD [機能のイネーブル化](#page-59-2) **4-6** グローバルな BFD [パラメータの設定](#page-60-0) **4-7** [インターフェイスでの](#page-61-0) BFD の設定 **4-8** ポート [チャネルの](#page-63-0) BFD の設定 **4-10** BFD [エコー機能の設定](#page-64-0) **4-11** ルーティング [プロトコルに対する](#page-66-0) BFD サポートの設定 **4-13** BFD [設定の確認](#page-74-0) **4-21** BFD [のモニタ](#page-74-1) **4-21** BFD [の設定例](#page-74-2) **4-21** [その他の関連資料](#page-75-0) **4-22** [関連資料](#page-75-1) **4-22** [RFC](#page-75-2) **4-22**

 $\Gamma$ 

**[CHAPTER](#page-76-0) 5** ポート [チャネルの設定](#page-76-1) **5-1**

ポート [チャネルについて](#page-76-2) **5-1** ポート [チャネル](#page-77-0) **5-2** ポートチャネル [インターフェイス](#page-77-1) **5-2** [基本設定](#page-78-0) **5-3** [互換性要件](#page-78-1) **5-3** ポート [チャネルを使ったロード](#page-80-0) バランシング **5-5**

[LACP](#page-81-0) **5-6** [仮想化のサポート](#page-85-0) **5-10** ハイ [アベイラビリティ](#page-85-1) **5-10** ポート [チャネリングのライセンス要件](#page-85-2) **5-10** ポート [チャネリングの前提条件](#page-86-0) **5-11** [注意事項と制約事項](#page-86-1) **5-11** [デフォルト設定](#page-87-0) **5-12** ポート [チャネルの設定](#page-87-1) **5-12** ポート [チャネルの作成](#page-88-0) **5-13** レイヤ 3 [ポートをポート](#page-89-0) チャネルに追加 **5-14** [情報目的としての帯域幅および遅延の設定](#page-91-0) **5-16** ポート チャネル [インターフェイスのシャットダウンと再起動](#page-92-0) **5-17** ポート [チャネルの説明の設定](#page-94-0) **5-19** [フロー制御の設定](#page-95-0) **5-20** ポート [チャネルを使ったロード](#page-96-0) バランシングの設定 **5-21** LACP [のイネーブル化](#page-98-0) **5-23** LACP ポート チャネル ポート [モードの設定](#page-99-0) **5-24** LACP ポート [チャネルの最小リンクの設定](#page-100-0) **5-25** LACP [ポートチャネル](#page-101-0) MaxBundle の設定 **5-26** LACP システム [プライオリティの設定](#page-102-0) **5-27** LACP ポート [プライオリティの設定](#page-103-0) **5-28** LACP グレースフル [コンバージェンス](#page-104-0) **5-29** LACP [の個別一時停止のディセーブル化](#page-107-0) **5-32** LACP [の個別一時停止の再イネーブル化](#page-108-0) **5-33** ポート チャネル [ハッシュ分散の設定](#page-109-0) **5-34** RBH モジュロ [モードの設定](#page-111-0) **5-36** [Port-Channel](#page-112-0) の設定確認 **5-37** ポート チャネル インターフェイス [コンフィギュレーションのモニタリング](#page-113-0) **5-38** [その他の関連資料](#page-113-1) **5-38** [関連資料](#page-113-2) **5-38** [標準](#page-113-3) **5-38** [管理情報ベース\(](#page-114-0)MIB) **5-39 [APPENDIX](#page-116-0) A Cisco NX-OS** [インターフェイスがサポートする](#page-116-1) **IETF RFC A-1** IPv6 の [RFC](#page-116-2) **A-1 [APPENDIX](#page-118-0) B Cisco NX-OS** [インターフェイスの設定制限](#page-118-1) **B-1**

**I [NDEX](#page-120-0)**

**Cisco Nexus 9000 Series NX-OS** インターフェイス コンフィギュレーション ガイド リリース **6.x**

٦

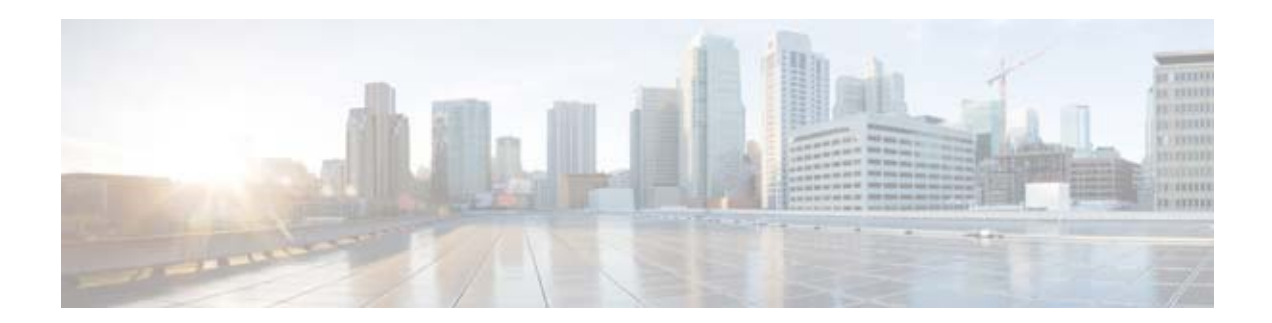

## <span id="page-6-0"></span>はじめに

ここでは、『*Cisco Nexus 9000 Series NX-OS* インターフェイス コンフィギュレーション ガイド リリー <sup>ス</sup> *6.x*』の対象読者、構成、および表記法について説明します。関連情報の取得方法も紹介します。 この前書きは、次の項で構成されています。

- **•** [「対象読者」\(](#page-6-1)P.vii)
- **•** [「表記法」\(](#page-6-2)P.vii)
- **•** [「関連資料」\(](#page-7-0)P.viii)
- **•** [「マニュアルに関するフィードバック」\(](#page-8-0)P.ix)
- **•** [「マニュアルの入手方法およびテクニカル](#page-8-1) サポート」(P.ix)

## <span id="page-6-1"></span>対象読者

このマニュアルは、Cisco NX-OS デバイスの設定および保守に携わる、十分な経験を持つネットワー ク管理者を対象としています。

## <span id="page-6-2"></span>表記法

 $\Gamma$ 

コマンドの説明では、次の表記法を使用しています。

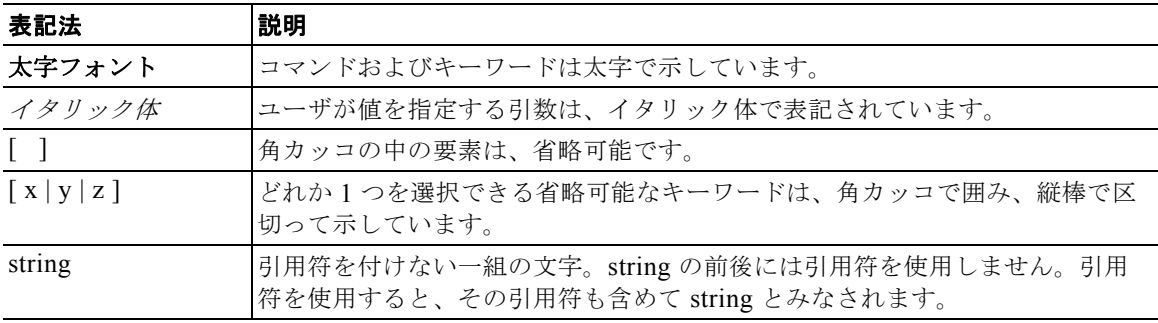

出力例では、次の表記法を使用しています。

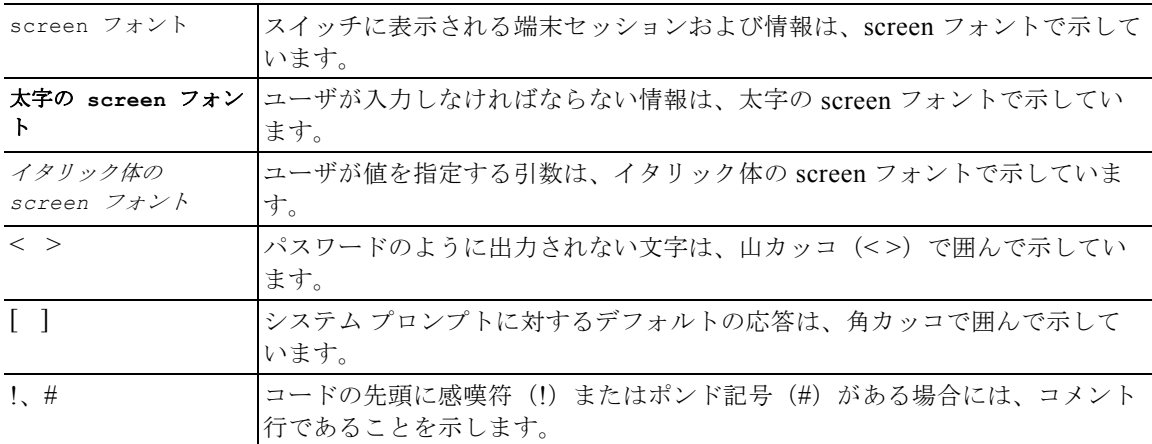

このマニュアルでは、次の表記法を使用しています。

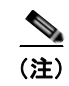

(注) 「注釈」です。役立つ情報やこのマニュアルに記載されていない参照資料を紹介しています。

∕∖∖

注意 「*要注意*」の意味です。機器の損傷またはデータ損失を予防するための注意事項が記述されていま す。

## <span id="page-7-0"></span>関連資料

[Cisco NX-OS](http://www.cisco.com/en/US/products/ps9372/tsd_products_support_series_home.html) には、次の資料が含まれます。

#### リリース ノート

『*Cisco Nexus 9000 Series NX-OS Release Notes, Release 6.1(2)I1(1)*』

#### **Cisco NX-OS** コンフィギュレーション ガイド

『*Cisco Nexus 9000 Series NX-OS Fundamentals Configuration Guide*』 『*Cisco Nexus 9000 Series NX-OS High Availability and Redundancy Guide*』 『*Cisco Nexus 9000 Series NX-OS* インターフェイス コンフィギュレーション ガイド』 『*Cisco Nexus 9000 Series NX-OS Multicast Routing Configuration Guide*』 『*Cisco Nexus 9000 Series NX-OS Quality of Service Configuration Guide*』 『*Cisco Nexus 9000 Series NX-OS Security Configuration Guide*』 『*Cisco Nexus 9000 Series NX-OS System Management Configuration Guide*』 『*Cisco Nexus 9000 Series NX-OS Unicast Routing Configuration Guide*』 『*Cisco Nexus 9000 Series NX-OS Verified Scalability Guide, Release 6.1(2)I1(1)*』

٦

#### その他のソフトウェアのマニュアル

『*Cisco Nexus 7000 Series and 9000 Series NX-OS MIB Quick Reference*』

**Cisco Nexus 9000 Series NX-OS** インターフェイス コンフィギュレーション ガイド リリース **6.x**

『*Cisco Nexus 9000 Series NX-OS Programmability Guide*』 『*Cisco Nexus 9000 Series NX-OS System Messages Reference*』 『*Cisco Nexus 9000 Series NX-OS Troubleshooting Guide*』 『*Cisco NX-OS Licensing Guide*』 『*Cisco NX-OS XML Interface User Guide*』

## <span id="page-8-0"></span>マニュアルに関するフィードバック

 $\Gamma$ 

このマニュアルに関する技術的なフィードバック、または誤りや記載もれなどお気づきの点がございま したら、HTML ドキュメント内のフィードバック フォームよりご連絡ください。ご協力をよろしくお 願いいたします。

## <span id="page-8-1"></span>マニュアルの入手方法およびテクニカル サポート

マニュアルの入手方法、テクニカル サポート、その他の有用な情報について、次の URL で、毎月更新 される『*What's New in Cisco Product Documentation*』を参照してください。シスコの新規および改訂 版の技術マニュアルの一覧も示されています[。](http://www.cisco.com/en/US/docs/general/whatsnew/whatsnew.html) <http://www.cisco.com/en/US/docs/general/whatsnew/whatsnew.html>

『*What's New in Cisco Product Documentation*』は RSS フィードとして購読できます。また、リーダー アプリケーションを使用してコンテンツがデスクトップに直接配信されるように設定することもできま す。RSS フィードは無料のサービスです。シスコは現在、RSS バージョン 2.0 をサポートしています。

 $\blacksquare$ 

 $\overline{\phantom{a}}$ 

 $\blacksquare$ 

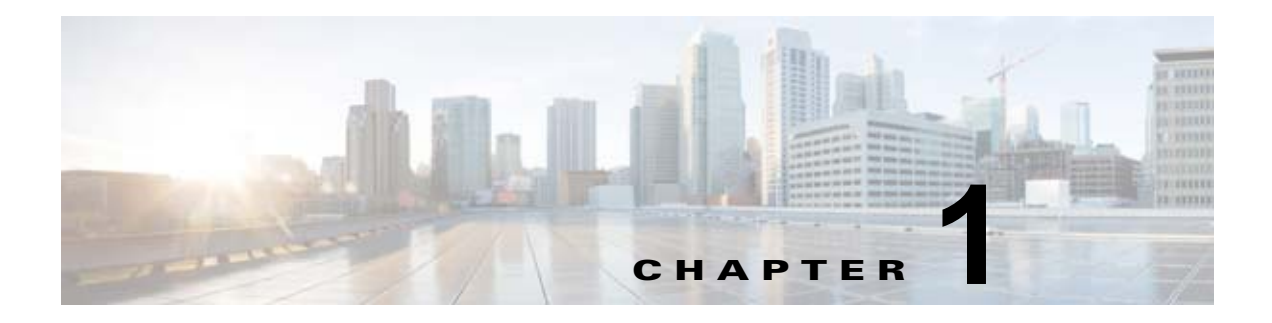

<span id="page-10-1"></span><span id="page-10-0"></span>概要

この章では、Cisco NX-OS ソフトウェアでサポートするインターフェイス タイプの概要を説明します。 この章は、次の項で構成されています。

- **•** [「インターフェイスについて」\(](#page-10-2)P.1-1)
- **•** 「仮想デバイス [コンテキスト」\(](#page-12-2)P.1-3)
- **•** [「インターフェイスのハイ](#page-12-3) アベイラビリティ」(P.1-3)

## <span id="page-10-3"></span><span id="page-10-2"></span>インターフェイスについて

Cisco NX-OS は、サポート対象の各インターフェイス タイプの複数の設定パラメータをサポートしま す。ほとんどのパラメータはこのマニュアルで説明しますが、一部は他のマニュアルで説明します。 表 [1-1](#page-10-3) に、インターフェイスに設定できるパラメータの情報の入手先を示します。

表 **1-1** インターフェイスのパラメータ

| 機能          | パラメータ                                      | 解説場所                                                                                   |
|-------------|--------------------------------------------|----------------------------------------------------------------------------------------|
| 基本パラメー<br>タ | 説明、デュプレクス、エラー<br>ディセーブル、フロー制御、<br>MTU、ビーコン | 第 2章「基本インターフェイス パラメータの設<br>定」                                                          |
| レイヤ3        | メディア、IPv4 および IPv6 ア<br>ドレス                | 第 3章「レイヤ3インターフェイスの設定」                                                                  |
|             | 帯域幅、遅延、IP ルーティング、<br><b>VRF</b>            | [Cisco Nexus 9000 Series NX-OS Unicast Routing<br>Configuration Guide $\mathbb J$      |
|             |                                            | <i>Cisco Nexus 9000 Series NX-OS Multicast</i><br><i>Routing Configuration Guide</i> 』 |
| ル           | ポート チャネ チャネル グループ、LACP                     | 第 5章 「ポート チャネルの設定」                                                                     |
| セキュリティ      | EOU                                        | <i>Cisco Nexus 9000 Series NX-OS Security</i><br>Configuration Guide $\mathbb J$       |

この項では、次のトピックについて取り上げます。

- **•** 「イーサネット [インターフェイス」\(](#page-11-0)P.1-2)
- **•** [「管理インターフェイス」\(](#page-11-1)P.1-2)

 $\Gamma$ 

٦

- **•** 「ポートチャネル [インターフェイス」\(](#page-11-2)P.1-2)
- **•** [「サブインターフェイス」\(](#page-11-3)P.1-2)
- **•** 「ループバック [インターフェイス」\(](#page-12-0)P.1-3)
- **•** 「ブレークアウト [インターフェイス」\(](#page-12-1)P.1-3)

## <span id="page-11-0"></span>イーサネット インターフェイス

イーサネット インターフェイスには、ルーテッド ポートが含まれます。

この項では、次のトピックについて取り上げます。

**•** [「ルーテッド](#page-11-4) ポート」(P.1-2)

#### <span id="page-11-4"></span>ルーテッド ポート

ルーテッド ポートは、IP トラフィックを他のデバイスにルーティングできる物理ポートです。ルー テッド ポートはレイヤ 3 インターフェイスだけです。ルーテッド ポートの詳細については[、「ルーテッ](#page-40-5) ド [インターフェイス」\(](#page-40-5)P.3-1)を参照してください。

### <span id="page-11-1"></span>管理インターフェイス

管理イーサネット インターフェイスを使用して、Telnet クライアント、簡易ネットワーク管理プロト コル(SNMP)、その他の管理エージェントを使用するリモート管理用ネットワークにデバイスを接続 できます。管理ポート (mgmt0) は、自動検知であり、10/100/1000 Mb/s の速度の全二重モードで動 作します。

管理インターフェイスの詳細については、『*Cisco Nexus 9000 Series NX-OS Fundamentals Configuration Guide*』を参照してください。 このマニュアルにも、管理インターフェイスの IP アドレ スとデフォルト IP ルーティング設定に関する情報を記載しています。

## <span id="page-11-2"></span>ポートチャネル インターフェイス

ポート チャネルは、複数の物理インターフェイスを集約した論理インターフェイスです。最大 32 の物 理ポートへの個別リンクを 1 つのポート チャネルにバンドルして、帯域幅と冗長性を向上させること ができます。ポート チャネリングにより、これらの物理インターフェイス チャネルのトラフィックを ロード バランスさせることもできます。ポート チャネル インターフェイスの詳細については[、第](#page-76-3) 5 章 「ポート [チャネルの設定」を](#page-76-3)参照してください。

### <span id="page-11-3"></span>サブインターフェイス

レイヤ 3 インターフェイスとして設定した親インターフェイスに仮想サブインターフェイスを作成でき ます。親インターフェイスは物理ポートでかまいません。親インターフェイスはサブインターフェイス によって複数の仮想インターフェイスに分割されます。これらの仮想インターフェイスに IP アドレス やダイナミック ルーティング プロトコルなど固有のレイヤ 3 パラメータを割り当てることができます。 サブインターフェイスの設定の詳細については[、「サブインターフェイス」\(](#page-41-3)P.3-2)を参照してくださ い。

 $\Gamma$ 

## <span id="page-12-0"></span>ループバック インターフェイス

仮想ループバック インターフェイスは、常にアップ状態にあるシングル エンドポイントを持つ仮想イ ンターフェイスです。パケットが仮想ループバック インターフェイスを通じて送信されると、仮想 ループバック インターフェイスですぐに受信されます。ループバック インターフェイスは物理イン ターフェイスをエミュレートします。サブインターフェイスの設定の詳細については[、「ループバック](#page-41-4) [インターフェイス」\(](#page-41-4)P.3-2)を参照してください。

## <span id="page-12-1"></span>ブレークアウト インターフェイス

Cisco NX-OS はブレークアウト インターフェイスをサポートします。ブレークアウト コマンドは、モ ジュール レベルで動作し、モジュールの 40G インターフェイスを 4 つの 10G インターフェイスに分割 します。コマンドが実行されると、モジュールがリロードされ、インターフェイスの設定は削除されま す。

次に、コマンドの例を示します。

switch# configure terminal switch(config)# interface breakout module 1 Module will be reloaded. Are you sure you want to continue(yes/no)? yes

**no interface breakout module** *module\_number* コマンドはブレークアウト設定を取り消します。モ ジュールのすべてのインターフェイスを 40G モードにし、前の 10G インターフェイスの設定を削除し ます。

## <span id="page-12-2"></span>仮想デバイス コンテキスト

Cisco NX-OS では、仮想デバイスをエミュレートする Virtual Device Context(VDCs)に、OS および ハードウェア リソースを分割できます。Cisco Nexus 9000 シリーズ スイッチは、複数の VDC をサ ポートしていません。すべてのスイッチ リソースはデフォルト VDC で管理されます。

## <span id="page-12-3"></span>インターフェイスのハイ アベイラビリティ

インターフェイスは、ステートフル再起動とステートレス再起動をサポートします。ステートフル再起 動はスーパーバイザ切り替え時に発生します。切り替え後、Cisco NX-OS は実行時の設定を適用しま す。

 $\overline{\mathsf{I}}$ 

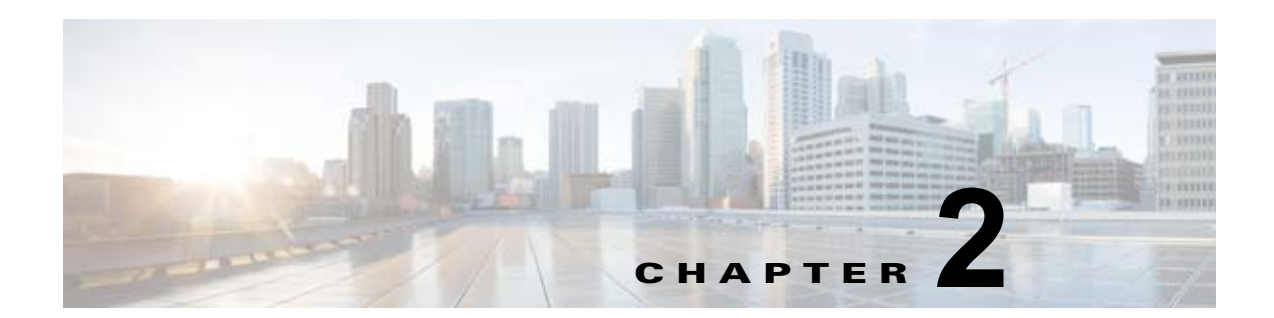

## <span id="page-14-3"></span><span id="page-14-1"></span><span id="page-14-0"></span>基本インターフェイス パラメータの設定

この章では、Cisco NX-OS デバイス上で基本インターフェイス パラメータを設定する方法について説 明します。

この章は、次の項で構成されています。

- **•** 「基本インターフェイス [パラメータについて」\(](#page-14-2)P.2-1)
- **•** [「ライセンス要件」\(](#page-20-0)P.2-7)
- **•** [「注意事項と制約事項」\(](#page-20-1)P.2-7)
- **•** [「デフォルト設定」\(](#page-20-2)P.2-7)
- **•** [「基本インターフェイス](#page-21-0) パラメータの設定」(P.2-8)
- **•** [「基本インターフェイス](#page-36-0) パラメータの確認」(P.2-23)
- **•** 「インターフェイス [カウンタのモニタリング」\(](#page-37-0)P.2-24)

 $\Gamma$ 

(注) レイヤ 3 インターフェイス(ルーテッド インターフェイス、サブインターフェイス、およびループ バック インターフェイス)で独自に使用するパラメータを設定するには、第 3 [章「レイヤ](#page-40-4) 3 インター [フェイスの設定」](#page-40-4)を参照してください。

## <span id="page-14-2"></span>基本インターフェイス パラメータについて

この項では、次のトピックについて取り上げます。

- **•** [「説明」\(](#page-15-0)P.2-2)
- **•** [「ビーコン」\(](#page-15-1)P.2-2)
- **Full Full Find Disabled** (P.2-2)
- **•** [「インターフェイス](#page-15-3) ステータス エラー ポリシー」(P.2-2)
- **•** 「ポート MTU [サイズ」\(](#page-16-0)P.2-3)
- **•** [「帯域幅」\(](#page-16-1)P.2-3)
- **•** [「スループット遅延」\(](#page-16-2)P.2-3)
- **•** [「管理ステータス」\(](#page-17-0)P.2-4)
- **•** 「UDLD [パラメータ」\(](#page-17-1)P.2-4)
- **•** 「ポート チャネル [パラメータ」\(](#page-18-0)P.2-5)

### <span id="page-15-0"></span>説明

イーサネット インターフェイスおよび管理インターフェイスに説明パラメータを設定して、インター フェイスにわかりやすい名前を付けることができます。それぞれのインターフェイスに独自の名前を使 用すれば、複数のインターフェイスから探す場合でも必要なインターフェイスをすぐに見つけることが できます。

ポート チャネル インターフェイスに説明パラメータを設定する方法については、「ポート [チャネルの](#page-94-1) [説明の設定」\(](#page-94-1)P.5-19)を参照してください。別のインターフェイスにこのパラメータを設定する方法に ついては[、「説明の設定」\(](#page-22-0)P.2-9)を参照してください。

### <span id="page-15-1"></span>ビーコン

ビーコン モードをイネーブルにするとリンク ステート LED が緑に点滅し、物理ポートを識別できま す。デフォルトでは、このモードはディセーブルです。インターフェイスの物理ポートを識別するに は、インターフェイスのビーコン パラメータを有効にします。

ビーコン パラメータの設定手順については、「ビーコン [モードの設定」\(](#page-24-0)P.2-11)を参照してください。

### <span id="page-15-2"></span>**Error Disabled**

ポートが管理上(**no shutdown** コマンドを使用しない)イネーブルであるが、プロセスによって実行 時にディセーブルになる場合、そのポートは error-disabled (err-disabled) ステートです。たとえば、 UDLD が単方向リンクを検出した場合、ポートは実行時にシャットダウンされます。ただし、ポート は管理上イネーブルなので、ポート ステータスは err-disable として表示されます。ポートが err-disable ステートになると、手動で再イネーブル化する必要があります。または、自動回復を提供す るタイムアウト値を設定できます。自動回復はデフォルトでは設定されておらず、デフォルトでは、 err-disable の検出はすべての原因に対してイネーブルです。

インターフェイスが errdisable ステートになった場合は、**errdisable detect cause** コマンドを使用し て、そのエラーに関する情報を取得してください。

特定の error-disabled の原因に自動 error-disabled 回復タイムアウトを設定し、回復期間を設定できま す。

**errdisable recovery cause** コマンドを使用すると、300 秒後に自動的にリカバリします。

30 ~ 65535 秒の範囲内でリカバリ期間を変更するには、**errdisable recovery interval** コマンドを使用 します。特定の err-disable 原因のリカバリ タイムアウトも設定できます。

原因に対する error-disabled 回復をイネーブルにしない場合、そのインターフェイスは **shutdown** コマ ンドおよび **no shutdow**n コマンドが入力されるまで error-disabled ステートのままです。原因に対して 回復をイネーブルにすると、そのインターフェイスの errdisable ステートは解消され、すべての原因が タイムアウトになった段階で動作を再試行できるようになります。エラーの原因を表示する場合は、 **show interface status err-disabled** コマンドを使用します。

## <span id="page-15-3"></span>インターフェイス ステータス エラー ポリシー

アクセス コントロール リスト(ACL)マネージャおよび Quality of Service(QoS)マネージャなどの Cisco NX-OS ポリシー サーバは、ポリシー データベースを維持します。ポリシーは、コマンドライン インターフェイスを使用して定義します。

٦

インターフェイス上でポリシーを設定するときにポリシーをプッシュして、プッシュされるポリシーが ハードウェアのポリシーと一致するようにします。エラーをクリアし、ポリシー プログラミングが実 行コンフィギュレーションを続行できるようにするには、no shutdown コマンドを入力します。ポリ シー プログラミングが成功すると、ポートのアップが許可されます。ポリシー プログラミングが失敗 した場合、設定はハードウェア ポリシーに矛盾し、ポートは error-disabled ポリシー状態になります。 error-disabled ポリシー状態にとどまり、同じポートが今後アップされないように情報が保存されます。 このプロセスにより、システムに不要な中断が生じるのを避けることができます。

## <span id="page-16-0"></span>ポート **MTU** サイズ

最大伝送単位(MTU)サイズは、イーサネット ポートで処理できる最大フレーム サイズを指定しま す。2 つのポート間で転送するには、どちらのポートにも同じ MTU サイズを設定する必要がありま す。ポートの MTU サイズを超えたフレームはドロップされます。

デフォルトではそれぞれのポートの MTU は 1500 バイトです。これはイーサネット フレームに関する IEEE 802.3 標準です。これよりも大きい MTU サイズでは、より少ないオーバーヘッドでデータをよ り効率的に処理できます。このようなフレームをジャンボ フレームと呼び、最大 9216 バイトまで指定 できます。これもデフォルトのシステム ジャンボ MTU サイズです。

レイヤ 3 インターフェイスでは、576 ~ 9216 バイトの MTU サイズを設定できます。

(注) グローバル LAN ポート MTU サイズは、非デフォルト MTU サイズを設定したレイヤ 3 イーサネット LAN ポートを通過するトラフィックに適用します。

MTU サイズの設定手順については、「MTU [サイズの設定」\(](#page-29-0)P.2-16)を参照してください。

### <span id="page-16-1"></span>帯域幅

 $\Gamma$ 

イーサネット ポートには、物理レイヤで 1,000,000 Kb の固定帯域幅があります。レイヤ 3 プロトコル では、内部メトリックが計算できるように設定した帯域幅の値が使用されます。設定した値はレイヤ 3 プロトコルで情報目的だけで使用され、物理レイヤでの固定帯域幅が変更されることはありません。た とえば、Enhanced Interior Gateway Routing Protocol(EIGRP)ではルーティング メトリックを指定 するために最小パス帯域幅が使用されますが、物理レイヤの帯域幅は 1,000,000 Kb のまま変わりませ  $h_{\lambda}$ 

ポート チャネル インターフェイスに帯域幅パラメータを設定する方法については[、「情報目的としての](#page-91-1) [帯域幅および遅延の設定」\(](#page-91-1)P.5-16)を参照してください。他のインターフェイスに帯域幅パラメータを 設定する方法については[、「帯域幅の設定」\(](#page-30-0)P.2-17)を参照してください。

## <span id="page-16-2"></span>スループット遅延

スループット遅延パラメータの値を指定するとレイヤ 3 プロトコルで使用する値が指定できますが、イ ンターフェイスの実際のスループット遅延は変更されません。レイヤ 3 プロトコルはこの値を使用して 動作を決定します。たとえば、リンク速度などの他のパラメータが等しい場合、Enhanced Interior Gateway Routing Protocol (EIGRP) は遅延設定を使用して、他のイーサネット リンクより優先される イーサネット リンクのプリファレンスを設定できます。設定する遅延値の単位は 10 マイクロ秒です。

ポート チャネル インターフェイスに帯域幅パラメータを設定する方法については[、「情報目的としての](#page-91-1) [帯域幅および遅延の設定」\(](#page-91-1)P.5-16)を参照してください。他のインターフェイスにスループット遅延パ ラメータ設定する方法については[、「スループット遅延の設定」\(](#page-31-0)P.2-18)を参照してください。

### <span id="page-17-0"></span>管理ステータス

管理ステータス パラメータはインターフェイスのアップまたはダウンを指定します。管理的にダウン したインターフェイスはディセーブルであり、データを転送できません。管理的にアップしたインター フェイスはイネーブルであり、データを転送できます。

ポート チャネル インターフェイスに管理ステータス パラメータを設定する方法については[、「ポート](#page-92-1) チャネル [インターフェイスのシャットダウンと再起動」\(](#page-92-1)P.5-17) を参照してください。他のインター フェイスに管理ステータス パラメータを設定する方法については[、「インターフェイスのシャットダウ](#page-32-0) [ンおよび再開」\(](#page-32-0)P.2-19)を参照してください。

### <span id="page-17-1"></span>**UDLD** パラメータ

この項では、次のトピックについて取り上げます。

- **•** 「UDLD [の概要」\(](#page-17-2)P.2-4)
- 「IDLD [のデフォルト設定」\(](#page-18-1)P2-5)

#### <span id="page-17-2"></span>**UDLD** の概要

シスコ独自の単方向リンク検出(UDLD)プロトコルにより、光ファイバまたは銅線(カテゴリ 5 ケー ブルなど)イーサネット ケーブルを使用して接続されたデバイスで、ケーブルの物理構成をモニタし、 単一方向リンクの存在を検出することができます。デバイスで単一方向リンクが検出されると、UDLD が関係のある LAN ポートをシャットダウンし、ユーザに通知します。単一方向リンクは、さまざまな 問題を引き起こす可能性があります。

UDLD は、ネイバーの ID の検知、誤って接続された LAN ポートのシャットダウンなど、自動ネゴシ エーションでは実行不可能な処理を実行します。自動ネゴシエーションと UDLD の両方をイネーブル にすると、レイヤ 1 の検出が動作して、物理的な単一方向接続と論理的な単一方向接続を防止し、その 他のプロトコルの異常動作を防止できます。

リンク上でローカル デバイスから送信されたトラフィックはネイバーで受信されるのに対し、ネイ バーから送信されたトラフィックはローカル デバイスで受信されない場合には常に、単方向リンクが 発生します。対になったファイバ ケーブルのうち一方の接続が切断された場合、自動ネゴシエーショ ンがアクティブである限り、そのリンクはアップ状態が維持されなくなります。この場合、論理リンク は不定であり、UDLD は何の処理も行いません。レイヤ 1 で両方のファイバが正常に動作していれば、 UDLD はそれらのファイバが正しく接続しているかどうか、また、トラフィックが適切なネイバー間 で双方向に流れているかどうかを判別します。自動ネゴシエーションはレイヤ 1 で動作するため、この チェックは、自動ネゴシエーションでは実行できません。

Cisco Nexus 9000 シリーズのデバイスは、UDLD をイネーブルにした LAN ポート上のネイバー デバ イスに定期的に UDLD フレームを送信します。一定の時間内にフレームがエコー バックされてきて、 特定の確認応答 (echo) が見つからなければ、そのリンクは単一方向のフラグが立てられ、その LAN ポートはシャットダウンされます。UDLD プロトコルにより単方向リンクが正しく識別されその使用 が禁止されるようにするためには、リンクの両端のデバイスで UDLD がサポートされている必要があ ります。UDLD フレームの送信間隔は、グローバル単位でも指定されたインターフェイスにも設定で きます。

٦

(注) UDLD は、銅線の LAN ポート上では、このタイプのメディアでの不要な制御トラフィックの送信を避 けるために、ローカルでデフォルトでディセーブルになっています。

図 [2-1](#page-18-2) に、単一方向リンク条件の例を示します。デバイス B はこのポートでデバイス A からのトラ フィックを正常に受信していますが、デバイス A は同じポート上でデバイス B からのトラフィックを 受信していません。UDLD によって問題が検出され、ポートがディセーブルになります。

<span id="page-18-2"></span>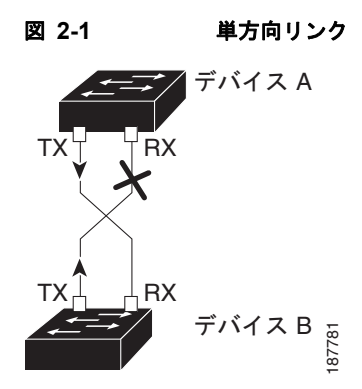

#### <span id="page-18-1"></span>**UDLD** のデフォルト設定

表 2-1 に、UDLD のデフォルト設定を示します。

表 **2-1 UDLD** のデフォルト設定

| 機能                                           | デフォルト値                                              |
|----------------------------------------------|-----------------------------------------------------|
| UDLD グローバル イネーブル ステート                        | グローバルにディセーブル                                        |
| ポート別の UDLD イネーブル ステート(光ファイ<br>バ メディア用)       | すべてのイーサネット光ファイバ LAN ポート<br> でイネーブル                  |
| ポート別の UDLD イネーブル ステート(ツイスト<br>ペア (編製) メディア用) | すべてのイーサネット 10/100 および<br>1000BASE-TX LAN ポートでディセーブル |
| UDLD メッセージの間隔                                | 15 秒                                                |

デバイスとそのポートの UDLD を設定する方法については、「UDLD [モードの設定」\(](#page-34-0)P.2-21)を参照 してください。

### <span id="page-18-0"></span>ポート チャネル パラメータ

 $\Gamma$ 

ポート チャネルは物理インターフェイスの集合体で、論理インターフェイスを構成します。1 つのポー ト チャネルに最大 8 つの個別インターフェイスをバンドルして、帯域幅と冗長性を向上させることが できます。これらの集約された各物理インターフェイス間でトラフィックのロード バランシングも行 います。ポート チャネルの物理インターフェイスが少なくとも 1 つ動作していれば、そのポート チャ ネルは動作しています。

レイヤ 3 ポート チャネルに適合するレイヤ 3 インターフェイスをバンドルすれば、レイヤ 3 ポート チャネルを作成できます。

 $\mathbf{I}$ 

変更した設定をポート チャネルに適用すると、そのポート チャネルのインターフェイス メンバにもそ れぞれ変更が適用されます。

ポート チャネルおよびポート チャネルの設定手順については、第 5 章「ポート [チャネルの設定」](#page-76-3)を参 照してください。

## <span id="page-20-0"></span>ライセンス要件

次の表に、この機能のライセンス要件を示します。

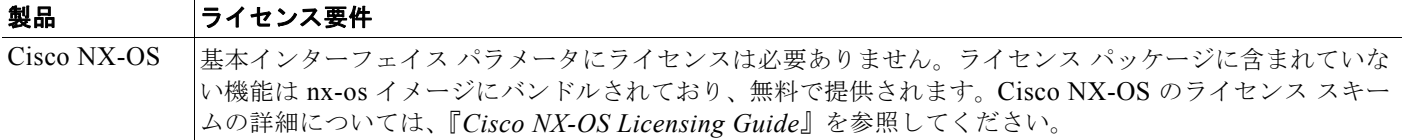

## <span id="page-20-1"></span>注意事項と制約事項

基本インターフェイス パラメータの設定には次の注意事項と制約事項があります。

- **•** 光ファイバ イーサネット ポートでは、シスコがサポートするトランシーバを使用する必要があり ます。シスコがサポートするトランシーバをポートに使用していることを確認するには、**show interface transceivers** コマンドを使用します。シスコがサポートするトランシーバを持つイン ターフェイスは、機能インターフェイスとして一覧表示されます。
- **•** デフォルトでは、どのポートもレイヤ 3 インターフェイスです。
- **•** ポーズ フレームを使用したフロー制御はサポートされていません。
- **•** UDLD アグレッシブ モードはサポートされていません。

## <span id="page-20-3"></span><span id="page-20-2"></span>デフォルト設定

 $\Gamma$ 

表 [2-2](#page-20-3) に、基本インターフェイス パラメータのデフォルト設定を示します。

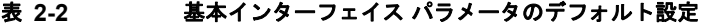

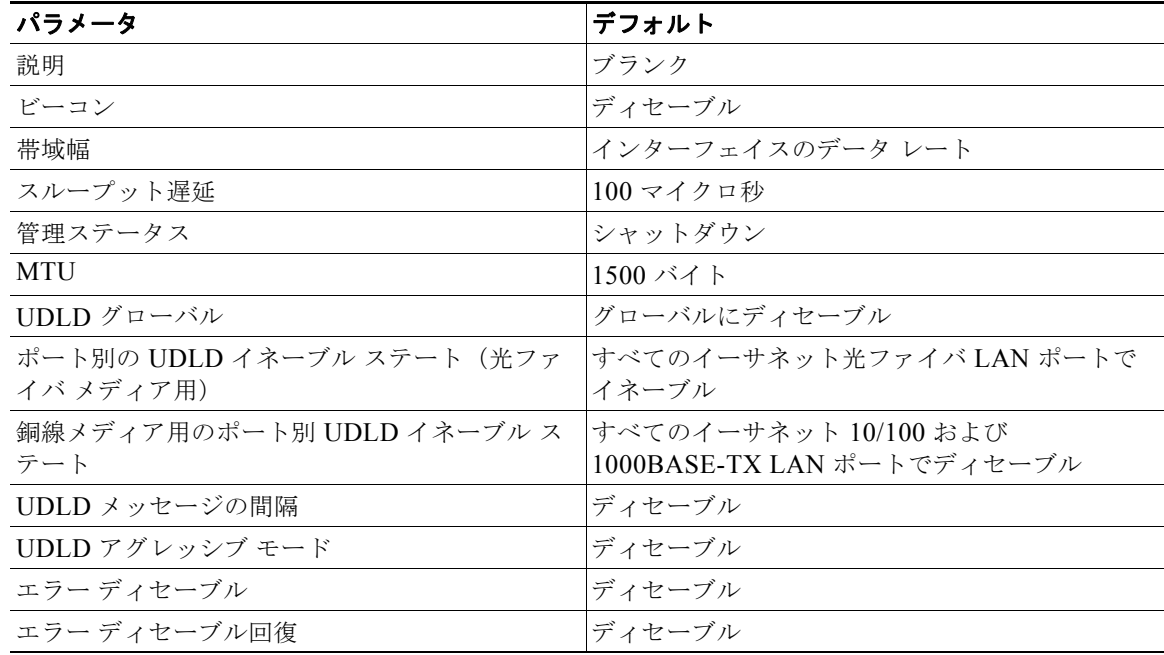

**Cisco Nexus 9000 Series NX-OS** インターフェイス コンフィギュレーション ガイド リリース **6.x**

表 **2-2** 基本インターフェイス パラメータのデフォルト設定 (続き)

| パラメータ          | デフォルト  |
|----------------|--------|
| エラー ディセーブル回復間隔 | 300 秒  |
| ポート プロファイル     | ディセーブル |

## <span id="page-21-0"></span>基本インターフェイス パラメータの設定

インターフェイスを設定する場合、パラメータを設定する前にインターフェイスを指定する必要があり ます。

次に、インターフェイスを指定してそれぞれの基本パラメータを設定する方法について説明します。

- **•** [「設定するインターフェイスの指定」\(](#page-21-1)P.2-8)
- **•** [「説明の設定」\(](#page-22-0)P.2-9)
- **•** 「ビーコン [モードの設定」\(](#page-24-0)P.2-11)
- **•** 「Error-Disabled [ステートの設定」\(](#page-26-0)P.2-13)
- **•** 「MTU [サイズの設定」\(](#page-29-0)P.2-16)
- **•** [「帯域幅の設定」\(](#page-30-0)P.2-17)
- **•** [「スループット遅延の設定」\(](#page-31-0)P.2-18)
- **•** [「インターフェイスのシャットダウンおよび再開」\(](#page-32-0)P.2-19)
- **•** 「UDLD [モードの設定」\(](#page-34-0)P.2-21)

### <span id="page-21-2"></span><span id="page-21-1"></span>設定するインターフェイスの指定

同じタイプの 1 つ以上のインターフェイスのパラメータを設定する前に、インターフェイスのタイプと ID を指定する必要があります。

表 [2-3](#page-21-2) に、イーサネット インターフェイスおよび管理インターフェイスを指定するために使用するイ ンターフェイス タイプと ID を示します。

表 2-3 設定するインターフェイスの識別に必要な情報

| インターフェイス タイ | ID                                         |
|-------------|--------------------------------------------|
| イーサネット      | I/O モジュールのスロット番号およびモジュールのポート<br>番号         |
| 管理          | 0 $(\mathbb{R} - \mathbb{R} - \mathbb{R})$ |

インターフェイス範囲コンフィギュレーション モードを使用して、同じコンフィギュレーション パラ メータを持つ複数のインターフェイスを設定できます。インターフェイス範囲コンフィギュレーション モードを開始すると、このモードを終了するまで、入力したすべてのコマンド パラメータが、その範 囲内の全インターフェイスに適用されます。

ダッシュ(-)とカンマ(,)を使用して、一定範囲のインターフェイスを入力します。ダッシュは連続 しているインターフェイスを区切り、カンマは不連続なインターフェイスを区切ります。不連続なイン ターフェイスを入力するときは、各インターフェイスのメディア タイプを入力する必要があります。

٦

次に、連続しているインターフェイス範囲の設定例を示します。

switch(config)# **interface ethernet 2/29-30** switch(config-if-range)#

次に、不連続なインターフェイス範囲の設定例を示します。

switch(config)# **interface ethernet 2/29, ethernet 2/33, ethernet 2/35** switch(config-if-range)#

サブインターフェイスが同じポート上の場合にだけ、範囲でサブインターフェイスを指定できます(た とえば、2/29.1-2)。ただし、ポートの範囲でブインターフェイスを指定できません。たとえば、 2/29.2-2/30.2 は入力できません。2 つのサブインターフェイスを個別に指定できます。たとえば、 2/29.2、2/30.2 を入力できます。

#### 手順の概要

- **1. configure terminal**
- **2. interface** *interface*

#### 手順の詳細

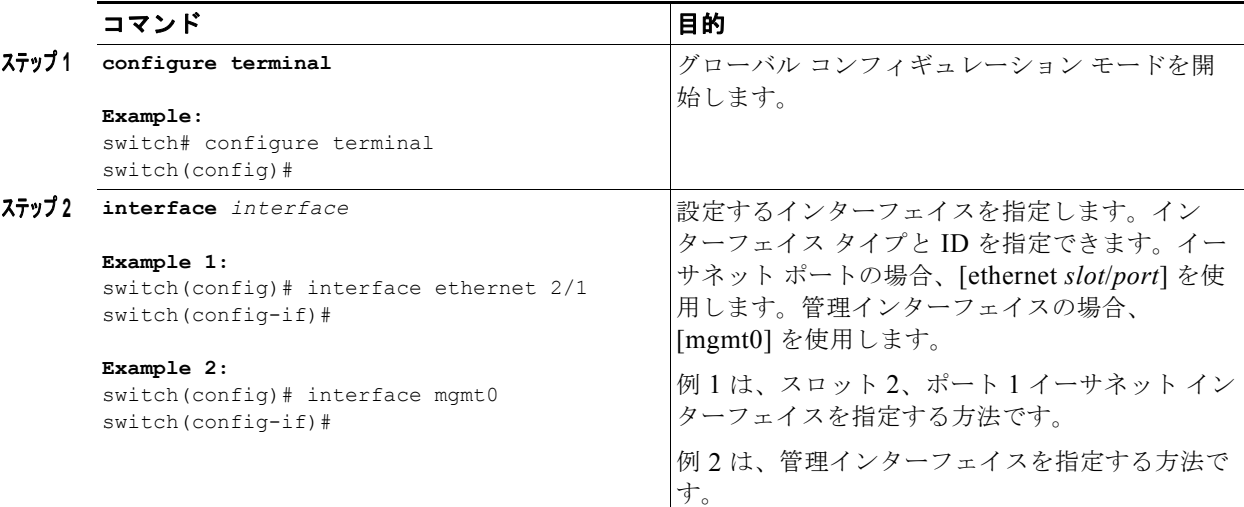

## $\begin{picture}(120,15) \put(0,0){\line(1,0){15}} \put(15,0){\line(1,0){15}} \put(15,0){\line(1,0){15}} \put(15,0){\line(1,0){15}} \put(15,0){\line(1,0){15}} \put(15,0){\line(1,0){15}} \put(15,0){\line(1,0){15}} \put(15,0){\line(1,0){15}} \put(15,0){\line(1,0){15}} \put(15,0){\line(1,0){15}} \put(15,0){\line(1,0){15}} \put(15,0){\line($

(注) インターフェイス タイプと、ID(ポートまたはスロット/ポート番号)の間に空白を追加する 必要はありません。たとえば、イーサネット スロット 4、ポート 5 のインターフェイスの場合、 [ethernet 4/5] または [ethernet4/5] に指定できます。管理インターフェイスは、[mgmt0] または [mgmt 0] です。

インターフェイス コンフィギュレーション モードの場合、コマンドを入力するとこのモードに指定し たインターフェイスが設定されます。

### <span id="page-22-0"></span>説明の設定

 $\Gamma$ 

イーサネットおよび管理インターフェイスの説明を文字で設定します。

#### 手順の概要

- **1. configure terminal**
- **2. interface** *interface*
- **3. description** *text*
- **4.** (任意)**show interface** *interface*
- **5. exit**
- **6.** (任意)**copy running-config startup-config**

#### 手順の詳細

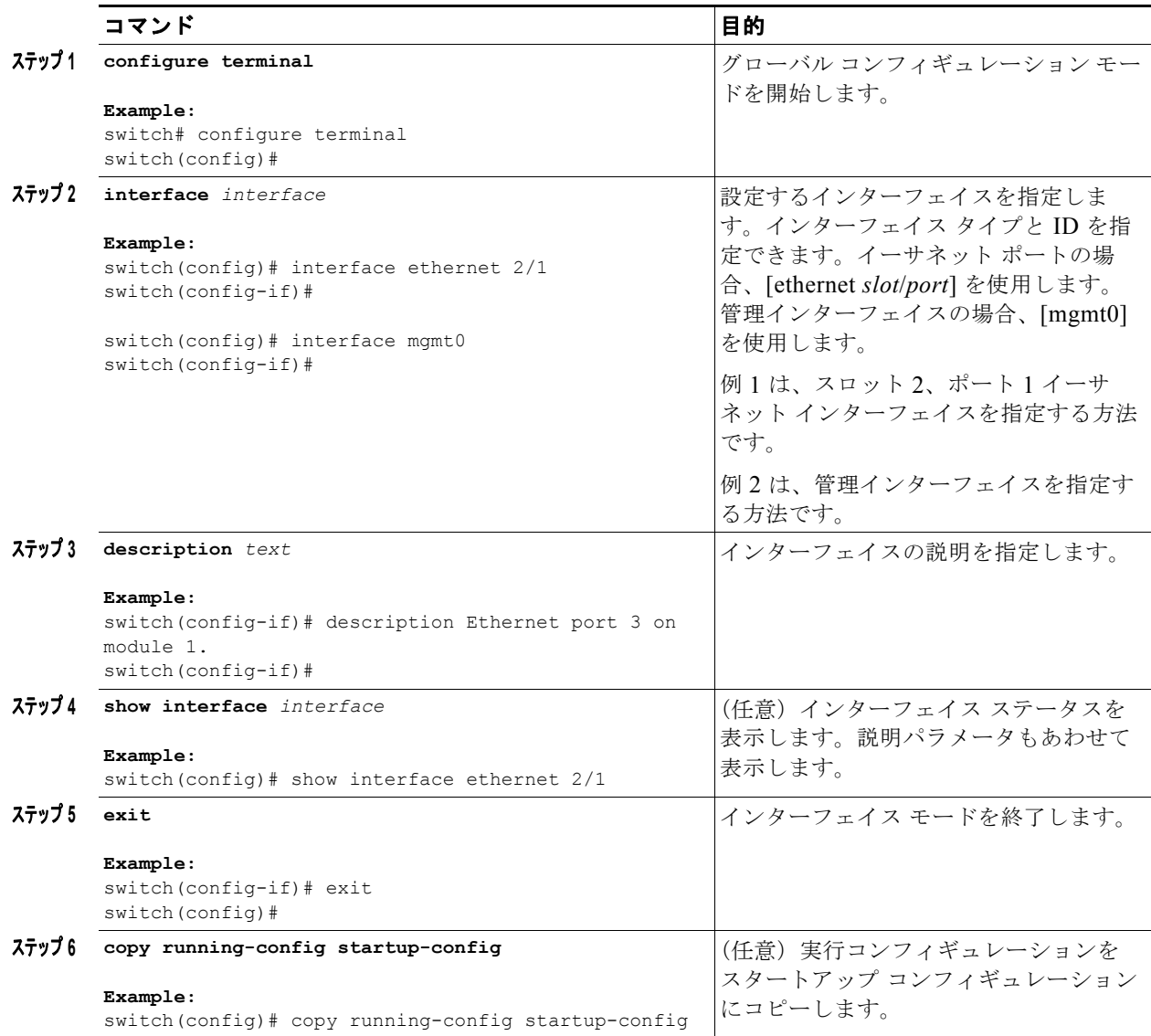

次に、モジュール 3 のイーサネット ポート 24 にインターフェイスの説明を設定する例を示します。

 $\mathbf 1$ 

switch# **configure terminal**

```
switch(config)# interface ethernet 3/24
switch(config-if)# description server1
switch(config-if)#
show interface eth コマンドの出力は、次の例に示すように拡張されます。
Switch# show version
BIOS compile time: 02/20/13
nxos image file is: bootflash:///n9000-dk9.6.1.2.I1.1.bin
nxos compile time: 02/25/2013 12:00:00 [02/08/2013 06:49:21]
switch# show interface eth 2/1
Ethernet2/1 is down (SFP not inserted)
admin state is down, Dedicated Interface
Hardware: 1000 Ethernet, address: 0026.9814.0ec1 (bia f866.f23e.0de8)
MTU 1500 bytes, BW 1000000 Kbit, DLY 10 usec
reliability 255/255, txload 1/255, rxload 1/255
Encapsulation ARPA, medium is broadcast
auto-duplex, auto-speed
Beacon is turned off
Auto-Negotiation is turned on
Input flow-control is off, output flow-control is off
Auto-mdix is turned off
Switchport monitor is off 
EtherType is 0x8100 
Last link flapped never
Last clearing of "show interface" counters never
0 interface resets
30 seconds input rate 0 bits/sec, 0 packets/sec
30 seconds output rate 0 bits/sec, 0 packets/sec
```
## <span id="page-24-0"></span>ビーコン モードの設定

イーサネット ポートのビーコン モードをイネーブルにして LED を点滅させ、物理的な位置を確認しま す。

#### 手順の概要

 $\Gamma$ 

- **1. configure terminal**
- **2. interface ethernet** *slot***/***port*
- **3. {beacon | no beacon}**
- **4.** (任意)**show interface ethernet** *slot***/***port*
- **5. exit**
- **6.** (任意)**copy running-config startup-config**

 $\mathbf 1$ 

#### 手順の詳細

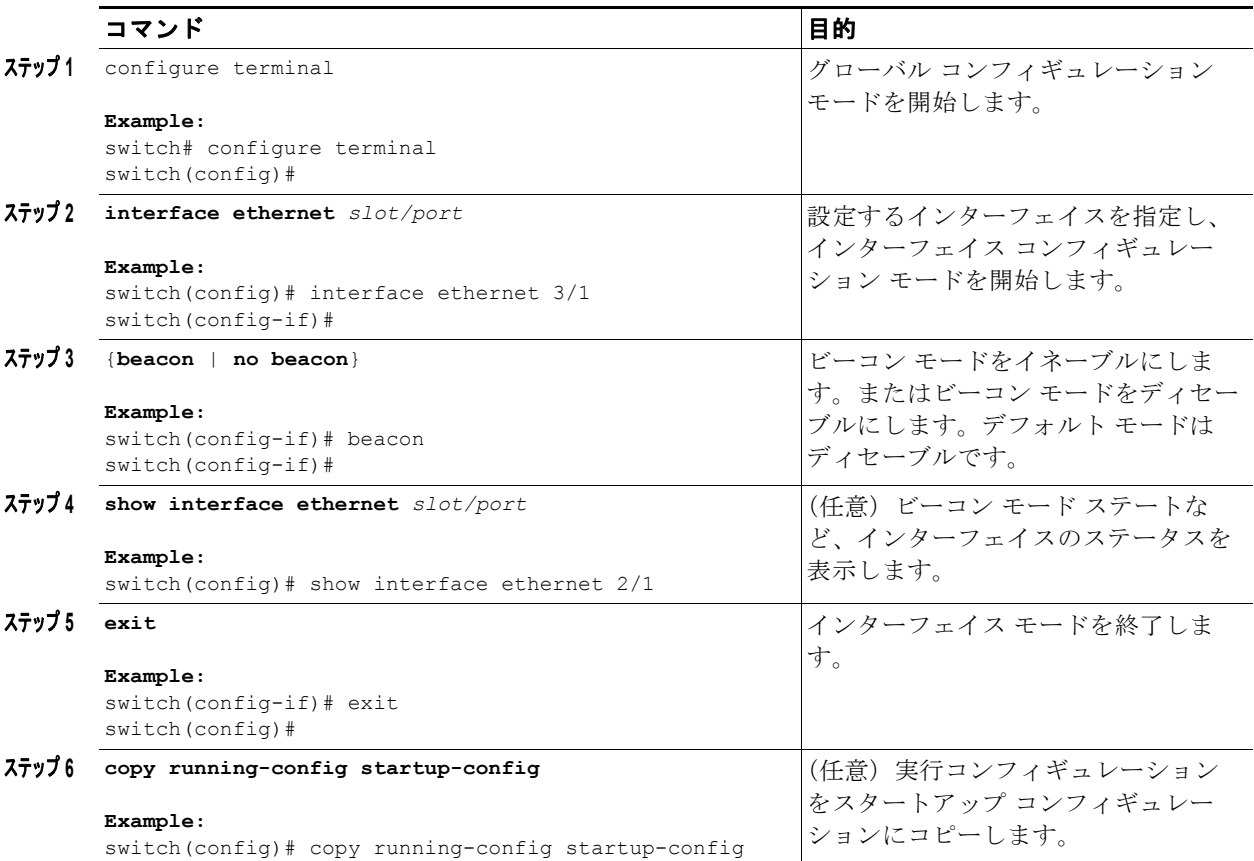

次に、イーサネット ポート 3/1 のビーコン モードをイネーブルにする例を示します。

```
switch# configure terminal
switch(config)# interface ethernet 3/1
switch(config-if)# beacon
switch(config-if)#
```
次に、イーサネット ポート 3/1 のビーコン モードをディセーブルにする例を示します。

```
switch# configure terminal
switch(config)# interface ethernet 3/1
switch(config-if)# no beacon
switch(config-if)#
```
次に、ポート 4/17、4/19、4/21、4/23 を含むグループでイーサネット ポート 4/17 の専用モードを設定 する例を示します。

```
switch# configure terminal
switch(config)# interface ethernet 4/17, ethernet 4/19, ethernet 4/21, ethernet 4/23
switch(config-if)# shutdown
switch(config-if)# interface ethernet 4/17
switch(config-if)# no shutdown
switch(config-if)#
```
## <span id="page-26-0"></span>**Error-Disabled** ステートの設定

インターフェイスが error-disabled ステートに移行する理由を表示し、自動回復を設定できます。 この項では、次のトピックについて取り上げます。

- **•** 「Error-Disable [検出のイネーブル化」\(](#page-26-1)P.2-13)
- **•** 「errdisable [ステート回復のイネーブル化」\(](#page-27-0)P.2-14)
- **•** 「errdisable [ステート回復間隔の設定」\(](#page-28-0)P.2-15)

#### <span id="page-26-1"></span>**Error-Disable** 検出のイネーブル化

アプリケーションでの error-disable 検出をイネーブルにできます。その結果、原因がインターフェイ スで検出された場合、インターフェイスは error-disabled ステートとなり、リンクダウン ステートに類 似した動作ステートとなります。

#### 手順の概要

- **1. configure terminal**
- **2. errdisable detect cause** {**acl-exception** | **all** | **link-flap** | **loopback**} **shutdown**
- **3. no shutdown**
- **4.** (任意)**show interface status err-disabled**
- **5.** (任意)**copy running-config startup-config**

#### 手順の詳細

 $\Gamma$ 

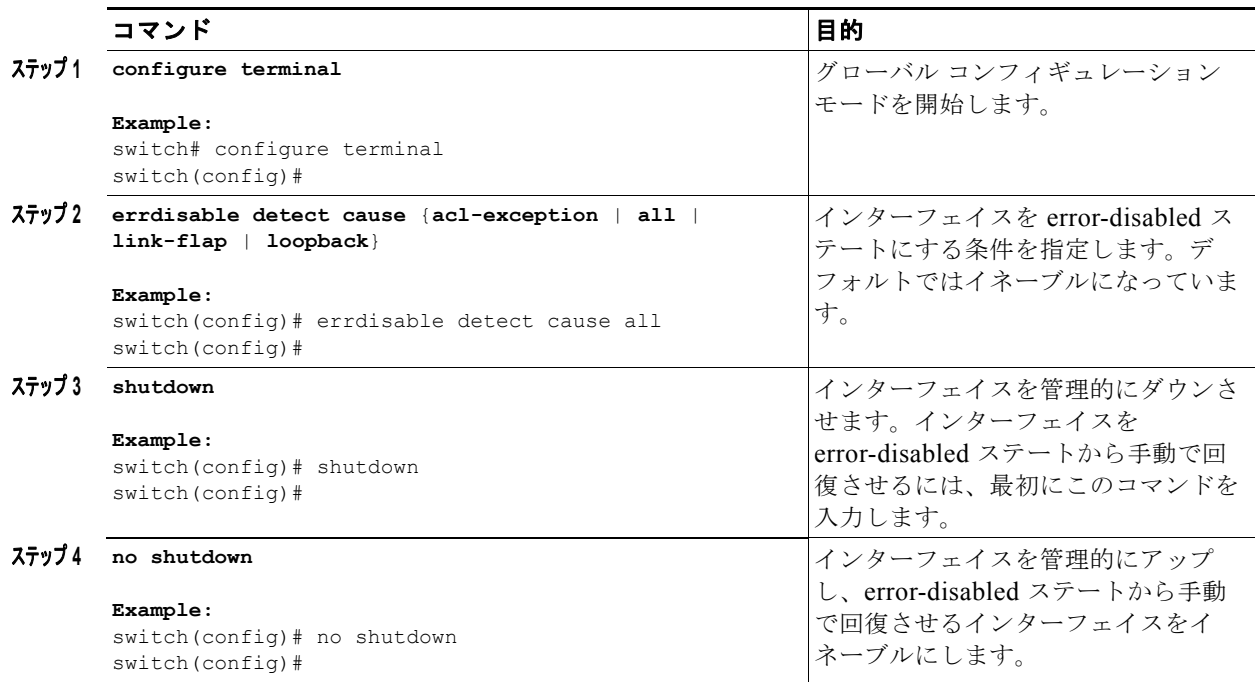

 $\mathbf 1$ 

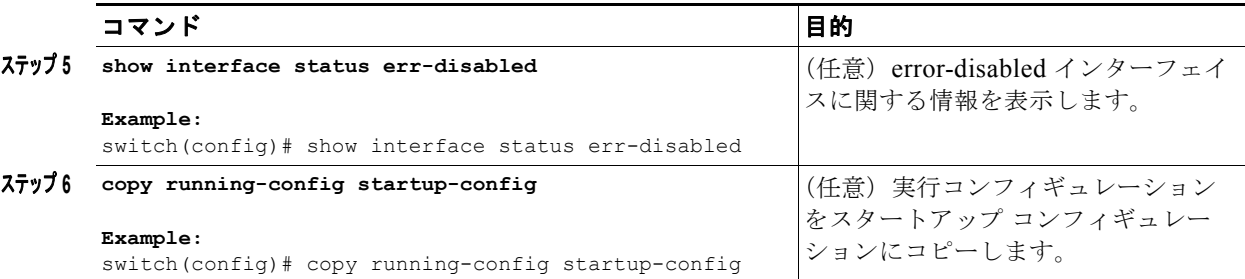

次の例では、すべての場合で error-disabled 検出をイネーブルにする方法を示します。

```
switch(config)# errdisable detect cause all
switch(config)#
```
#### <span id="page-27-0"></span>**errdisable** ステート回復のイネーブル化

インターフェイスが error-disabled ステートから回復して再びアップ状態になるようにアプリケーショ ンを設定することができます。回復タイマーを設定しない限り、300 秒後にリトライします (**errdisable recovery interval** コマンドを参照)。

#### 手順の概要

- **1. configure terminal**
- **2. errdisable recovery cause** {**all** | **bpdguard** | **link-flap** | **psecure-violation** | **security-violation** | **udld**}
- **3. errdisable recovery cause** {**all** | **bpdguard** | **link-flap** | **psecure-violation** | **security-violation** | **storm-control** | **udld**} (任意)**show interface status err-disabled**
- **4.** (任意)**copy running-config startup-config**

#### 手順の詳細

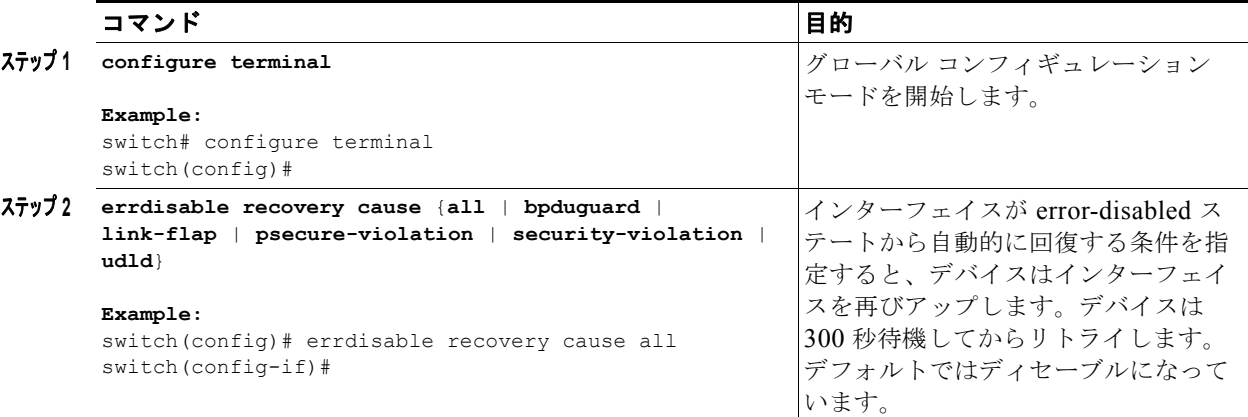

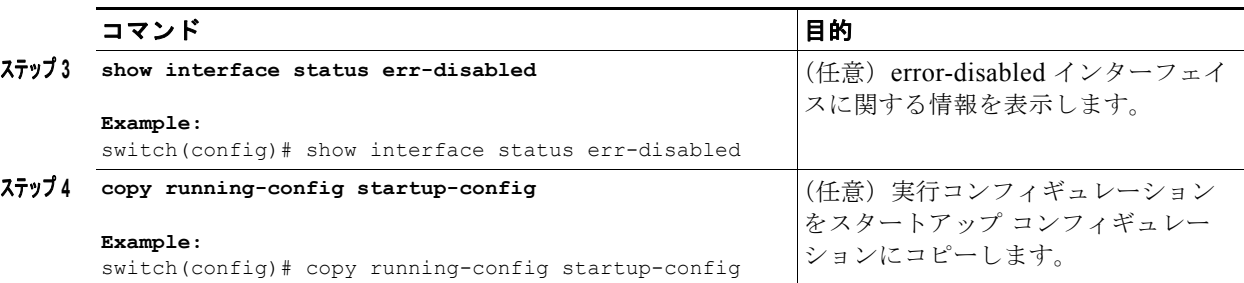

次に、すべての条件下で error-disabled リカバリをイネーブルにする例を示します。

switch(config)# **errdisable recovery cause all** switch(config)#

#### <span id="page-28-0"></span>**errdisable** ステート回復間隔の設定

error-disabled 回復タイマーの値を設定できます。

#### 手順の概要

- **1. configure terminal**
- **2. errdisable recovery interval** *interval*
- **3.** (任意)**show interface status err-disabled**
- **4.** (任意)**copy running-config startup-config**

#### 手順の詳細

 $\Gamma$ 

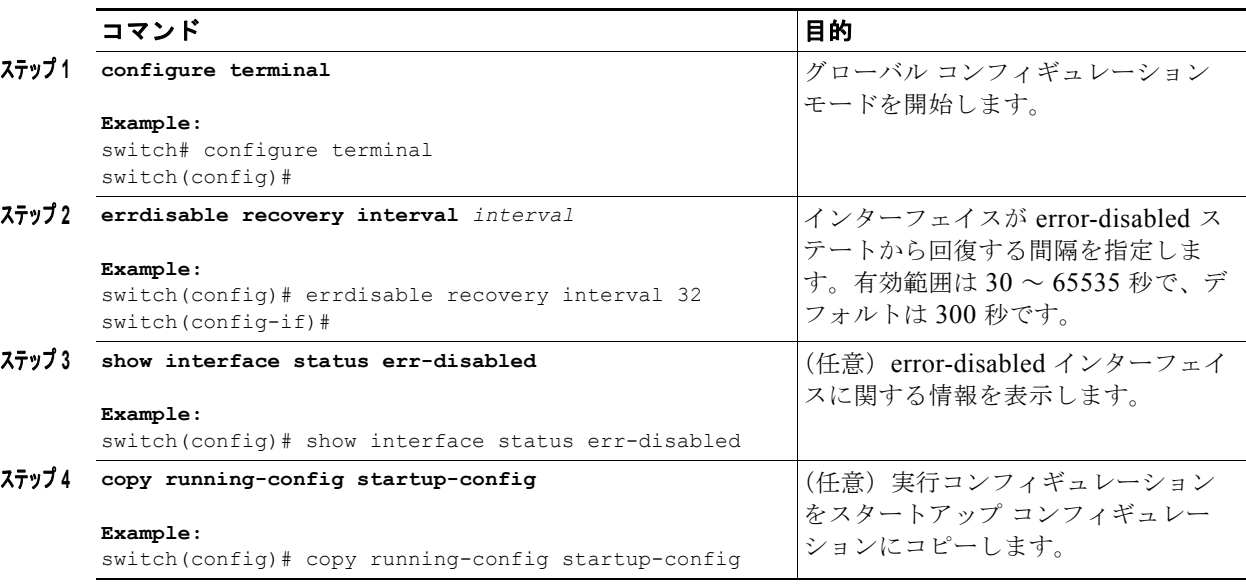

次の例では、error-disabled 回復タイマーが回復の間隔を 32 秒に設定するように設定する方法を示しま す。

switch(config)# **errdisable recovery interval 32**

 $\overline{\mathbf{I}}$ 

switch(config)#

## <span id="page-29-0"></span>**MTU** サイズの設定

レイヤ 3 イーサネット インターフェイスの最大伝送単位 (MTU) サイズを設定できます。レイヤ 3 イ ンターフェイスでは、576 ~ 9216 バイトの MTU を設定できます(偶数値にする必要があります)。 デフォルトでは、Cisco NX-OS はレイヤ 3 パラメータを設定します。 **switchport** コマンドを使用して、ポート モードを変更できます。

#### インターフェイス **MTU** サイズの設定

レイヤ 3 インターフェイスでは、576 ~ 9216 バイトの MTU サイズを設定できます。

#### 手順の概要

- **1. configure terminal**
- **2. interface ethernet** *slot***/***port*
- **3. {switchport** | **no switchport}**
- **4. mtu** *size*
- **5.** (任意)**show interface ethernet** *slot***/***port*
- **6. exit**
- **7.** (任意)**copy running-config startup-config**

#### 手順の詳細

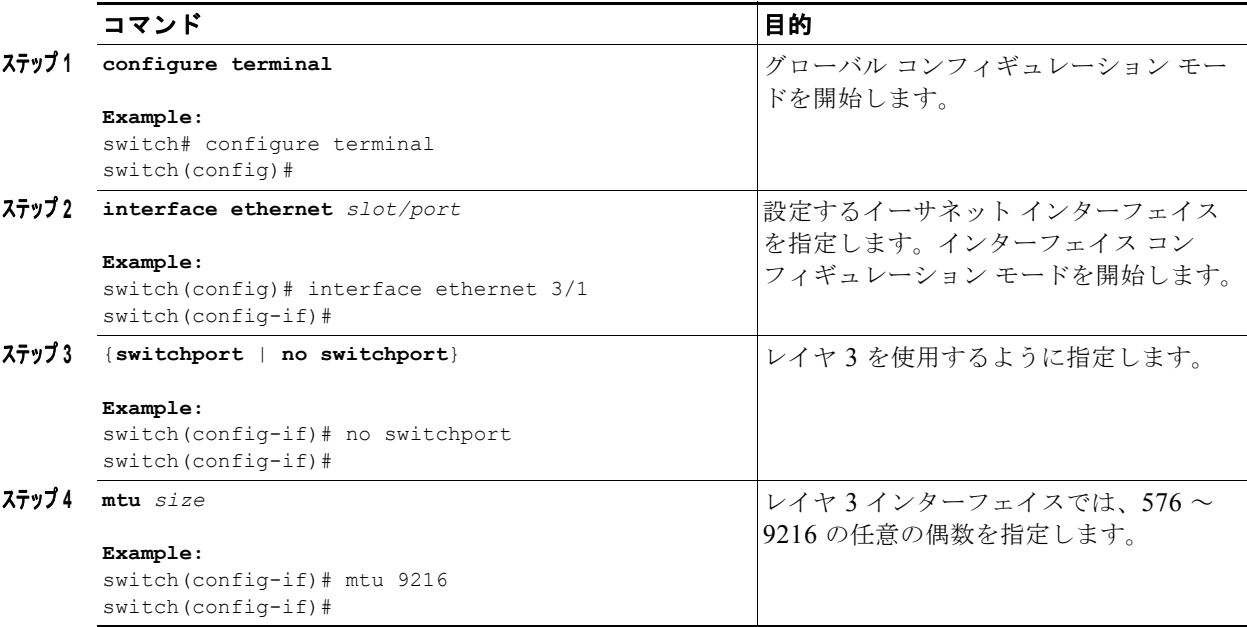

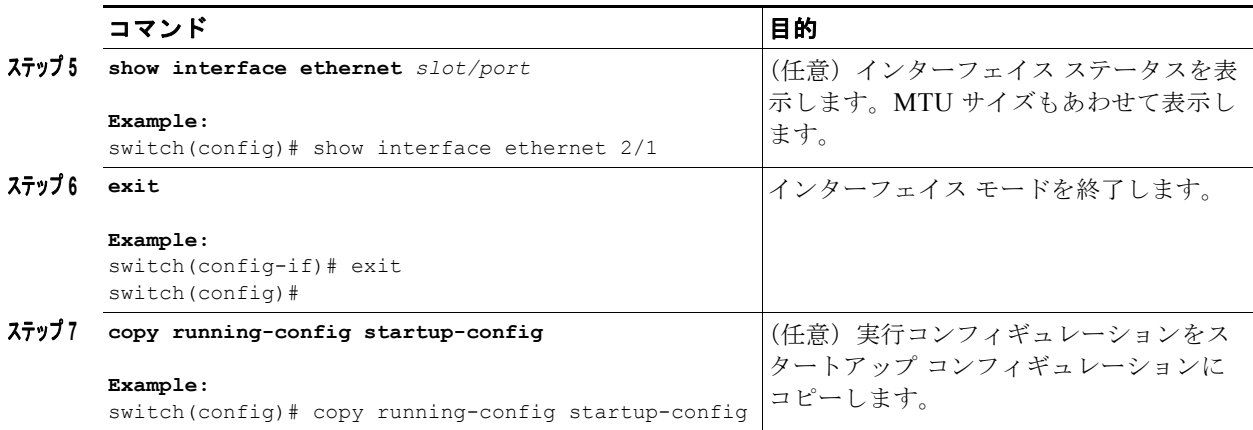

### <span id="page-30-0"></span>帯域幅の設定

イーサネット インターフェイスの帯域幅を設定できます。物理レイヤでは 1 GB の変更不可能な帯域幅 を使用しますが、レベル 3 プロトコルには 1 ~ 10,000,000 KB の値を設定できます。

#### 手順の概要

- **1. configure terminal**
- **2. interface ethernet** *slot***/***port*
- **3. bandwidth** *kbps*
- **4.** (任意)**show interface ethernet** *slot***/***port*
- **5. exit**
- **6.** (任意)**copy running-config startup-config**

#### 手順の詳細

 $\Gamma$ 

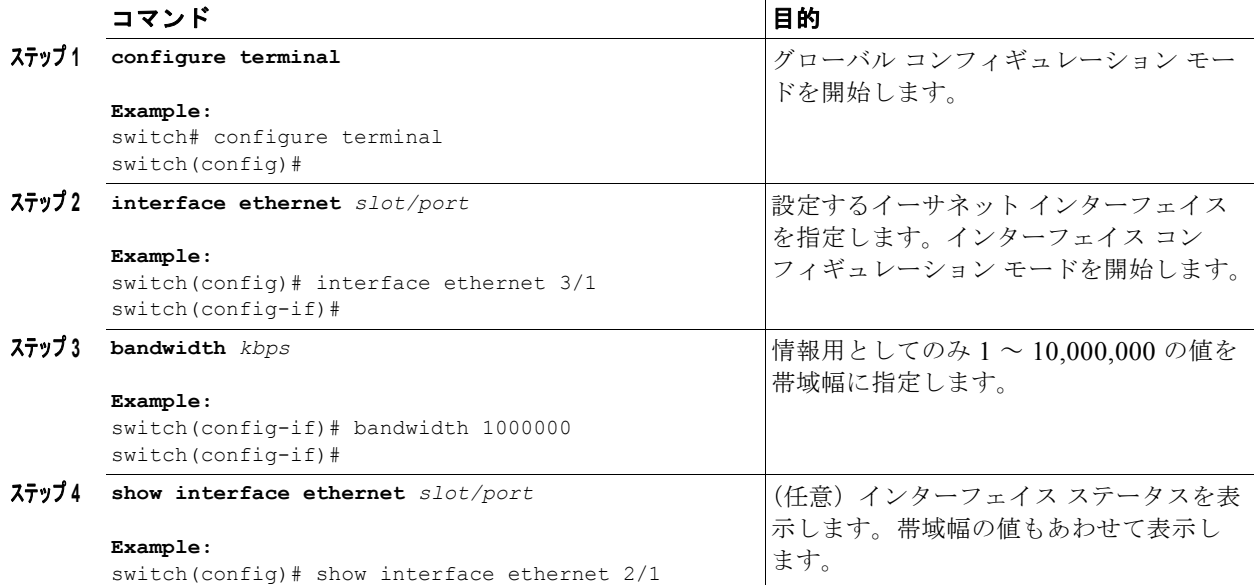

٦

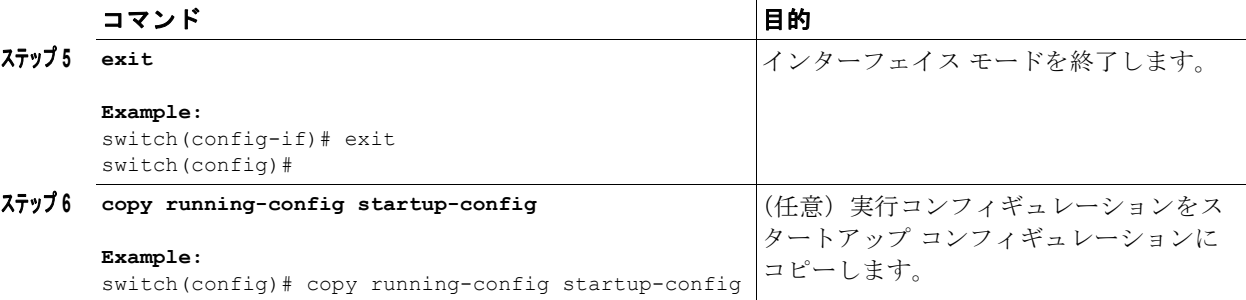

次に、イーサネット スロット 3 ポート 1 インターフェイス帯域幅パラメータに情報用の値 1,000,000 Kb を設定する例を示します。

```
switch# configure terminal
switch(config)# interface ethernet 3/1
switch(config-if)# bandwidth 1000000
switch(config-if)#
```
## <span id="page-31-0"></span>スループット遅延の設定

イーサネット インターフェイスのインターフェイス スループット遅延を設定できます。実際の遅延時 間は変わりませんが、1 ~ 16777215 の情報値を設定できます。単位は 10 マイクロ秒です。

#### 手順の概要

- **1. configure terminal**
- **2. interface ethernet** *slot*/*port*
- **3. delay** *value*
- **4.** (任意)**show interface ethernet** *slot*/*port*
- **5. exit**
- **6.** (任意)**copy running-config startup-config**

#### 手順の詳細

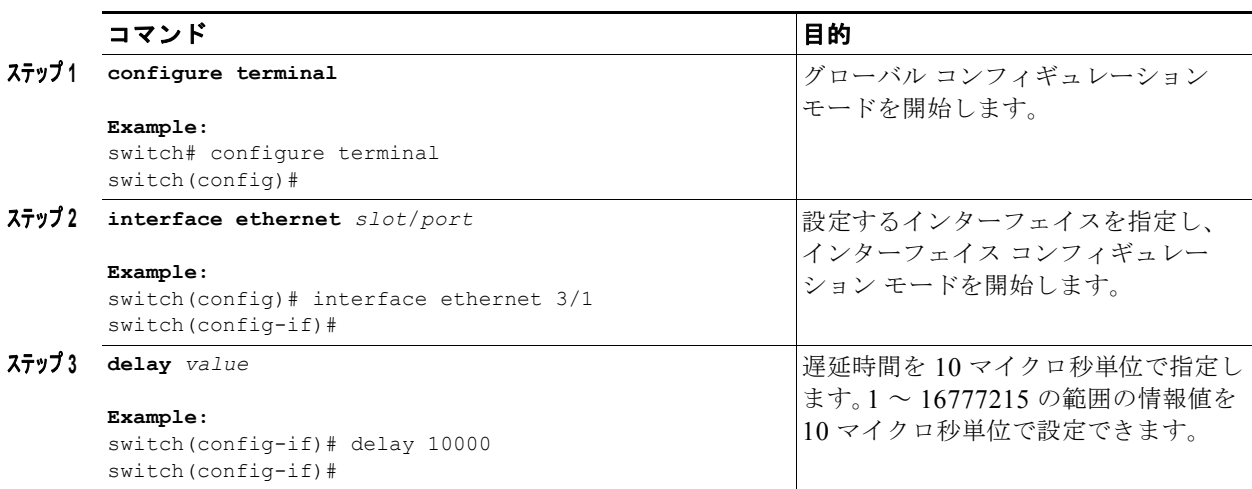

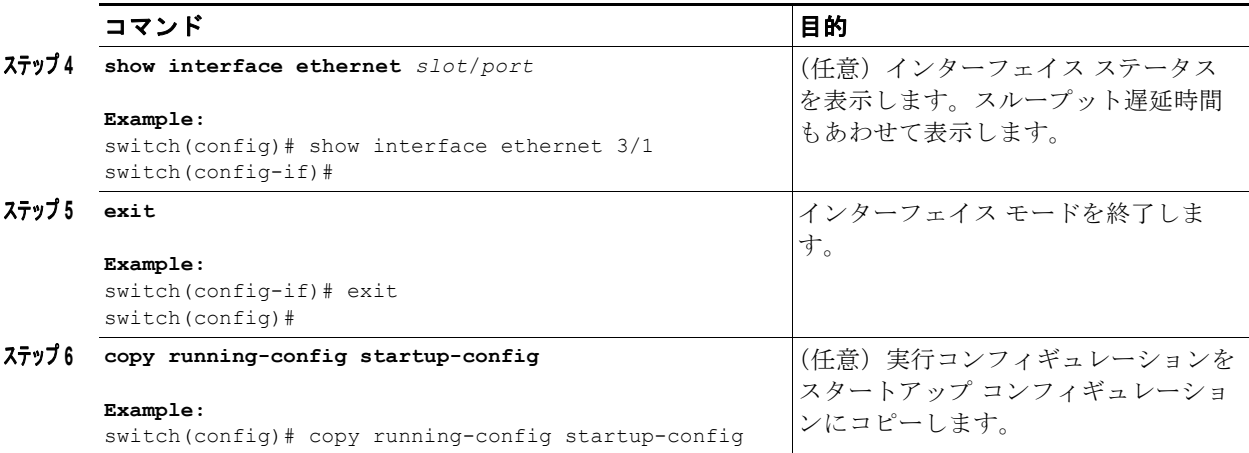

次に、あるインターフェイスが別のインターフェイスに優先するように、スループット遅延時間を設定 する例を示します。低い遅延値が高い値に優先します。この例では、イーサネット 7/48 は 7/47 よりも 優先されます。7/48 のデフォルトの遅延は、最大値(16777215)に設定されている 7/47 の設定値より 小さいです。

```
switch# configure terminal
switch(config)# interface ethernet 7/47
switch(config-if)# delay 16777215
switch(config-if)# ip address 192.168.10.1/24
switch(config-if)# ip router eigrp 10
switch(config-if)# no shutdown
switch(config-if)# exit
switch(config)# interface ethernet 7/48
switch(config-if)# ip address 192.168.11.1/24
switch(config-if)# ip router eigrp 10
switch(config-if)# no shutdown
switch(config-if)#
```
(注) **feature eigrp** コマンドを実行して、最初に EIGRP 機能がイネーブルであることを確認する必要があり ます。

## <span id="page-32-0"></span>インターフェイスのシャットダウンおよび再開

イーサネットまたは管理インターフェイスはシャットダウンして再起動できます。インターフェイスは シャットダウンするとディセーブルになり、すべてのモニタ画面にはダウン状態で表示されます。この 情報は、すべてのダイナミック ルーティング プロトコルを通じて、他のネットワーク サーバに伝達さ れます。シャットダウンしたインターフェイスはどのルーティング アップデートにも含まれません。 インターフェイスを再開するには、デバイスを再起動する必要があります。

#### 手順の概要

 $\Gamma$ 

- **1. configure terminal**
- **2. interface** *interface*
- **3. shutdown**
- **4.** (任意)**show interface** *interface*
- **5. no shutdown**

 $\overline{\mathbf{I}}$ 

■ 基本インターフェイス パラメータの設定

- **6.** (任意)**show interface** *interface*
- **7. exit**
- **8.** (任意)**copy running-config startup-config**

#### 手順の詳細

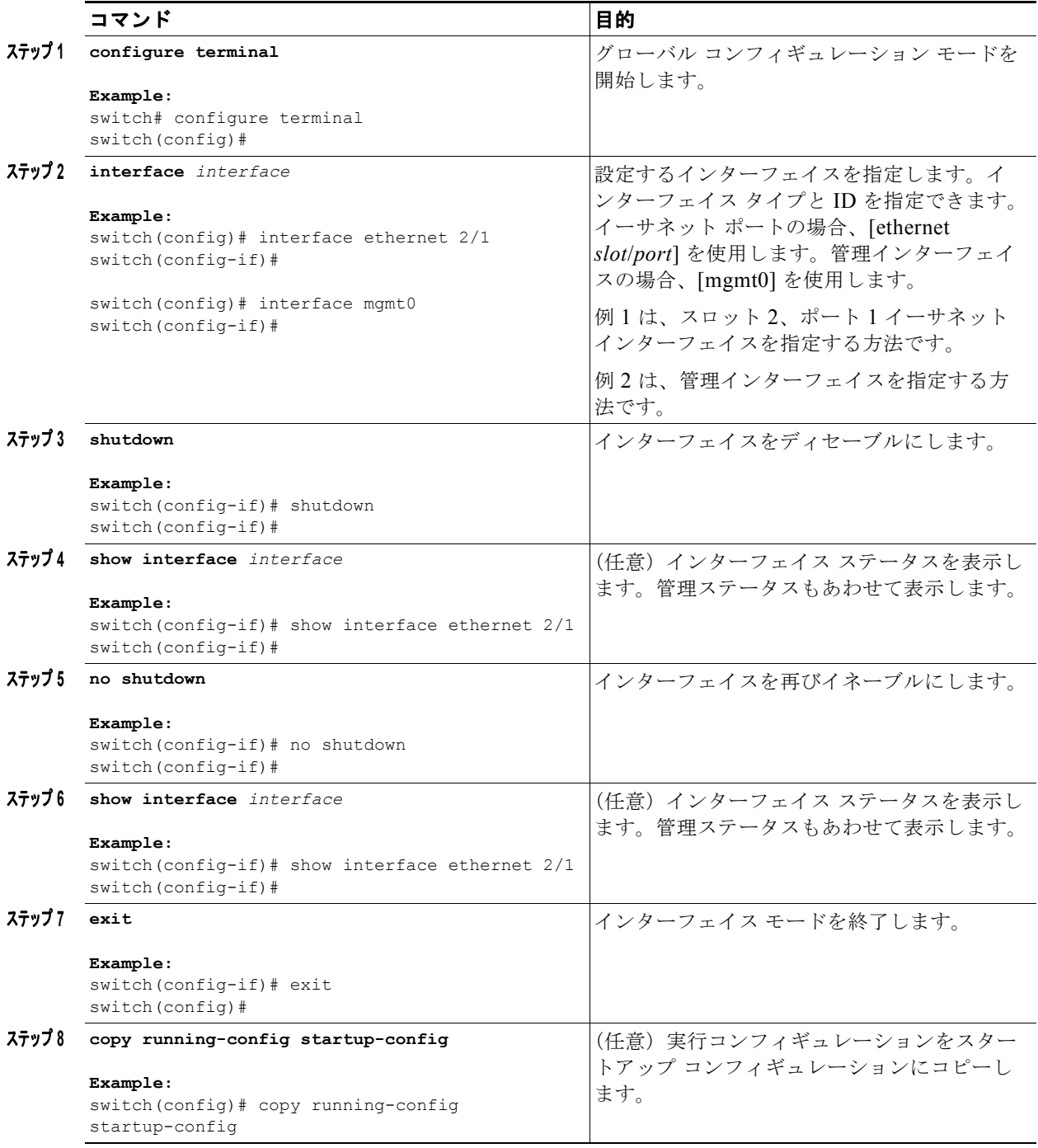

**Cisco Nexus 9000 Series NX-OS** インターフェイス コンフィギュレーション ガイド リリース **6.x**

**The Second** 

次に、イーサネット ポート 3/1 の管理ステータスをディセーブルからイネーブルに変更する例を示し ます。

```
switch# configure terminal
switch(config)# interface ethernet 3/1
switch(config-if)# shutdown
switch(config-if)# no shutdown
switch(config-if)#
```
### <span id="page-34-0"></span>**UDLD** モードの設定

単一方向リンク検出(UDLD)を実行するように設定されているデバイス上のイーサネット インター フェイスには、ノーマル モードの UDLD を設定できます。

インターフェイスの UDLD モードをイネーブルにするには、そのインターフェイスを含むデバイス上 で UDLD を事前にイネーブルにしておく必要があります。UDLD は他方のリンク先のインターフェイ スおよびそのデバイスでもイネーブルになっている必要があります。

表 [2-4](#page-34-1) に、異なるインターフェイスで UDLD をイネーブルおよびディセーブルにする CLI 詳細を示し ます。

#### 表 **2-4** 異なるインターフェイスで **UDLD** をイネーブルおよびディセーブルにする **CLI** 詳細

<span id="page-34-1"></span>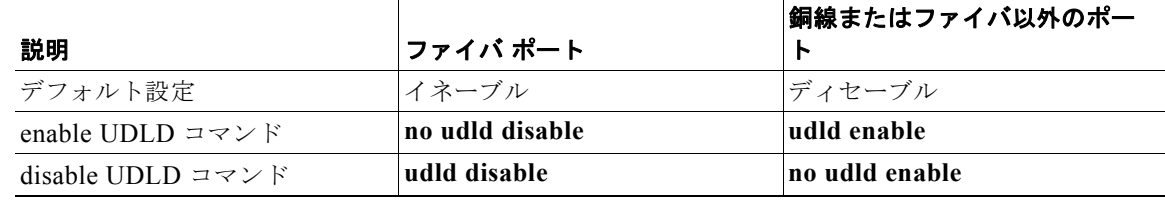

#### はじめる前に

他方のリンク先ポートおよびデバイスで UDLD をイネーブルにする必要があります。

#### 手順の概要

 $\Gamma$ 

- **1. configure terminal**
- **2. feature udld no feature udld**
- **3.** (任意)**udld message-time** *seconds*
- **4.** (任意)**udld aggressive**
- **5. interface ethernet** *slot***/***port*
- **6.** (任意)**udld** {**enable | disable**}
- **7.** (任意)**show udld** [**ethernet** *slot***/***port* | **global | neighbors**}
- **8. exit**
- **9.** (任意)**copy running-config startup-config**

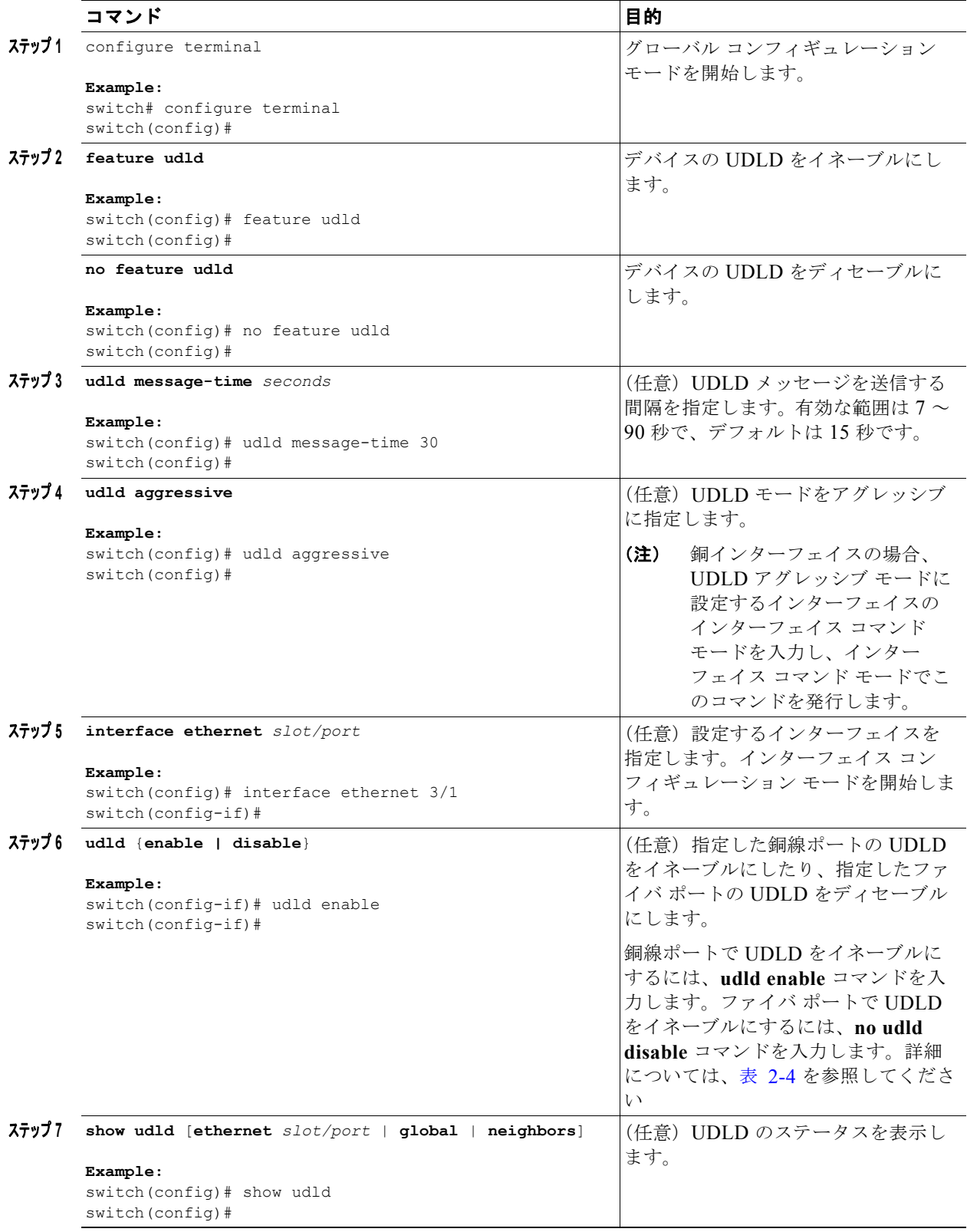
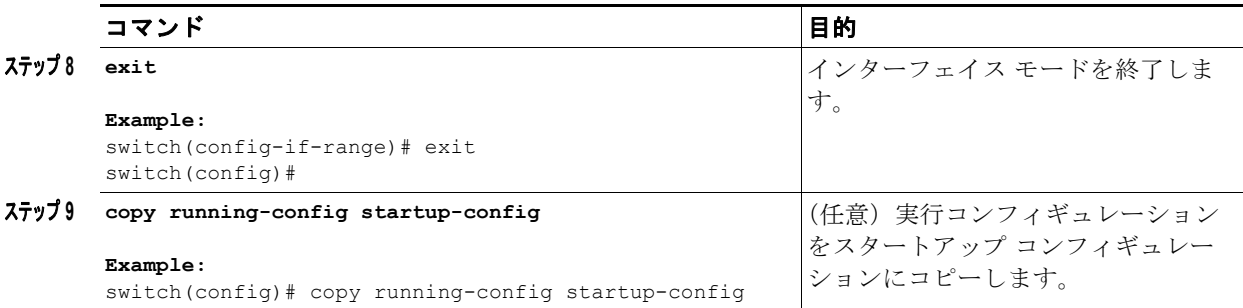

次に、デバイスの UDLD をイネーブルにする例を示します。

```
switch# configure terminal
switch(config)# feature udld
switch(config)#
```
次の例では、UDLD メッセージの間隔を 30 秒に設定する方法を示します。

```
switch# configure terminal
switch(config)# feature udld
switch(config)# udld message-time 30
switch(config)#
```
次に、イーサネット ポートの 3/1 の UDLD をディセーブルにする例を示します。

```
switch# configure terminal
switch(config)# interface ethernet 3/1
switch(config-if-range)# no udld enable
switch(config-if-range)# exit
```
次に、デバイスの UDLD をディセーブルにする例を示します。

```
switch# configure terminal
switch(config)# no feature udld
switch(config)# exit
```
## 基本インターフェイス パラメータの確認

 $\Gamma$ 

基本インターフェイス パラメータは、値を表示して確認します。パラメータ値を表示してカウンタの リストをクリアすることもできます。

基本的なインターフェイス設定情報を表示するには、次の作業のいずれかを行います。

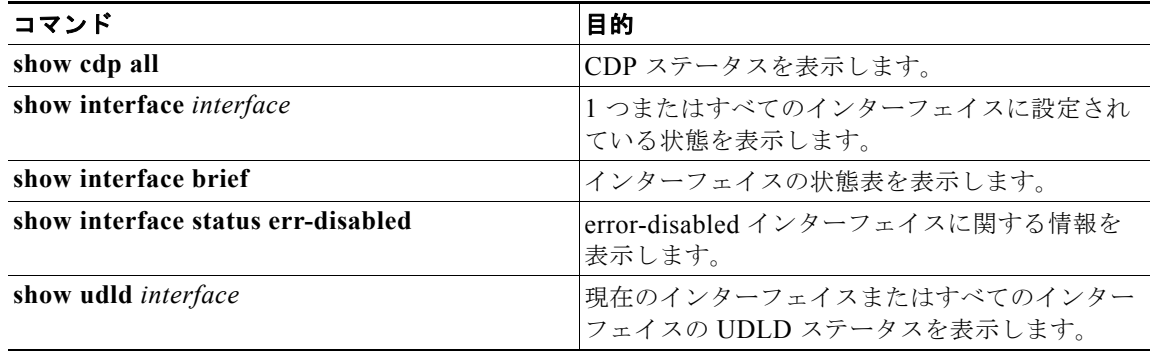

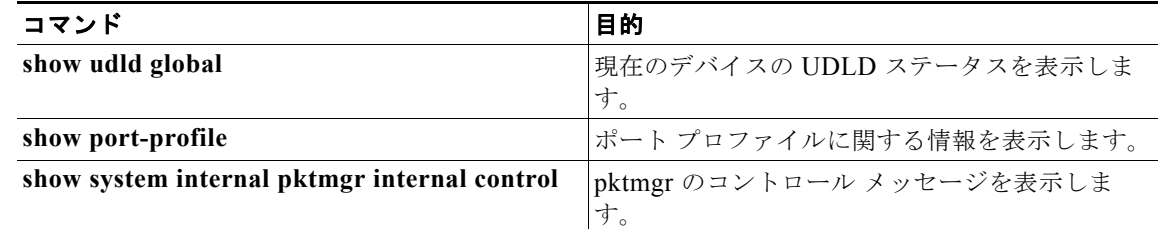

## インターフェイス カウンタのモニタリング

Cisco NX-OS を使用して、インターフェイス カウンタを表示し、クリアできます。ここでは、次の内 容について説明します。

- **•** [「インターフェイス統計情報の表示」\(](#page-37-0)P.2-24)
- **•** 「インターフェイス [カウンタのクリア」\(](#page-38-0)P.2-25)

## <span id="page-37-0"></span>インターフェイス統計情報の表示

インターフェイスでの統計情報の収集に、最大 3 つのサンプリング間隔を設定できます。

### 手順の概要

- **1. configure terminal**
- **2. load-interval counters** {{**1 | 2| 3**} *seconds*}
- **3.** (任意)**show interface** *interface*
- **4. exit**
- **5.** (任意)**copy running-config startup-config**

#### 手順の詳細

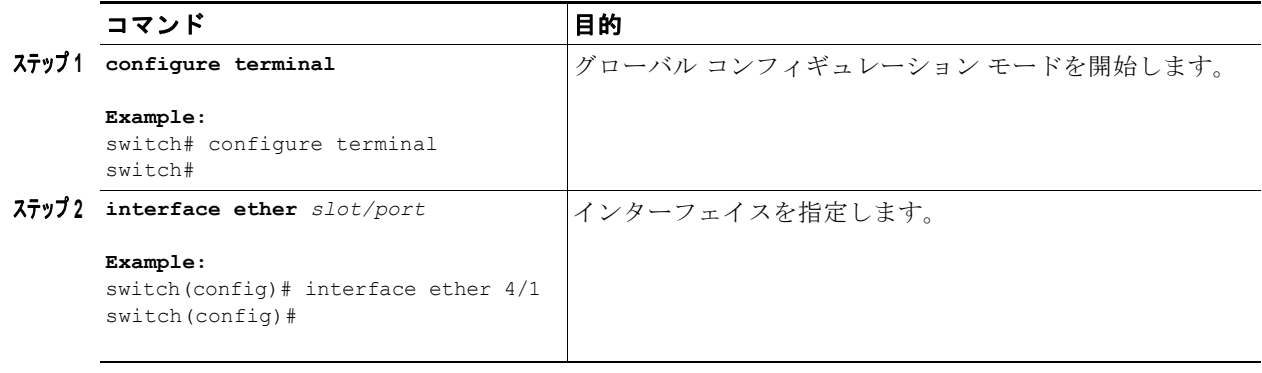

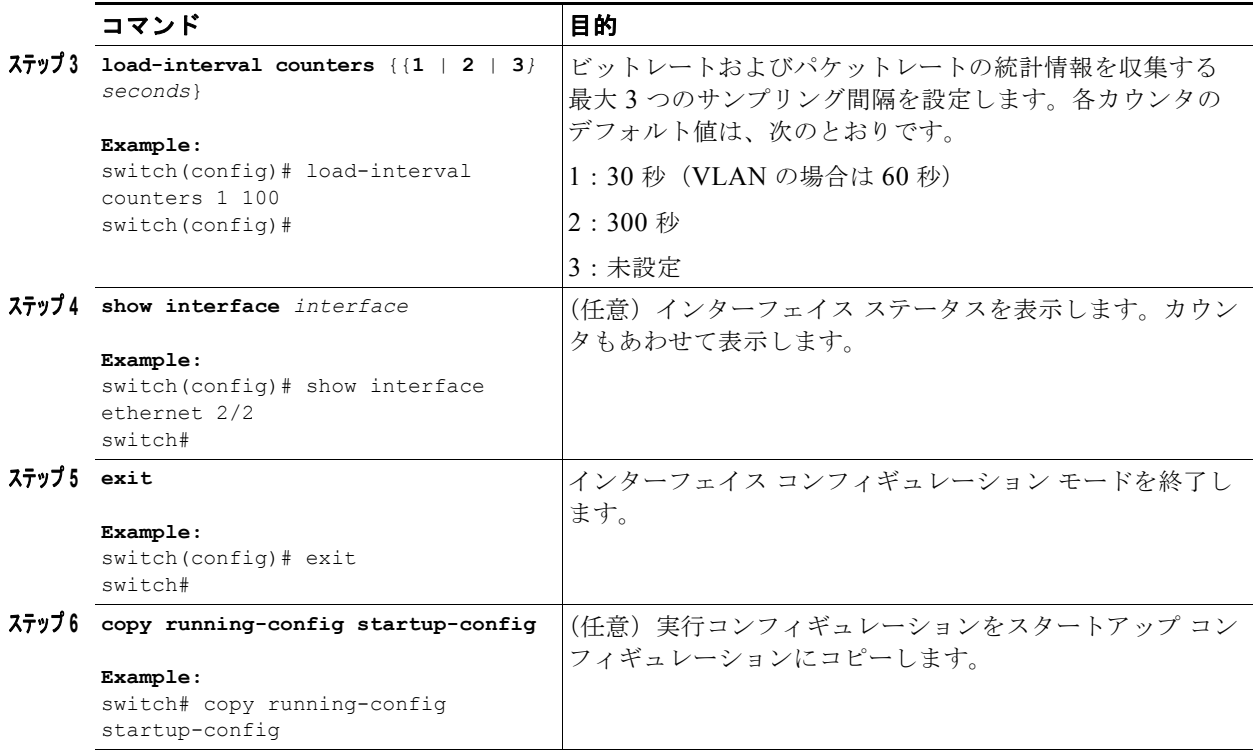

次に、イーサネット ポート 3/1 の 3 種類のサンプリング間隔を設定する例を示します。

```
switch# configure terminal
switch(config)# interface ethernet 3/1
switch(config-if)# load-interval counter 1 60
switch(config-if)# load-interval counter 2 135
switch(config-if)# load-interval counter 3 225
switch(config-if)#
```
## <span id="page-38-0"></span>インターフェイス カウンタのクリア

**clear counters interface** コマンドを使用して、イーサネットおよび管理インターフェイス カウンタを クリアできます。この作業は、コンフィギュレーション モードまたはインターフェイス コンフィギュ レーション モードで実行できます。

### 手順の概要

 $\Gamma$ 

- **1. clear counters interface** {**all | ethernet** *slot/port* **| loopback** *number* **| mgmt** *number* **| port channel**  *channel-number}*
- **2.** (任意)**show interface** *interface*
- **3.** (任意)**show interface** [**ethernet** *slot/port* | **port-channel** *channel-number*] **counters**

 $\overline{\mathbf{I}}$ 

### 手順の詳細

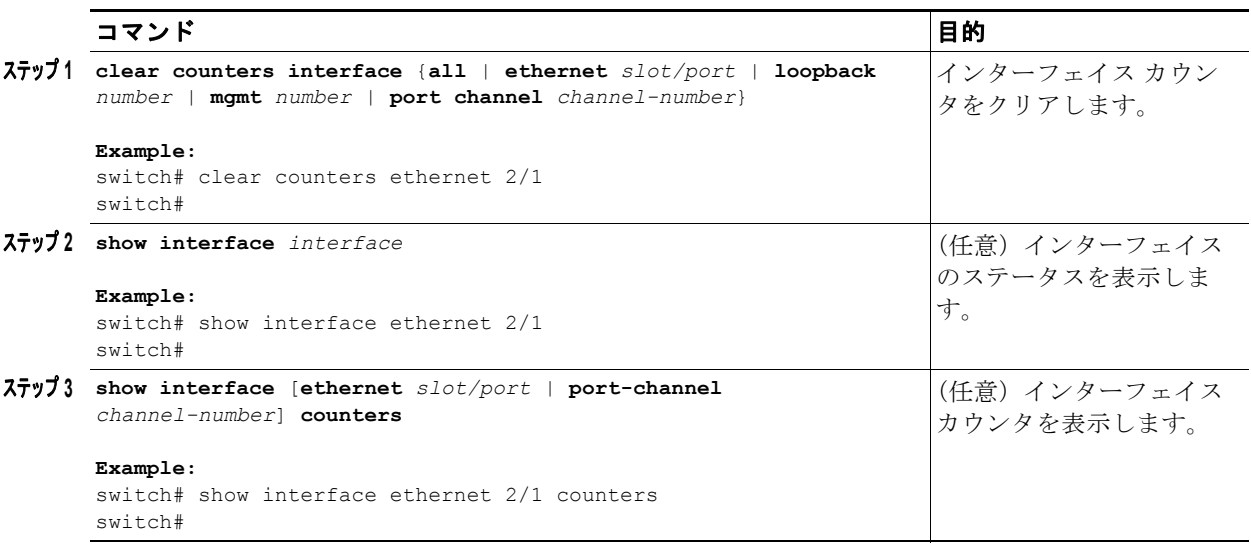

次に、イーサネット ポート 5/5 のカウンタをクリアする例を示します。

switch# **clear counters interface ethernet 5/5** switch#

**Cisco Nexus 9000 Series NX-OS** インターフェイス コンフィギュレーション ガイド リリース **6.x**

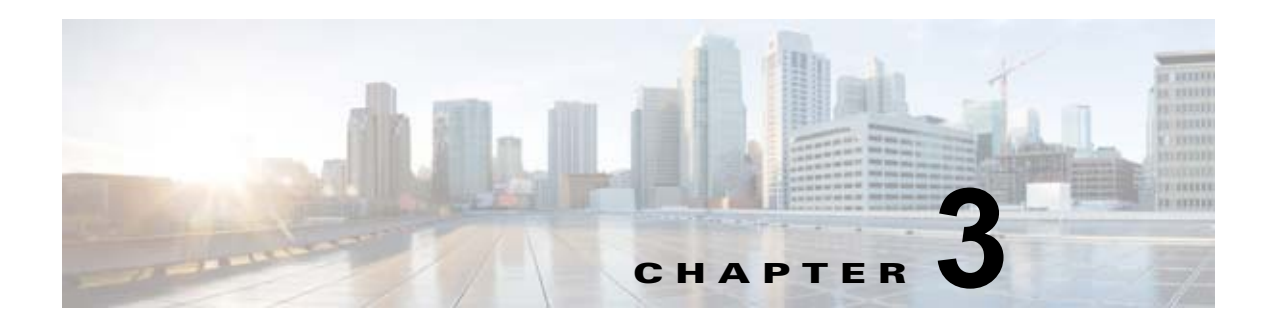

# レイヤ **3** インターフェイスの設定

この章では、Cisco NX-OS デバイスにレイヤ 3 インターフェイスを設定する方法について説明します。 この章は、次の項で構成されています。

- **•** 「レイヤ 3 [インターフェイスについて」\(](#page-40-0)P.3-1)
- **•** 「レイヤ 3 [インターフェイスのライセンス要件」\(](#page-42-0)P.3-3)
- **•** 「ライセンス 3 [インターフェイスの前提条件」\(](#page-42-1)P.3-3)
- **•** [「注意事項と制約事項」\(](#page-42-2)P.3-3)
- **•** [「デフォルト設定値」\(](#page-42-3)P.3-3)
- **•** 「レイヤ 3 [インターフェイスの設定」\(](#page-43-0)P.3-4)
- **•** 「レイヤ 3 [インターフェイス設定の確認」\(](#page-50-0)P.3-11)
- **•** 「レイヤ 3 [インターフェイスのモニタリング」\(](#page-51-0)P.3-12)
- **•** 「レイヤ 3 [インターフェイスの設定例」\(](#page-51-1)P.3-12)
- **•** [「関連項目」\(](#page-52-0)P.3-13)
- **•** [「その他の参考資料」\(](#page-52-1)P.3-13)

# <span id="page-40-0"></span>レイヤ **3** インターフェイスについて

レイヤ 3 インターフェイスは、IPv4 および IPv6 パケットをスタティックまたはダイナミック ルーティ ング プロトコルを使って別のデバイスに転送します。

この項では、次のトピックについて取り上げます。

- **•** 「ルーテッド [インターフェイス」\(](#page-40-1)P.3-1)
- **•** [「サブインターフェイス」\(](#page-41-0)P.3-2)
- **•** 「ループバック [インターフェイス」\(](#page-41-1)P.3-2)
- **•** 「ハイ [アベイラビリティ」\(](#page-41-2)P.3-2)
- **•** [「仮想化のサポート」\(](#page-42-4)P.3-3)

## <span id="page-40-1"></span>ルーテッド インターフェイス

 $\Gamma$ 

レイヤ 3 インターフェイスとしてポートを設定できます。ルーテッド インターフェイスは、IP トラ フィックを他のデバイスにルーティングできる物理ポートです。ルーテッド インターフェイスはレイ ヤ 3 インターフェイスだけです。

すべてのイーサネット ポートは、デフォルトでルーテッド インターフェイスです。CLI セットアップ スクリプトでこのデフォルトの動作を変更できます。

ポートに IP アドレスを割り当て、ルーティングをイネーブルにし、このルーテッド インターフェイス にルーティング プロトコル特性を割り当てることができます。

ルーテッド インターフェイスからレイヤ 3 ポート チャネルも作成できます。ポート チャネルの詳細に ついては、第 5 章「ポート [チャネルの設定」を](#page-76-0)参照してください。

ルーテッド インターフェイスおよびサブインターフェイスは、指数関数的に減少するレート カウンタ をサポートします。Cisco NX-OS はこれらの平均カウンタを用いて次の統計情報を追跡します。

- **•** 入力パケット数 / 秒
- **•** 出力パケット数 / 秒
- **•** 入力バイト数 / 秒
- **•** 出力バイト数 / 秒

### <span id="page-41-0"></span>サブインターフェイス

レイヤ 3 インターフェイスとして設定した親インターフェイスに仮想サブインターフェイスを作成でき ます。親インターフェイスは物理ポートでかまいません。

親インターフェイスクープティスによって複数の仮想インターフェイスに分割されます。こ れらの仮想インターフェイスに IP アドレスやダイナミック ルーティング プロトコルなど固有のレイヤ 3 パラメータを割り当てることができます。各サブインターフェイスの IP アドレスは、親インター フェイスの他のサブインターフェイスのサブネットとは異なります。

サブインターフェイスの名前は、親インターフェイスの名前(たとえば Ethernet 2/1) + ピリオド(.) + そのインターフェイス独自の番号です。たとえば、イーサネット インターフェイス 2/1 に Ethernet 2/1.1 というサブインターフェイスを作成できます。この場合、.1 はそのサブインターフェイスを表し ます。

Cisco NX-OS では、親インターフェイスがイネーブルの場合にサブインターフェイスがイネーブルに なります。サブインターフェイスは、親インターフェイスには関係なくシャットダウンできます。親イ ンターフェイスをシャットダウンすると、関連するサブインターフェイスもすべてシャットダウンされ ます。

### <span id="page-41-1"></span>ループバック インターフェイス

ループバック インターフェイスは、常にアップ状態にある単独のエンドポイントを持つ仮想インター フェイスです。ループバック インターフェイスを通過するパケットはこのインターフェイスでただち に受信されます。ループバック インターフェイスは物理インターフェイスをエミュレートします。0~ 1023 の番号のループバック インターフェイスを最大 1024 個の設定できます。

ループバック インターフェイスを使用すると、パフォーマンスの分析、テスト、ローカル通信が実行 できます。ループバック インターフェイスは、ルーティング プロトコル セッションの終端アドレスと して設定することができます。ループバックをこのように設定すると、アウトバウンド インターフェ イスの一部がダウンしている場合でもルーティング プロトコル セッションはアップしたままです。

## <span id="page-41-2"></span>ハイ アベイラビリティ

レイヤ 3 インターフェイスは、ステートフル再起動とステートレス再起動をサポートします。切り替え 後、Cisco NX-OS は実行時の設定を適用します。

٦

ハイ アベイラビリティの詳細については、『*Cisco Nexus 9000 Series NX-OS High Availability and Redundancy Guide*』を参照してください。

### <span id="page-42-4"></span>仮想化のサポート

レイヤ 3 インターフェイスは、仮想ルーティング/転送(VRF) インスタンスをサポートします。この インターフェイスは VRF に関連付けることができます。

VRF でのインターフェイスの設定については、『*Cisco Nexus 9000 Series NX-OS Unicast Routing Configuration Guide*』を参照してください。

(注) そのインターフェイスに IP アドレスを設定する前に、インターフェイスを VRF に割り当てる必要があ ります。

## <span id="page-42-0"></span>レイヤ **3** インターフェイスのライセンス要件

次の表に、この機能のライセンス要件を示します。

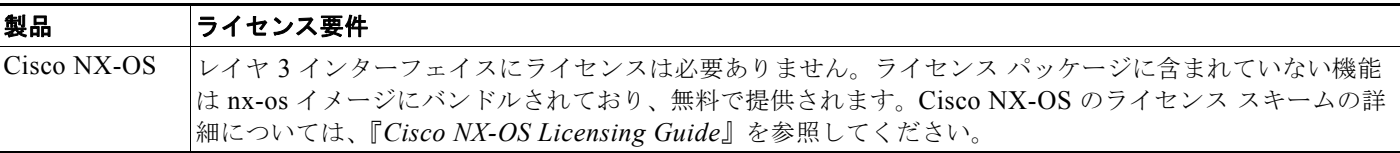

## <span id="page-42-1"></span>ライセンス **3** インターフェイスの前提条件

ライセンス 3 インターフェイスには次の前提条件があります。

**•** IP アドレッシングおよび基本設定を熟知している。IP アドレッシングの詳細については、『*Cisco Nexus 9000 Series NX-OS Unicast Routing Configuration Guide*』を参照してください。

## <span id="page-42-2"></span>注意事項と制約事項

(注) Cisco IOS の CLI に慣れている場合、この機能に対応する Cisco NX-OS コマンドは通常使用する Cisco IOS コマンドと異なる場合があるので注意してください。

## <span id="page-42-3"></span>デフォルト設定値

 $\Gamma$ 

表 [3-1](#page-43-1) は、レイヤ 3 インターフェイス パラメータのデフォルト設定です。

表 **3-1** レイヤ **3** インターフェイスのデフォルト パラメータ

| パラメータ  | <b> デフォルト</b> |
|--------|---------------|
| 管理ステート | 閉じる           |

## <span id="page-43-1"></span><span id="page-43-0"></span>レイヤ **3** インターフェイスの設定

この項では、次のトピックについて取り上げます。

- **•** 「ルーテッド [インターフェイスの設定」\(](#page-43-2)P.3-4)
- **•** [「サブインターフェイスの設定」\(](#page-44-0)P.3-5)
- **•** [「インターフェイスでの帯域幅の設定」\(](#page-46-0)P.3-7)
- **•** 「ループバック [インターフェイスの設定」\(](#page-47-0)P.3-8)
- **•** 「VRF [へのインターフェイスの割り当て」\(](#page-48-0)P.3-9)

## <span id="page-43-2"></span>ルーテッド インターフェイスの設定

任意のイーサネット ポートをルーテッド インターフェイスとして設定できます。

#### 手順の概要

- **1. configure terminal**
- **2. interface ethernet** *slot/port*
- **3. no switchport**
- **4. ip address** *ip-address/length* または **ipv6 address** *ipv6-address/length*
- **5.** (任意) **show interfaces**
- **6.** (任意)**no shutdown**
- **7.** (任意)**copy running-config startup-config**

### 手順の詳細

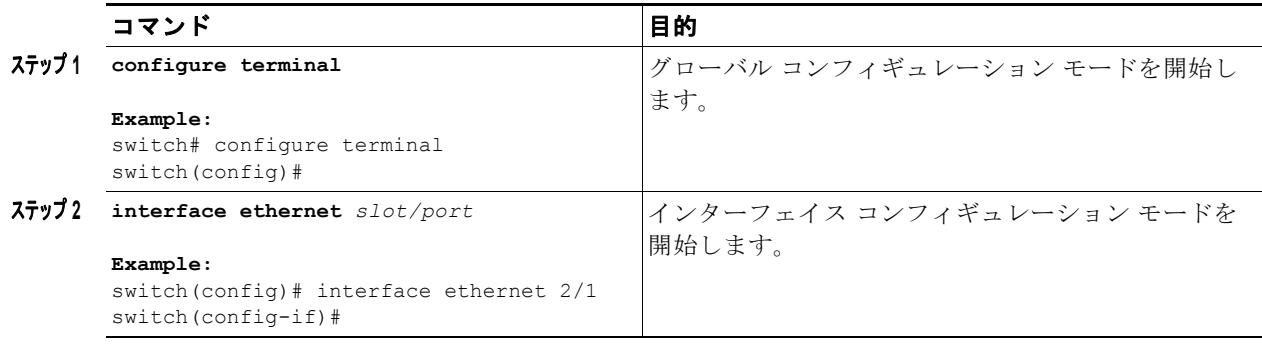

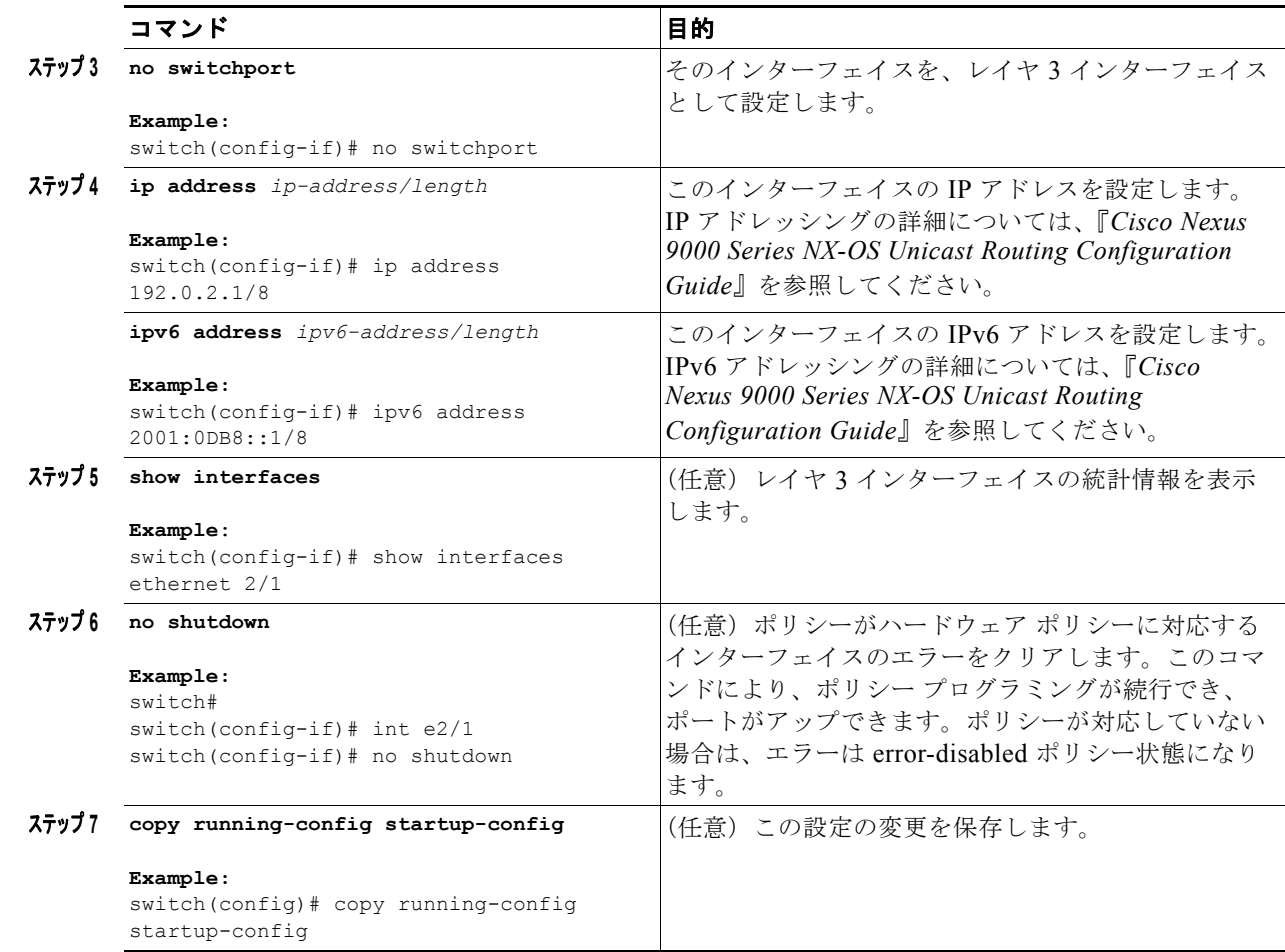

インターフェイス メディアをポイント ツー ポイントまたはブロードキャストのどちらかとして設定す るには、**medium** コマンドを使用します。

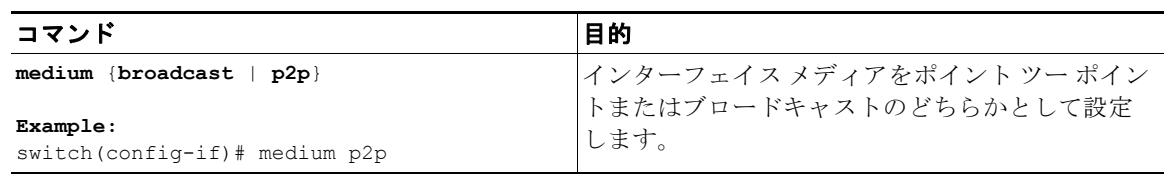

 $\Gamma$ 

(注) デフォルト設定は **broadcast** であり、この設定はどの **show** コマンドにも表示されません。ただし、 **p2p** に設定を変更した場合、**show running config** コマンドを入力すると、この設定が表示されます。

## <span id="page-44-0"></span>サブインターフェイスの設定

ルーテッド インターフェイスで構成されるルーテッド インターフェイスに 1 つまたは複数のサブイン ターフェイスを設定できます。

 $\mathbf 1$ 

### はじめる前に

親インターフェイスをルーテッド インターフェイスとして設定します。 「ルーテッド [インターフェイスの設定」\(](#page-43-2)P.3-4)を参照してください。

このポート チャネル上にサブインターフェイスを作成するには、ポート チャネル インターフェイスを 作成します。

### 手順の概要

- **1. configure terminal**
- **2. interface ethernet** *slot/port.number*
- **3. ip address** *ip-address/length* または **ipv6 address** *ipv6-address/length*
- **4.** (任意) **show interfaces**
- **5.** (任意)**copy running-config startup-config**

#### 手順の詳細

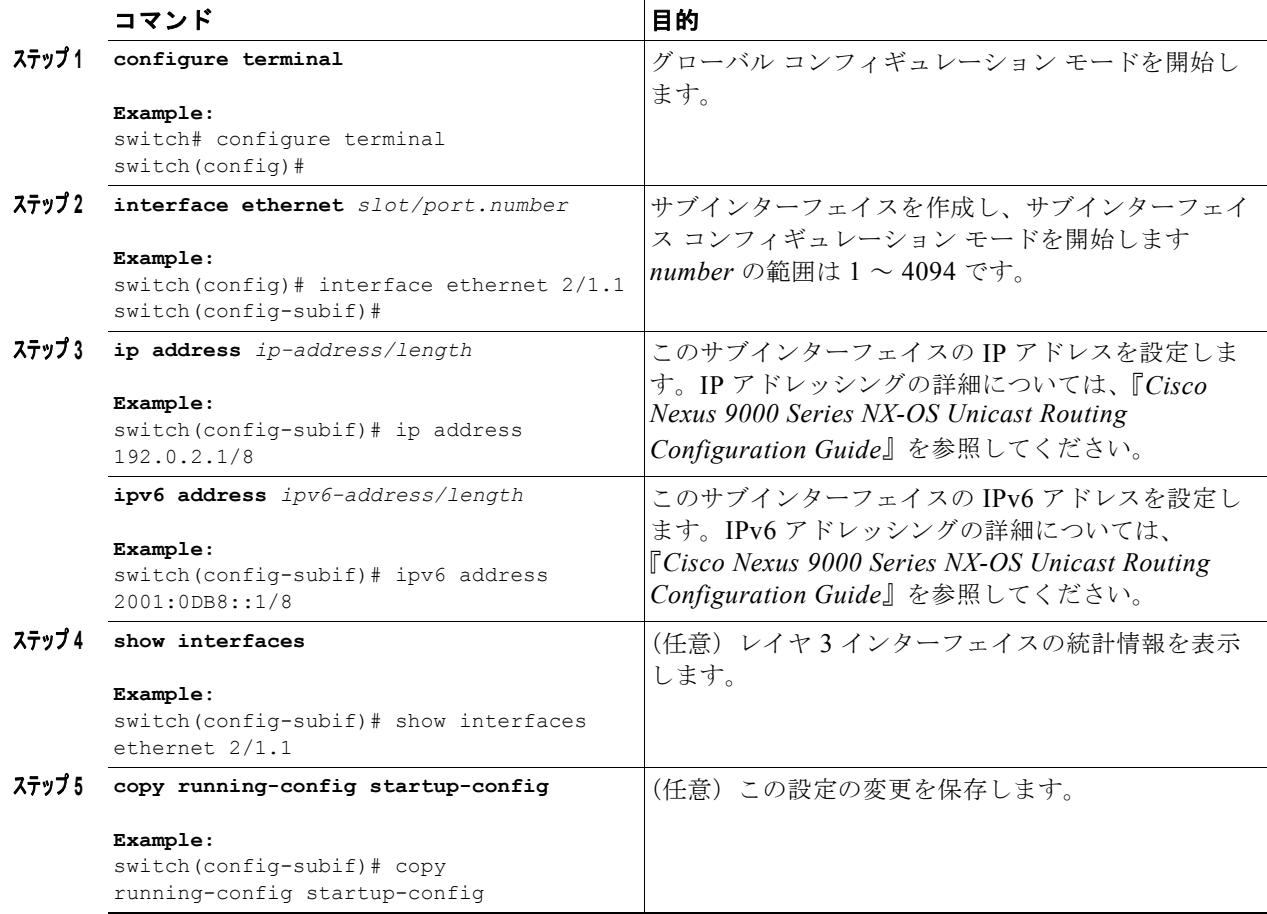

次に、サブインターフェイスを作成する例を示します。

```
switch# configure terminal
switch(config)# interface ethernet 2/1.1
switch(config-if)# ip address 192.0.2.1/8 
switch(config-if)# copy running-config startup-config
```
**show interface eth** コマンドの出力は、次の例に示すように、サブインターフェイス用に拡張されまし た。

```
switch# show interface ethernet 1/2.1
Ethernet1/2.1 is down (Parent Interface Admin down)
admin state is down, Dedicated Interface, [parent interface is Ethernet1/2]
Hardware: 40000 Ethernet, address: 0023.ac67.9bc1 (bia 4055.3926.61d4)
Internet Address is 10.10.10.1/24
MTU 1500 bytes, BW 40000000 Kbit, DLY 10 usec
reliability 255/255, txload 1/255, rxload 1/255
Auto-mdix is turned off
EtherType is 0x8100 
L3 in Switched:
   ucast: 0 pkts, 0 bytes - mcast: 0 pkts, 0 bytes
L3 out Switched:
     ucast: 0 pkts, 0 bytes - mcast: 0 pkts, 0 bytes
```
### <span id="page-46-0"></span>インターフェイスでの帯域幅の設定

 $\Gamma$ 

ルーテッド インターフェイス、ポート チャネル、またはサブインターフェイスに帯域幅を設定できま す。上位層プロトコルは帯域幅パラメータを使用してパス コストを計算します。サブインターフェイ スの帯域幅は、次のいずれかの方法で設定できます。

- **•** 明示的:サブインターフェイスの帯域幅を直接設定します。
- **•** 継承:サブインターフェイスが固有の値として、つまり親インターフェイスの帯域幅を親インター フェイスから継承するように帯域幅を設定します。

サブインターフェイスの帯域幅を設定しない場合、または親インターフェイスの帯域幅を継承しない場 合、サブインターフェイスの帯域幅は次の方法で決定されます。

- **•** 親インターフェイスがアップしている場合、サブインターフェイスの帯域幅は親インターフェイス の動作速度と同じです。ポートの場合、サブインターフェイスの帯域幅は設定されているリンク速 度またはネゴシエート対象のリンク速度です。ポート チャネルの場合、サブインターフェイスの 帯域幅は、ポート チャネルの各メンバのリンク速度の集合です。
- **•** 親インターフェイスがダウンしている場合、サブインターフェイスの帯域幅は親インターフェイス のタイプによって異なります。
	- **–** 1 Gb/s イーサネット ポートの場合、サブインターフェイスの帯域幅は 1 Gb/s です。
	- **–** 10 Gb/s イーサネット ポートの場合、サブインターフェイスの帯域幅は 10 Gb/s です。

インターフェイスの帯域幅を設定するには、インターフェイス モードで次のコマンドを使用します。

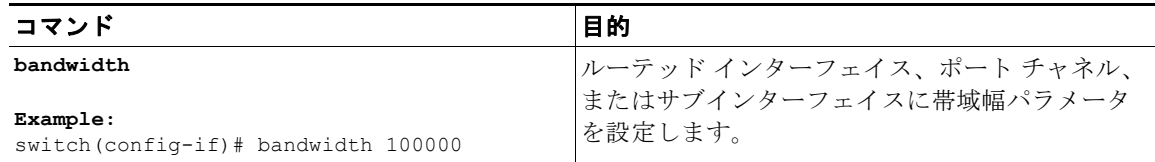

親インターフェイスから帯域幅を継承するようにサブインターフェイスを設定するには、インターフェ イス モードで次のコマンドを使用します。

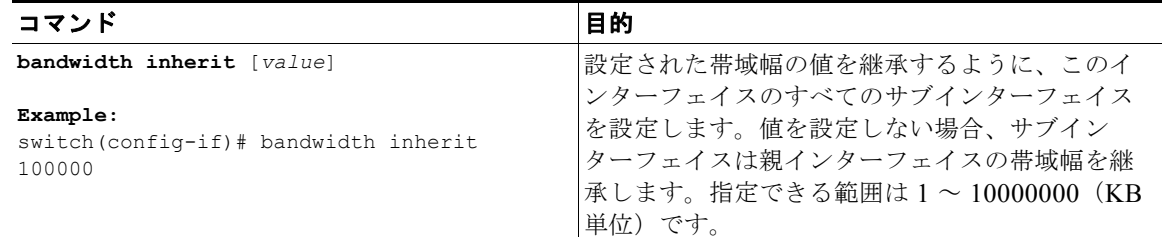

## <span id="page-47-0"></span>ループバック インターフェイスの設定

ループバック インターフェイスを設定して、常にアップ状態にある仮想インターフェイスを作成でき ます。

#### はじめる前に

ループバック インターフェイスの IP アドレスが、ネットワークの全ルータで一意であることを確認し ます。

#### 手順の概要

- **1. configure terminal**
- **2. interface loopback** *instance*
- **3. ipv4 address** *ip-address* または **ipv6 address** *ip-address*
- **4.** (任意)**show interfaces loopback** *instance*
- **5.** (任意)**copy running-config startup-config**

#### 手順の詳細

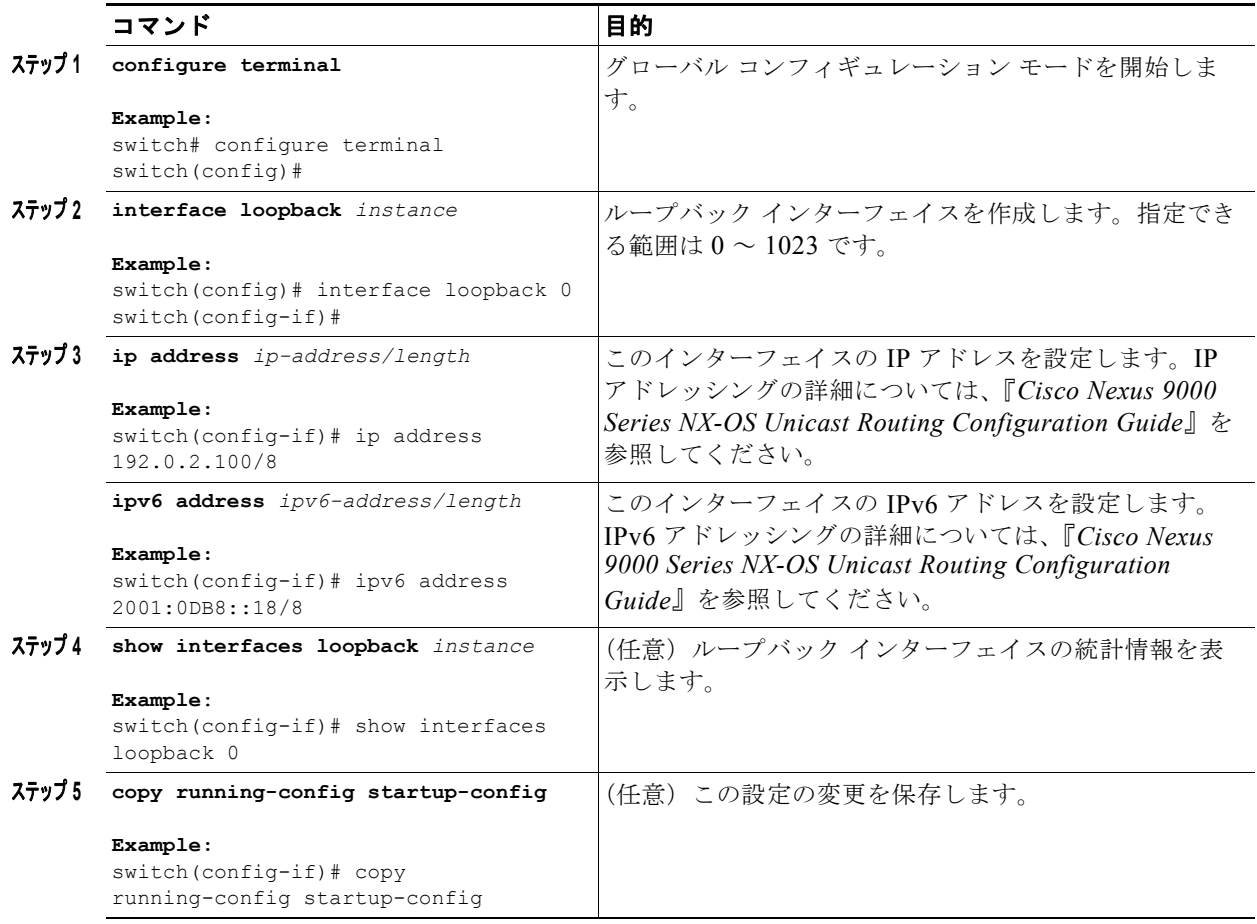

次に、ループバック インターフェイスを作成する例を示します。

```
switch# configure terminal
switch(config)# interface loopback 0
switch(config-if)# ip address 192.0.2.100/8 
switch(config-if)# copy running-config startup-config
```
## <span id="page-48-0"></span>**VRF** へのインターフェイスの割り当て

VRF にレイヤ 3 インターフェイスを追加できます。

### 手順の概要

 $\Gamma$ 

- **1. configure terminal**
- **2. interface** *interface-type number*

 $\mathbf 1$ 

- **3. vrf member** *vrf-name*
- **4. ip-address** *ip-prefix/length*
- **5.** (任意)**show vrf** [*vrf-name*] **interface** *interface-type number*
- **6.** (任意)**copy running-config startup-config**

### 手順の詳細

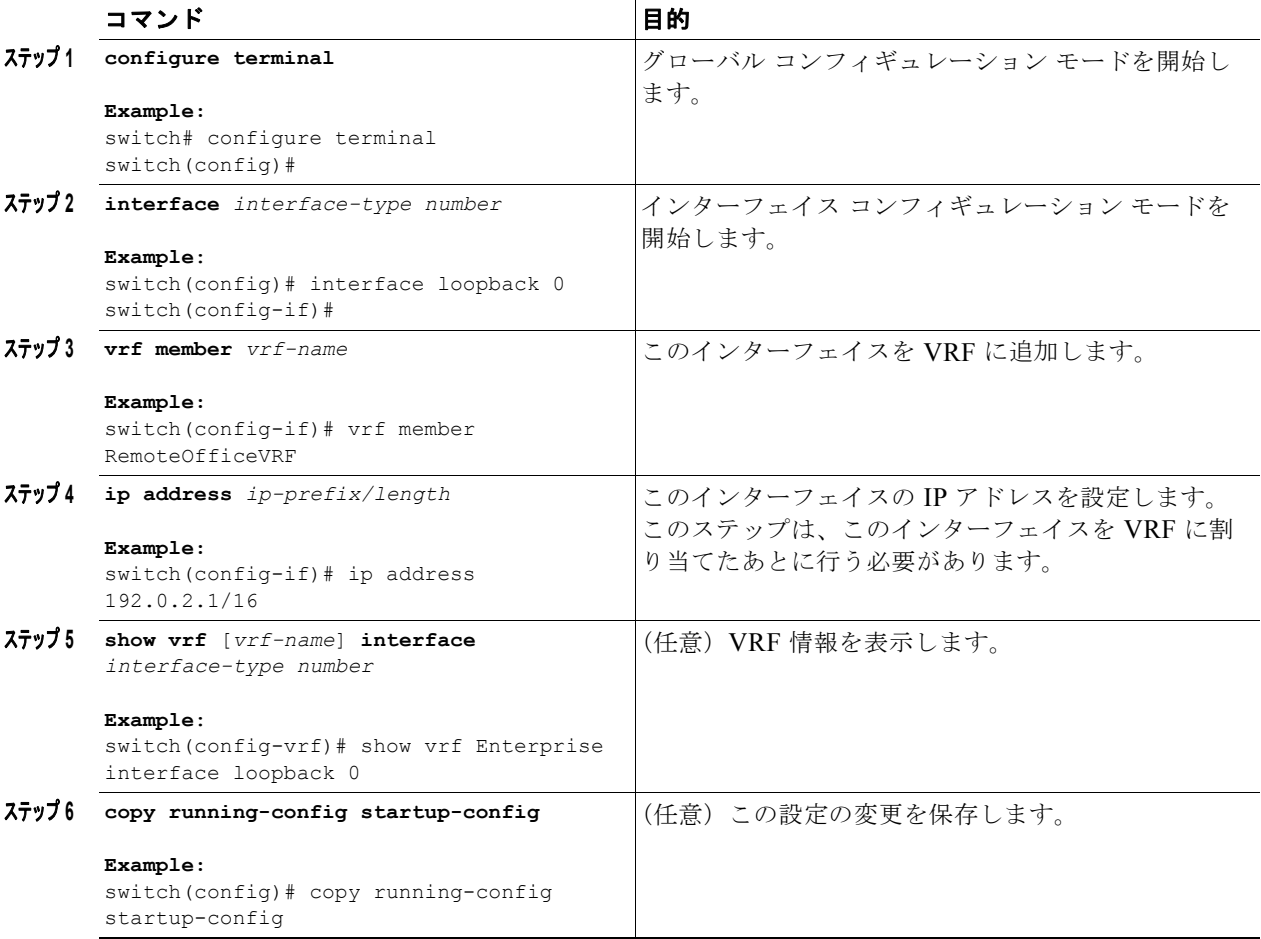

次に、VRF にレイヤ 3 インターフェイスを追加する例を示します。

```
switch# configure terminal
switch(config)# interface loopback 0
switch(config-if)# vrf member RemoteOfficeVRF
switch(config-if)# ip address 209.0.2.1/16
switch(config-if)# copy running-config startup-config
```
 $\Gamma$ 

# <span id="page-50-0"></span>レイヤ **3** インターフェイス設定の確認

レイヤ 3 の設定を表示するには、次のいずれかの作業を行います。

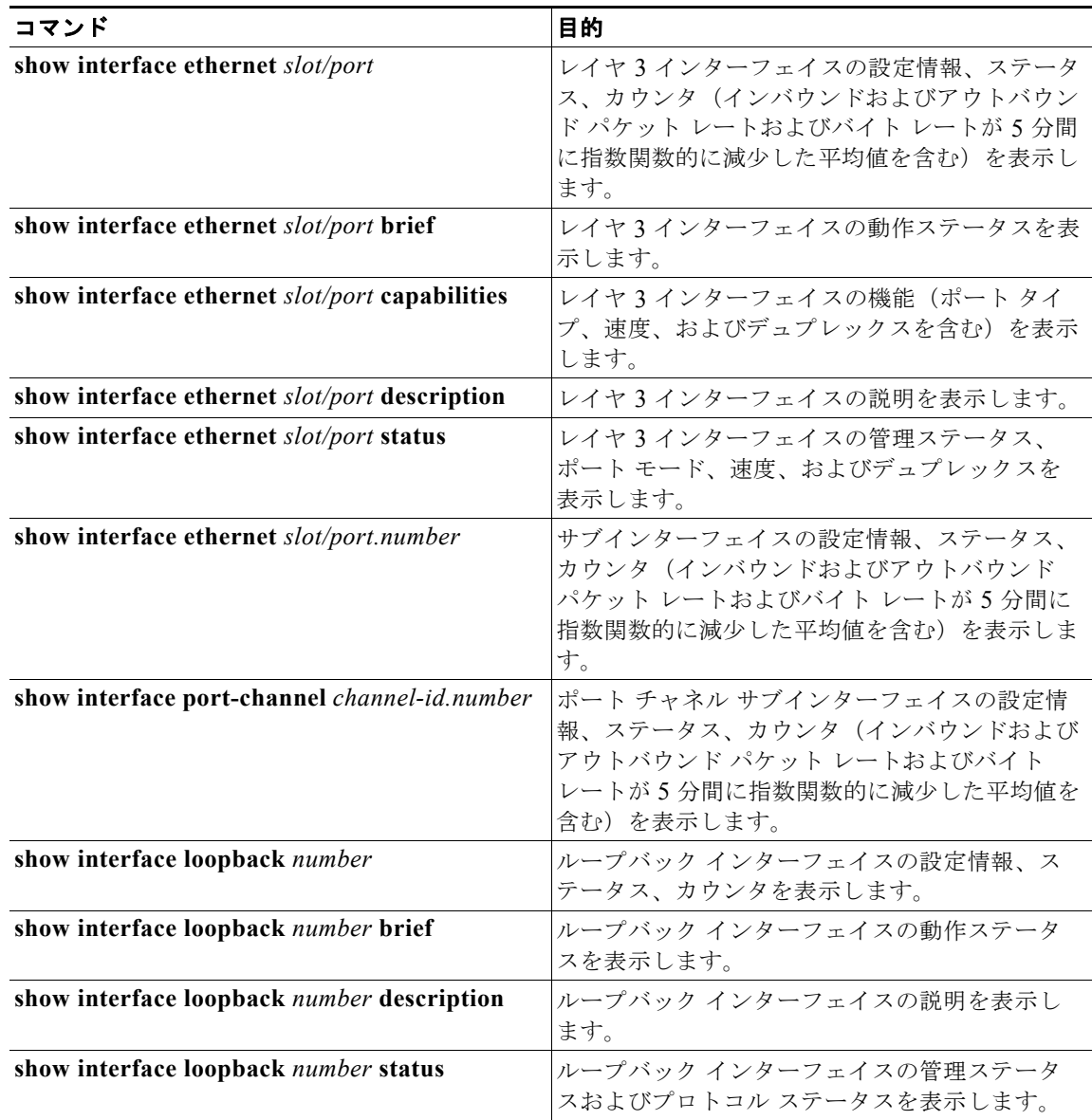

# <span id="page-51-0"></span>レイヤ **3** インターフェイスのモニタリング

レイヤ 3 統計情報を表示するには、次のコマンドを使用します。

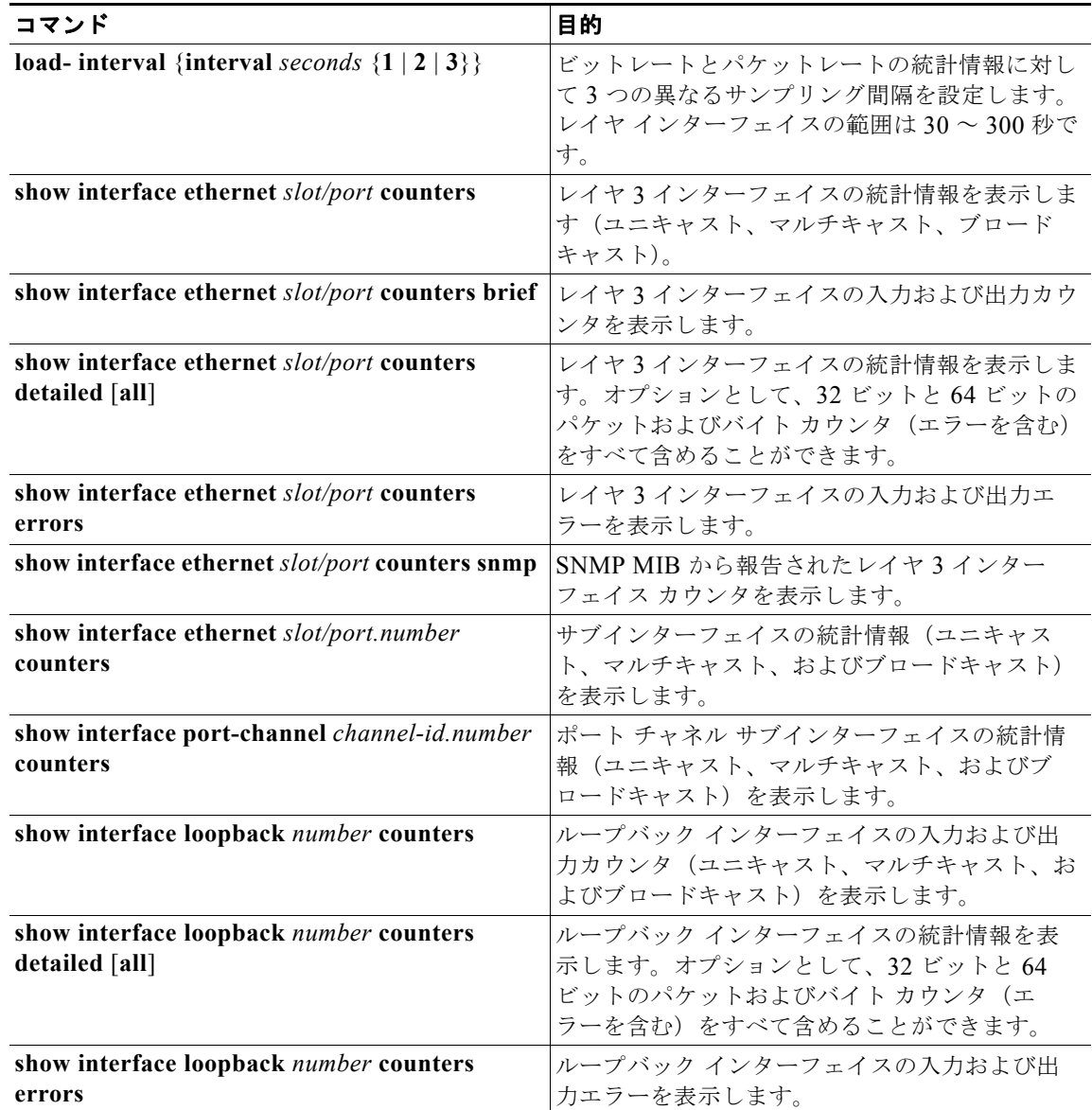

## <span id="page-51-1"></span>レイヤ **3** インターフェイスの設定例

次に、イーサネット サブインターフェイスを設定する例を示します。 interface ethernet 2/1.10 description Layer 3 ip address 192.0.2.1/8 次に、ループバック インターフェイスを設定する例を示します。

**Cisco Nexus 9000 Series NX-OS** インターフェイス コンフィギュレーション ガイド リリース **6.x**

```
関連項目
```

```
interface loopback 3
ip address 192.0.2.2/32
```
## <span id="page-52-0"></span>関連項目

レイヤ 3 インターフェイスの詳細については、次の項目を参照してください。

- **•** 第 5 章「ポート [チャネルの設定」](#page-76-0)
- **•** 『*Cisco Nexus 9000 Series NX-OS Unicast Routing Configuration Guide*』

## <span id="page-52-1"></span>その他の参考資料

レイヤ 3 インターフェイスの実装に関する追加情報については、次の項を参照してください。

- **•** [「関連資料」\(](#page-52-2)P.3-13)
- **•** [「管理情報ベース\(](#page-52-3)MIB)」(P.3-13)
- **•** [「標準」\(](#page-52-4)P.3-13)

### <span id="page-52-2"></span>関連資料

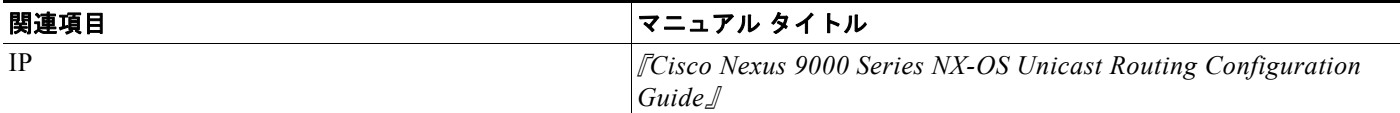

## <span id="page-52-3"></span>管理情報ベース(**MIB**)

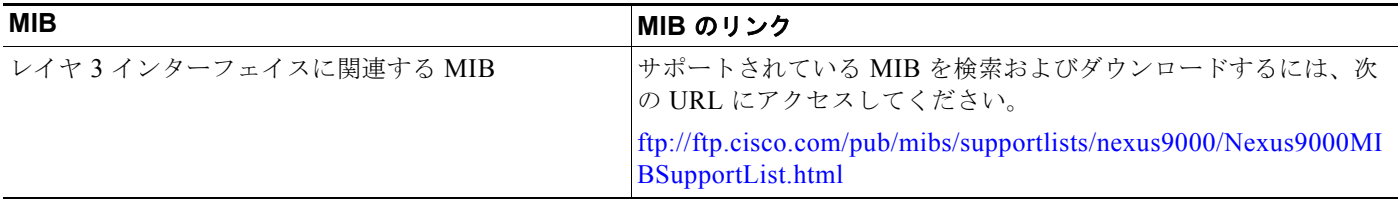

### <span id="page-52-4"></span>標準

 $\Gamma$ 

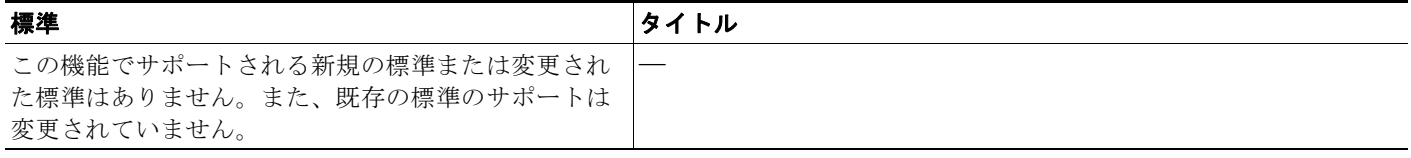

■ その他の参考資料

 $\overline{\mathsf{I}}$ 

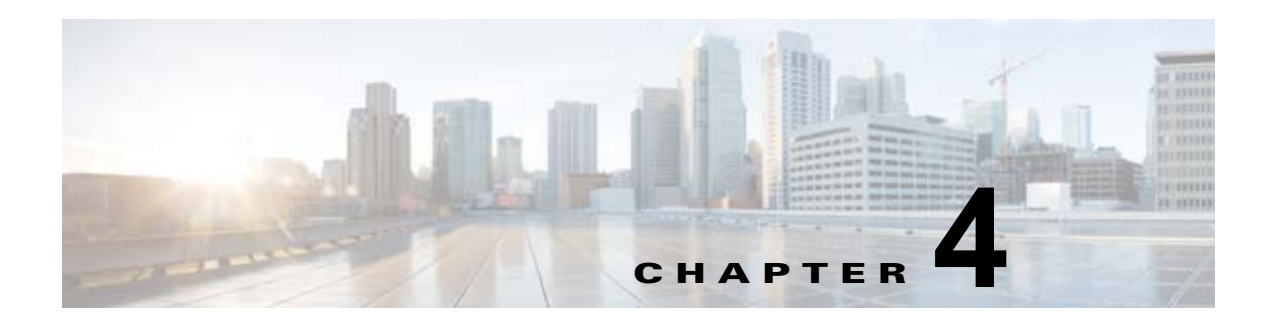

# 双方向フォワーディング検出の設定

この章では、Cisco NX-OS デバイスで双方向フォワーディング検出(BFD)を設定する方法について 説明します。

この章は、次の項で構成されています。

- **•** 「BFD [について」\(](#page-54-0)P.4-1)
- **•** 「BFD [のライセンス要件」\(](#page-57-0)P.4-4)
- **•** 「BFD [の前提条件」\(](#page-57-1)P.4-4)
- **•** [「注意事項と制約事項」\(](#page-57-2)P.4-4)
- **•** [「デフォルト設定値」\(](#page-58-0)P.4-5)
- **•** 「BFD [の設定」\(](#page-58-1)P.4-5)
- **•** 「BFD [設定の確認」\(](#page-74-0)P.4-21)
- 「BFD [のモニタ」\(](#page-74-1)P.4-21)
- **•** 「BFD [の設定例」\(](#page-74-2)P.4-21)
- **•** [「その他の関連資料」\(](#page-75-0)P.4-22)

## <span id="page-54-0"></span>**BFD** について

 $\Gamma$ 

BFD は、メディア タイプ、カプセル化、トポロジ、およびルーティング プロトコルの転送パス障害を 高速で検出するように設計された検出プロトコルです。BFD を使用することで、さまざまなプロトコ ルの Hello メカニズムにより、変動速度ではなく一定速度で転送パス障害を検出できます。BFD はプ ロファイリングおよびプランニングを簡単にし、再コンバージェンス時間の一貫性を保ち、予測可能に します。

BFD は 2 台の隣接デバイス間のサブセカンド障害を検出し、BFD の負荷の一部を、サポートされるモ ジュール上のデータ プレーンに分散できるため、プロトコル hello メッセージよりも CPU を使いませ  $h_n$ 

この項では、次のトピックについて取り上げます。

- **•** [「非同期モード」\(](#page-55-0)P.4-2)
- **•** 「BFD [の障害検出」\(](#page-55-1)P.4-2)
- **•** [「分散型動作」\(](#page-56-0)P.4-3)
- **•** 「BFD [エコー機能」\(](#page-56-1)P.4-3)
- **•** [「セキュリティ」\(](#page-56-2)P.4-3)

- **•** 「ハイ [アベイラビリティ」\(](#page-57-3)P.4-4)
- **•** [「仮想化のサポート」\(](#page-57-4)P.4-4)

### <span id="page-55-0"></span>非同期モード

Cisco NX-OS は、BFD 非同期モードをサポートします。BFD 非同期モードでは、2 個の隣接するデバ イス間で BFD 制御パケットが送信され、デバイス間の BFD ネイバー セッションがアクティベートさ れ、維持されます。両方のデバイス(または BFD ネイバー)で BFD を設定できます。インターフェ イスおよび適切なプロトコルで一度 BFD がイネーブルになると、Cisco NX-OS は BFD セッションを 作成し、BFD セッション パラメータをネゴシエートし、BFD 制御パケットをネゴシエートされた間隔 で各 BFD ネイバーに送信し始めます。BFD セッション パラメータは、次のとおりです。

- **•** 目的の最小送信間隔:このデバイスが BFD Hello メッセージを送信する間隔。
- **•** 必要最小受信間隔:このデバイスが別の BFD デバイスからの BFD Hello メッセージを受け付ける 最小間隔。
- **•** 検出乗数:転送パスの障害を検出するまでに喪失した、別の BFD デバイスからの BFD Hello メッ セージの数。

図 [4-1](#page-55-2) に BFD セッション確立方法を示します。この図は、Open Shortest Path First(OSPF)と BFD を実行する 2 台のルータがある単純なネットワークを示します。OSPF がネイバーを検出すると(1)、 OSPF 隣接ルータで BFD ネイバー セッションを開始する要求が、ローカル BFD プロセスに送信され ます(2)。OSPF 隣接ルータとの BFD ネイバー セッションが確立されました(3)。

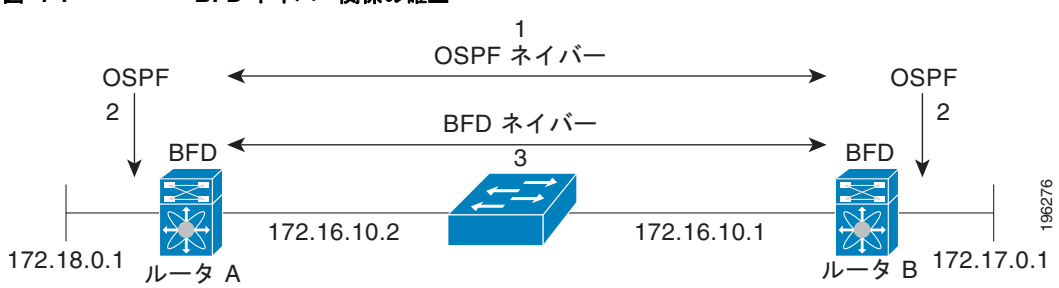

#### <span id="page-55-2"></span>図 **4-1 BFD** ネイバー関係の確立

### <span id="page-55-1"></span>**BFD** の障害検出

一度 BFD セッションが確立され、タイマー ネゴシエーションが終了すると、BFD ネイバーは、より 速い速度の場合を除き IGP Hello プロトコルと同じ動作をする BFD 制御パケットを送信し、活性度を 検出します。BFD は障害を検出しますが、プロトコルが障害の発生したピアをバイパスするための処 置を行う必要があります。

BFD は転送パスに障害を検出したとき、障害検出通知を BFD 対応プロトコルに送信します。ローカル デバイスは、プロトコル再計算プロセスを開始してネットワーク全体の収束時間を削減できます。

図 [4-2](#page-56-3) に、ネットワーク(1)で障害が発生した場合を示します。OSPF 隣接ルータでの BFD ネイバー セッションが停止されます(2)。BFD はローカル OSPF プロセスに BFD ネイバーに接続できなくなっ たことを通知します(3)。ローカル OSPF プロセスは OSPF ネイバー関係を解除します(4)。代替パ スが使用可能な場合、ルータはただちにそのパスでコンバージェンスを開始します。

(注) BFD 障害検出は 1 秒未満で行われます。これは OSPF Hello メッセージが同じ障害を検出するより高速 です。

<span id="page-56-3"></span>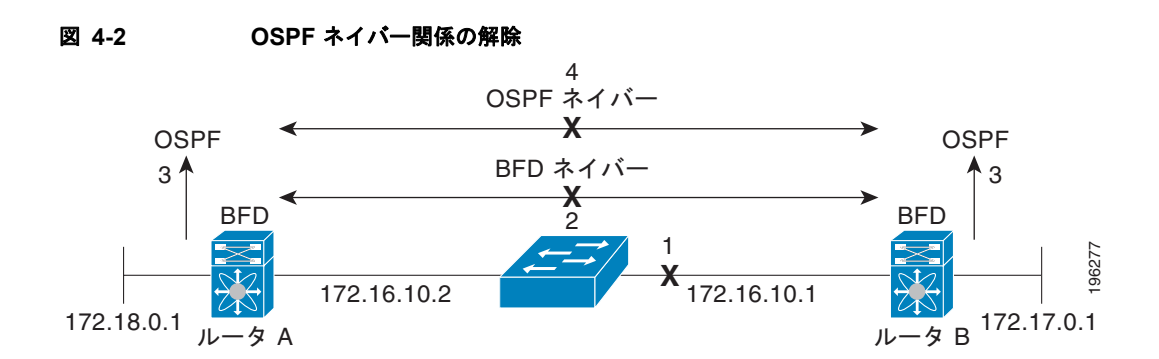

### <span id="page-56-0"></span>分散型動作

Cisco NX-OS は、BFD をサポートする互換性のあるモジュールへ BDF 動作を配布できます。このプ ロセスで、BFD パケット処理の CPU の負荷を、BFD ネイバーに接続された各モジュールへオフロー ドします。すべての BFD セッションはモジュール CPU 上で行われます。BFD 障害が検出されたとき に、モジュールはスーパーバイザに通知します。

### <span id="page-56-1"></span>**BFD** エコー機能

BFD エコー機能は、転送エンジンからリモート BFD ネイバーにエコー パケットを送信します。BFD ネイバーは検出を実行するために同じパスに沿ってエコー パケットを返送します。BFD ネイバーは、 エコー パケットの実際の転送に参加しません。エコー機能および転送エンジンが検出の処理を行いま す。BFD はエコー機能がイネーブルになっている場合に非同期セッションの速度を低下させ、2 台の BFD ネイバー間で送信される BFD 制御パケット数を減らすために、slow timer を使用できます。ま た、転送エンジンは、リモート システムを含めないでリモート(ネイバー)システムの転送パスをテ ストするので、パケット間遅延の変動が少なくなり、障害検出時間が短縮されます。

BFD ネイバーの両方がエコー機能を実行している場合、エコー機能には非対称性がありません。

### <span id="page-56-2"></span>セキュリティ

 $\Gamma$ 

Cisco NX-OS は BFD パケットを隣接する BFD ピアから受信したことを確認するためにパケットの存 続可能時間 (TTL) 値を使用します。すべての非同期およびエコー要求パケットの場合、BFD ネイ バーは TTL 値を 255 に設定し、ローカル BFD プロセスは着信パケットを処理する前に TTL 値を 255 として確認します。エコー応答パケットの場合、BFD は TTL 値を 254 に設定します。

BFD パケットの SHA-1 認証を設定できます。

## <span id="page-57-3"></span>ハイ アベイラビリティ

BFD は、ステートレス リスタートをサポートします。リブートまたはスーパーバイザ スイッチオー バー後に、Cisco NX-OS が実行コンフィギュレーションを適用し、BFD がただちに制御パケットを BFD ピアに送信します。

### <span id="page-57-4"></span>仮想化のサポート

BFD は、仮想ルーティングおよび転送(VRF) インスタンスをサポートしています。

## <span id="page-57-0"></span>**BFD** のライセンス要件

次の表に、この機能のライセンス要件を示します。

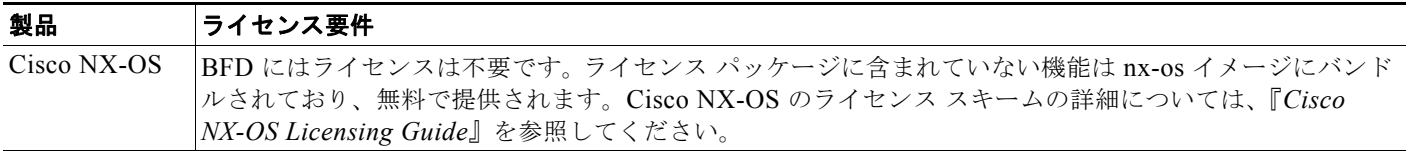

## <span id="page-57-1"></span>**BFD** の前提条件

BFD には、次の前提条件があります。

- **•** BFD 機能をイネーブルにする必要があります(「BFD [機能のイネーブル化」\(](#page-59-0)P.4-6)を参照)。
- **•** BFD 対応インターフェイスでインターネット制御メッセージ プロトコル(ICMP)リダイレクト メッセージをディセーブルにします。
- **•** 同一の IP 送信元アドレスおよび宛先アドレスを調べる IP パケット検証チェックをディセーブルに します。
- **•** 設定作業とともに一覧表示されているその他の詳細な前提条件を参照してください。

## <span id="page-57-2"></span>注意事項と制約事項

BFD 設定時の注意事項と制約事項は次のとおりです。

- **•** BFD は BFD バージョン 1 をサポートします。
- **•** BFD は、シングルホップ BFD をサポートします。
- **•** ボーダー ゲートウェイ プロトコル(BGP)の BFD は、シングルホップ External BGP(EBGP) および Internal BGP(iBGP)ピアをサポートしています。
- **•** BFD はキー付き SHA-1 認証をサポートします。
- **•** BFD は、次のレイヤ 3 インターフェイスをサポートします。物理インターフェイスおよびポート チャネル。
- **•** BFD はレイヤ 3 隣接情報に応じて、トポロジ変更を検出します。
- **•** ポート チャネル設定の制限事項
- **–** BFD で使用されるレイヤ 3 ポート チャネルでは、ポート チャネルの Link Aggregation Control Protocol (LACP) をイネーブルにする必要があります。
- **•** 分散レイヤ 3 ポート チャネルで BFD エコー機能を設定した場合、メンバー モジュールをリロード すると、そのモジュールでホストされた BFD セッションがフラップされ、そのためパケット損失 が発生します。
- **•** サポートされている Cisco NX-OS デバイス ラインカードによって生成される BFD パケットは COS 6/DSCP CS6 とともに送信されます。BFD パケットの DSCP/COS 値は、ユーザが設定可能 な値ではありません。
- **•** BFD echomode では、同一の送信元アドレスおよび宛先アドレスを調べる IP パケット検証チェッ クがディセーブルになっていることを確認します。**no hardware ip verify address identica**l コマ ンドを使用します。

## <span id="page-58-2"></span><span id="page-58-0"></span>デフォルト設定値

表 [4-1](#page-58-2) に、BFD パラメータのデフォルト設定を示します。

#### 表 **4-1** デフォルトの **BFD** パラメータ

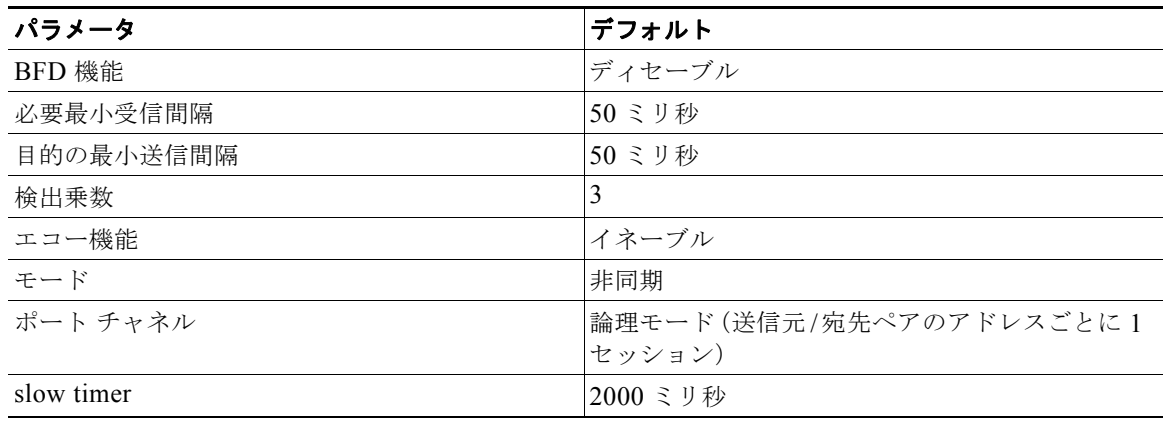

## <span id="page-58-1"></span>**BFD** の設定

 $\Gamma$ 

この項では、次のトピックについて取り上げます。

- **•** [「設定階層」\(](#page-59-1)P.4-6)
- **•** 「BFD [設定のタスク](#page-59-2) フロー」(P.4-6)
- **•** 「BFD [機能のイネーブル化」\(](#page-59-0)P.4-6)
- **•** 「グローバルな BFD [パラメータの設定」\(](#page-60-0)P.4-7)
- **•** [「インターフェイスでの](#page-61-0) BFD の設定」(P.4-8)
- **•** 「ポート [チャネルの](#page-63-0) BFD の設定」(P.4-10)
- **•** 「BFD [エコー機能の設定」\(](#page-64-0)P.4-11)
- **•** 「ルーティング [プロトコルに対する](#page-66-0) BFD サポートの設定」(P.4-13)

#### ■ BFD の設定

### <span id="page-59-1"></span>設定階層

グローバル レベルおよびインターフェイス レベルで BFD を設定できます。インターフェイス コン フィギュレーションはグローバル コンフィギュレーションよりも優先されます。

ポート チャネルのメンバである物理ポートについては、メンバ ポートはマスター ポート チャネルの BFD 設定を継承します。

### <span id="page-59-2"></span>**BFD** 設定のタスク フロー

BFD の設定には、次の作業を行います。

ステップ **1** BFD [機能のイネーブル化](#page-59-0)。 ステップ **2** グローバルな BFD [パラメータの設定ま](#page-60-0)たは[インターフェイスでの](#page-61-0) BFD の設定。

### <span id="page-59-0"></span>**BFD** 機能のイネーブル化

インターフェイスとプロトコルの BFD を設定する前に、BFD 機能をイネーブルにする必要がありま す。

### 手順の概要

- **1. configure terminal**
- **2. feature bfd**
- **3.** (任意) **show feature | include bfd**
- **4.** (任意)**copy running-config startup-config**

### 手順の詳細

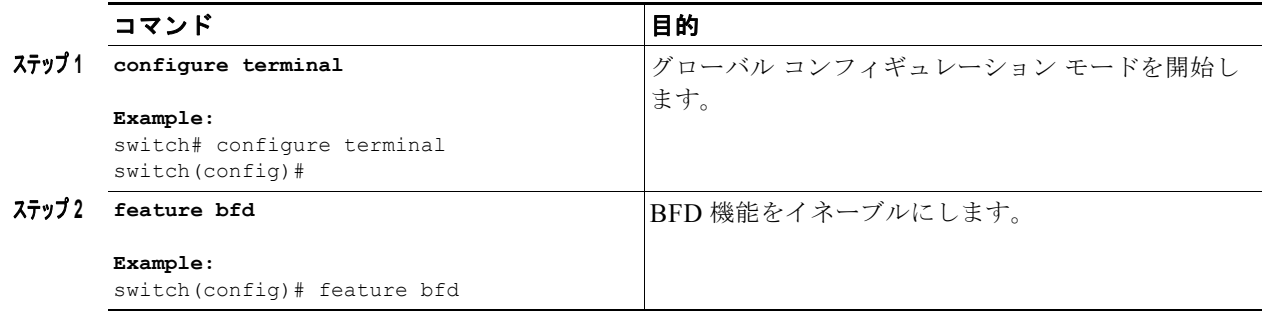

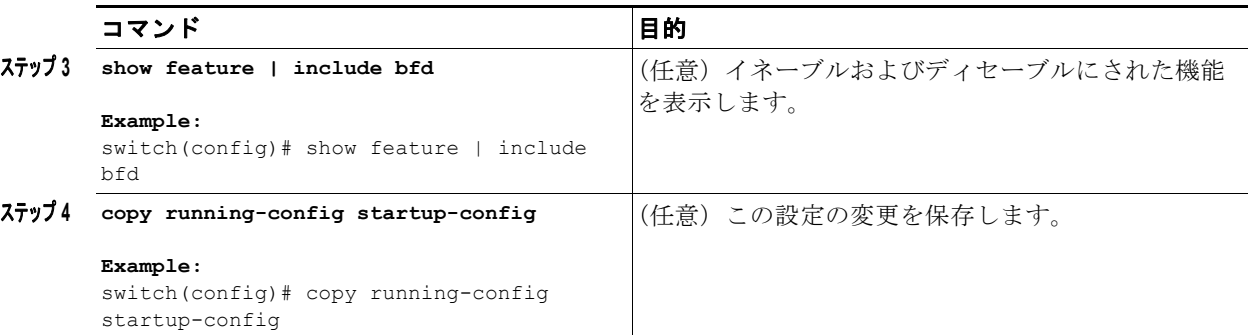

**no feature bfd** コマンドを使用して、BFD 機能をディセーブルにし、関連するコンフィギュレーショ ンをすべて削除します。

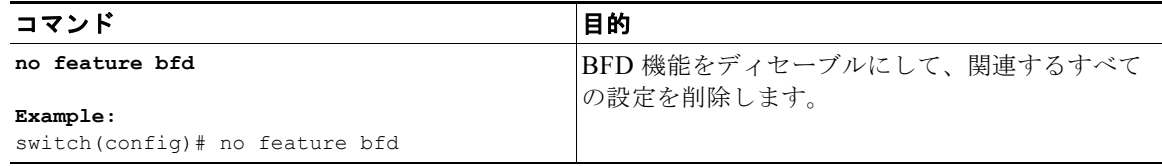

## <span id="page-60-0"></span>グローバルな **BFD** パラメータの設定

デバイスのすべての BFD セッションの BFD セッション パラメータを設定できます。BFD セッション パラメータは、スリーウェイ ハンドシェイクの BFD ピア間でネゴシエートされます。

インターフェイスのグローバルなセッション パラメータを無効にするには[、「インターフェイスでの](#page-61-0) BFD [の設定」\(](#page-61-0)P.4-8)を参照してください。

### はじめる前に

BFD 機能をイネーブルにします。「BFD [機能のイネーブル化」\(](#page-59-0)P.4-6) を参照してください。

#### 手順の概要

 $\Gamma$ 

- **1. configure terminal**
- **2. bfd interval** *mintx* **min\_rx** *msec* **multiplier** *value*
- **3. bfd slow-timer** [*interval*]
- **4. bfd echo-interface loopback** *interface number*
- **5.** (任意)**show running-config bfd**
- **6.** (任意)**copy running-config startup-config**

 $\mathbf{I}$ 

### 手順の詳細

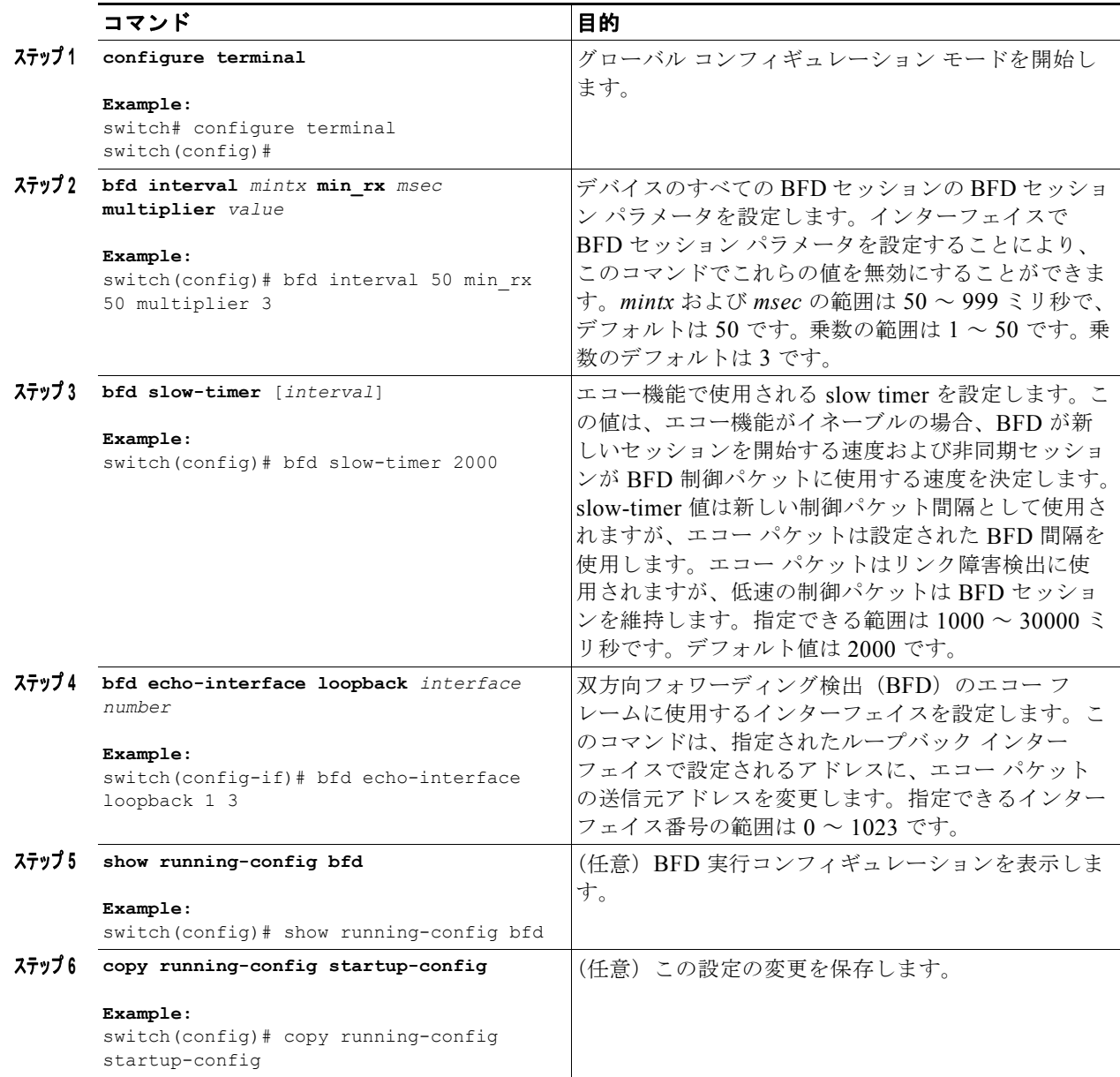

## <span id="page-61-0"></span>インターフェイスでの **BFD** の設定

インターフェイスのすべての BFD セッションの BFD セッション パラメータを設定できます。BFD セッション パラメータは、スリーウェイ ハンドシェイクの BFD ピア間でネゴシエートされます。 この設定は、設定されたインターフェイスのグローバル セッション パラメータより優先されます。

ш

インターネット制御メッセージ プロトコル(ICMP)のリダイレクト メッセージが BFD 対応インター フェイスでディセーブルであることを確認します。インターフェイスで **no ip redirects** コマンドを使 用します。

BFD 機能をイネーブルにします。「BFD [機能のイネーブル化」\(](#page-59-0)P.4-6) を参照してください。

#### 手順の概要

- **1. configure terminal**
- **2. interface** *int-if*
- **3. bfd interval** *mintx* **min\_rx** *msec* **multiplier** *value*
- **4.** (任意)**bfd authentication keyed-sha1 keyid** *id* **key** *ascii\_key*
- **5.** (任意)**show running-config bfd**
- **6.** (任意)**copy running-config startup-config**

#### 手順の詳細

 $\Gamma$ 

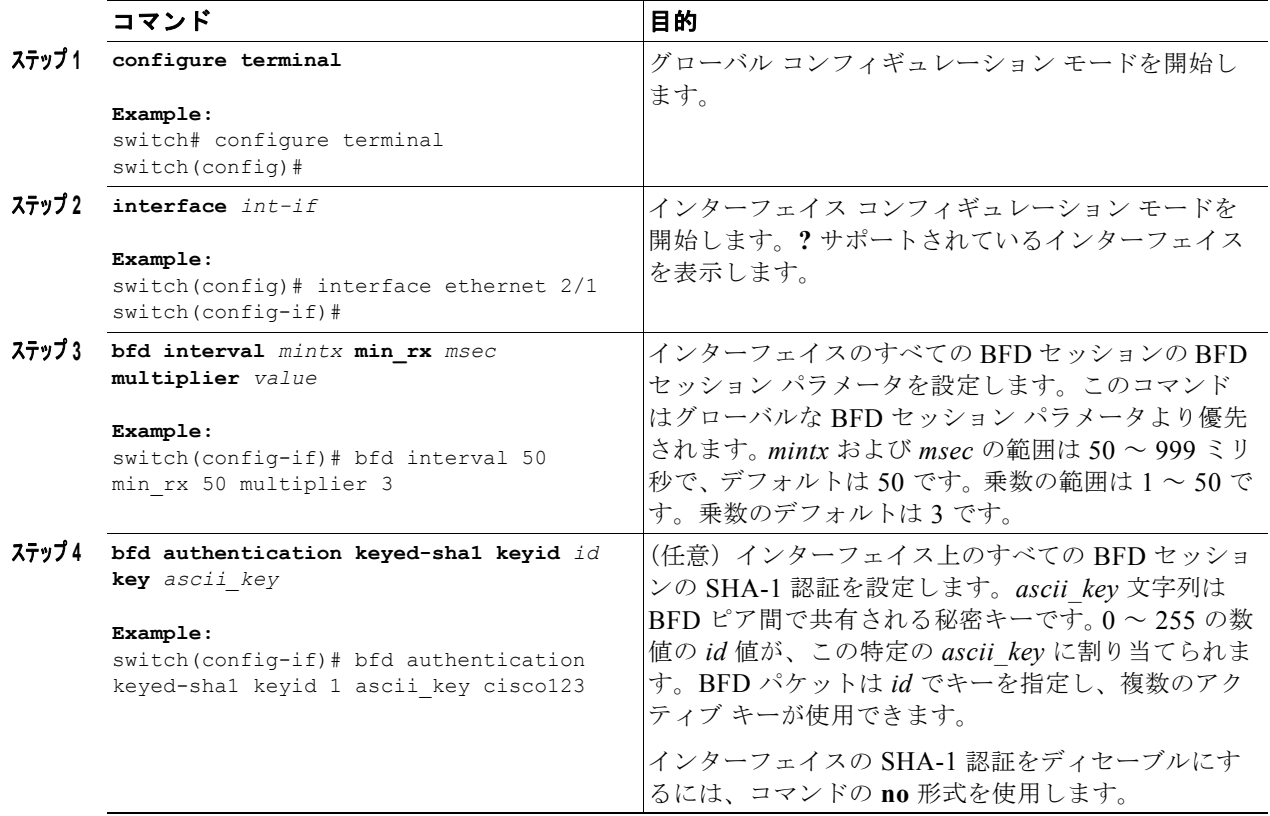

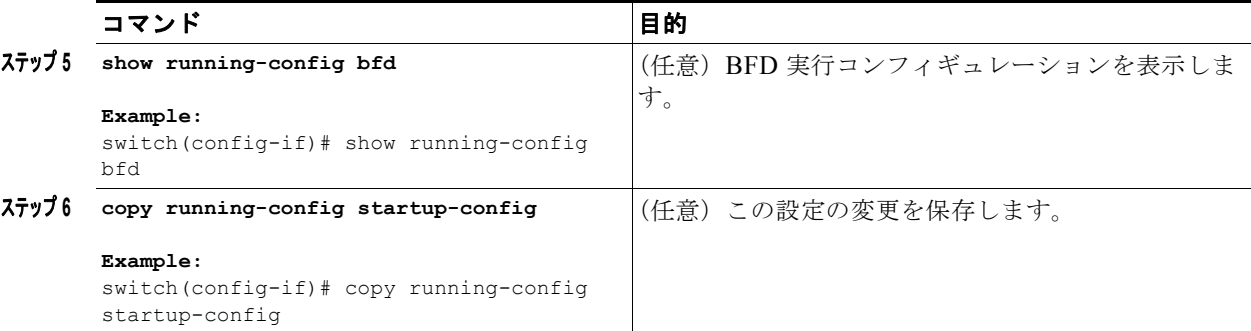

## <span id="page-63-0"></span>ポート チャネルの **BFD** の設定

ポート チャネルのすべての BFD セッションの BFD セッション パラメータを設定できます。パーリン ク モードがレイヤ 3 ポート チャネルに使用される場合、BFD により、ポート チャネルの各リンクの セッションが作成され、集約結果がクライアント プロトコルへ提供されます。たとえば、ポート チャ ネルの 1 つのリンクの BFD セッションが稼働している場合、OSPF などのクライアント プロトコルに ポート チャネルが稼働していることが通知されます。BFD セッション パラメータは、スリーウェイ ハ ンドシェイクの BFD ピア間でネゴシエートされます。

この設定は、設定されたポート チャネルのグローバル セッション パラメータより優先されます。ポー ト チャネルのメンバ ポートは、ポート チャネルの BFD セッション パラメータを継承します。

### はじめる前に

BFD をイネーブルにする前に、ポート チャネルの Link Aggregation Control Protocol (LACP) がイ ネーブルにされていることを確認します。

インターネット制御メッセージ プロトコル(ICMP)のリダイレクト メッセージが BFD 対応インター フェイスでディセーブルであることを確認します。インターフェイスで **no ip redirects** コマンドを使 用します。

BFD 機能をイネーブルにします。「BFD [機能のイネーブル化」\(](#page-59-0)P.4-6) を参照してください。

### 手順の概要

- **1. configure terminal**
- **2. interface port-channel** *number*
- **3. bfd per-link**
- **4.** (任意) **bfd interval** *mintx* **min\_rx** *msec* **multiplier** *value*
- **5.** (任意) **bfd authentication keyed-sha1 keyid** *id* **key** *ascii\_key*
- **6.** (任意)**show running-config bfd**
- **7.** (任意)**copy running-config startup-config**

#### 手順の詳細

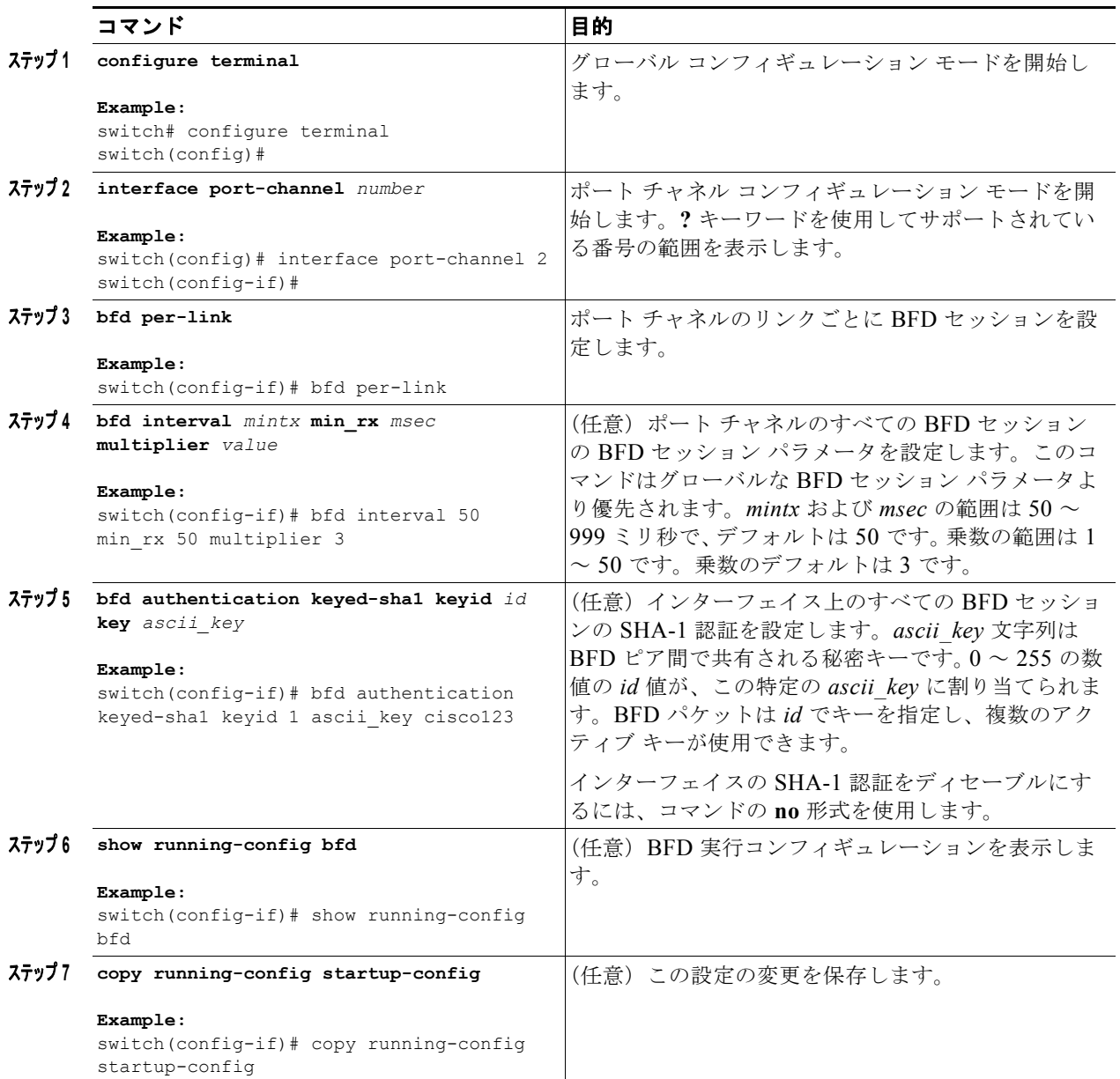

### <span id="page-64-0"></span>**BFD** エコー機能の設定

BFD モニタ対象リンクの一端または両端で BFD エコー機能を設定できます。エコー機能は設定された slow timer に基づいて必要最小受信間隔を遅くします。RequiredMinEchoRx BFD セッション パラメー タは、エコー機能がディセーブルの場合、ゼロに設定されます。slow timer は、エコー機能がイネーブ ルの場合、必要最小受信間隔になります。

### はじめる前に

 $\Gamma$ 

BFD 機能をイネーブルにします。「BFD [機能のイネーブル化」\(](#page-59-0)P.4-6) を参照してください。

BFD セッション パラメータを設定します。「グローバルな BFD [パラメータの設定」\(](#page-60-0)P.4-7) または [「インターフェイスでの](#page-61-0) BFD の設定」 (P.4-8) を参照してください。

インターネット制御メッセージ プロトコル(ICMP)のリダイレクト メッセージが BFD 対応インター フェイスでディセーブルであることを確認します。インターフェイスで **no ip redirects** コマンドを使 用します。

同一の送信元アドレスおよび宛先アドレスを調べる IP パケット検証チェックがディセーブルになって いることを確認します。**no hardware ip verify address identica**l コマンドを使用します。このコマン ドの詳細については、『*Cisco Nexus 9000 Series NX-OS Unicast Routing Configuration Guide*』を参照 してください。

### 手順の概要

- **1. configure terminal**
- **2. bfd slow-timer** *echo-interval*
- **3. interface** *int-if*
- **4. bfd echo**
- **5.** (任意)**show running-config bfd**
- **6.** (任意)**copy running-config startup-config**

### 手順の詳細

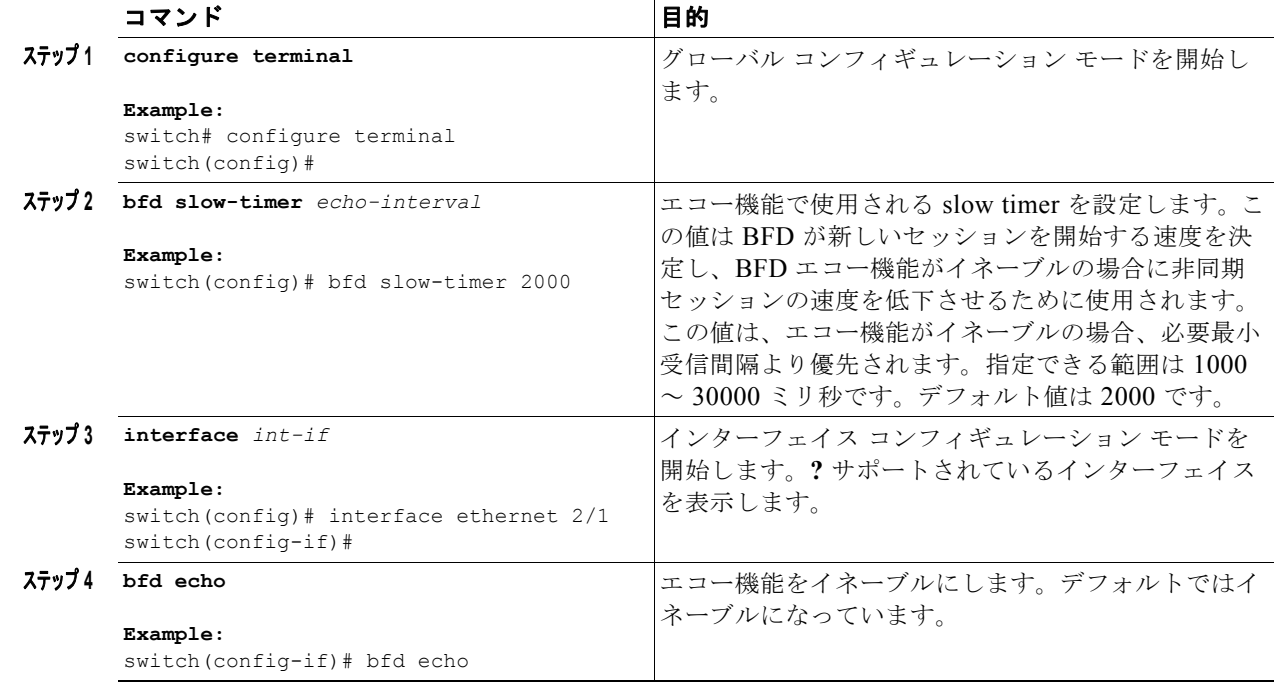

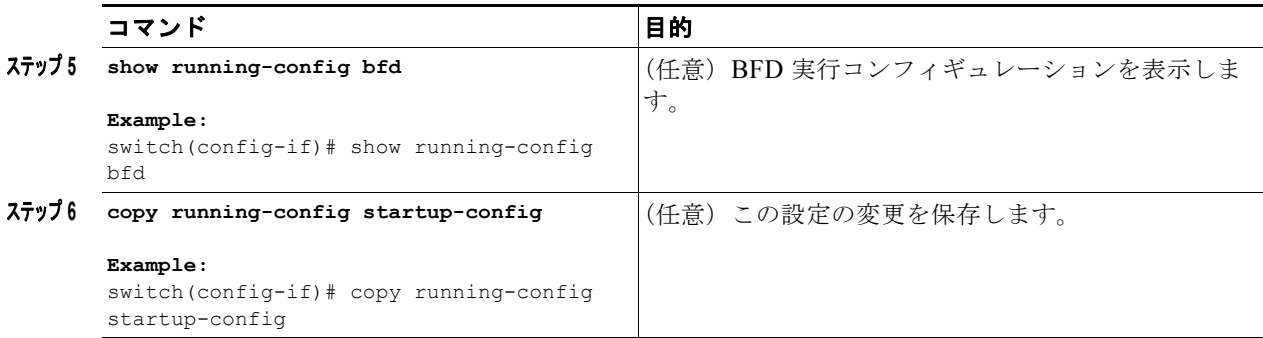

## <span id="page-66-0"></span>ルーティング プロトコルに対する **BFD** サポートの設定

この項では、次のトピックについて取り上げます。

- **•** 「BGP での BFD [の設定」\(](#page-66-1)P.4-13)
- **•** 「EIGRP 上での BFD [の設定」\(](#page-67-0)P.4-14)
- **•** 「OSPF での BFD [の設定」\(](#page-68-0)P.4-15)
- **•** 「IS-IS での BFD [の設定」\(](#page-70-0)P.4-17)
- **•** 「[Protocol Independent Multicast](#page-71-0)(PIM)上での BFD の設置」(P.4-18)
- **•** [「スタティック](#page-72-0) ルートでの BFD の設定」(P.4-19)
- **•** [「インターフェイスにおける](#page-73-0) BFD のディセーブル化」(P.4-20)

### <span id="page-66-1"></span>**BGP** での **BFD** の設定

ボーダー ゲートウェイ プロトコル (BGP) の BFD を設定できます。

### はじめる前に

BFD 機能をイネーブルにします。「BFD [機能のイネーブル化」\(](#page-59-0)P.4-6) を参照してください。 BFD セッション パラメータを設定します。「グローバルな BFD [パラメータの設定」\(](#page-60-0)P.4-7) または

[「インターフェイスでの](#page-61-0) BFD の設定」 (P.4-8) を参照してください。 BGP 機能をイネーブルにします。詳細については、『*Cisco Nexus 9000 Series NX-OS Unicast Routing* 

*Configuration Guide*』を参照してください。

#### 手順の概要

 $\Gamma$ 

- **1. configure terminal**
- **2. router bgp** *as-number*
- **3. neighbor** {*ip-address | ipv6-address*} **remote-as** *as-number*
- **4. bfd**
- **5.** (任意) **show running-config bgp**
- **6.** (任意)**copy running-config startup-config**

 $\mathbf 1$ 

### 手順の詳細

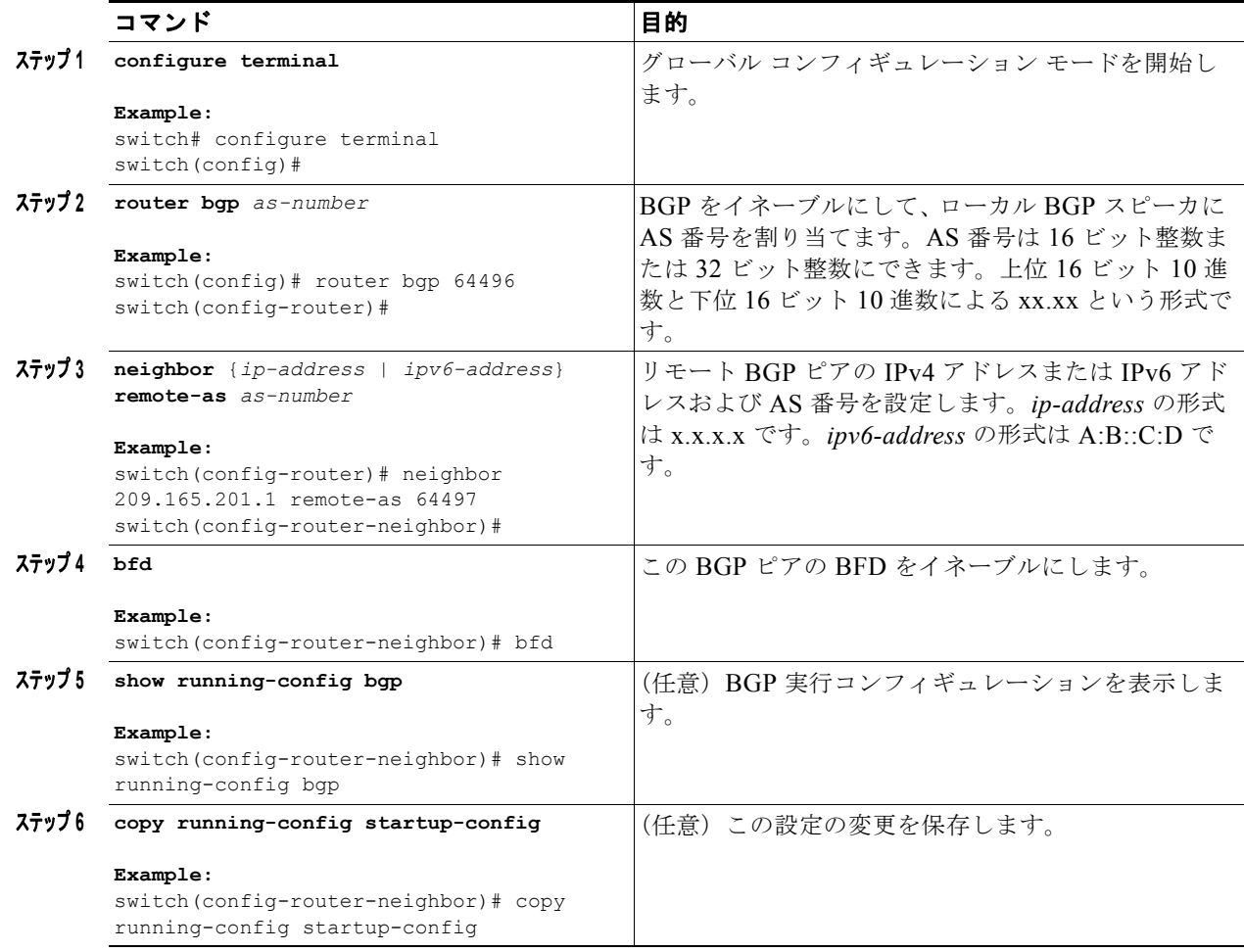

### <span id="page-67-0"></span>**EIGRP** 上での **BFD** の設定

Enhanced Interior Gateway Routing Protocol (EIGRP) で BFD を設定できます。

### はじめる前に

BFD 機能をイネーブルにします。「BFD [機能のイネーブル化」\(](#page-59-0)P.4-6) を参照してください。

BFD セッション パラメータを設定します。「グローバルな BFD パラメータの設定」 (P.4-7) または [「インターフェイスでの](#page-61-0) BFD の設定」(P.4-8)を参照してください。

EIGRP 機能をイネーブルにします。詳細については、『*Cisco Nexus 9000 Series NX-OS Unicast Routing Configuration Guide*』を参照してください。

### 手順の概要

- **1. configure terminal**
- **2. router eigrp** *instance-tag*
- **3. bfd**
- **4. interface** *int-if*
- **5.** (任意) **ip eigrp** *instance-tag* **bfd**
- **6.** (任意) **show ip eigrp** [**vrf** *vrf-name*] [**interfaces** *if*]
- **7.** (任意)**copy running-config startup-config**

### 手順の詳細

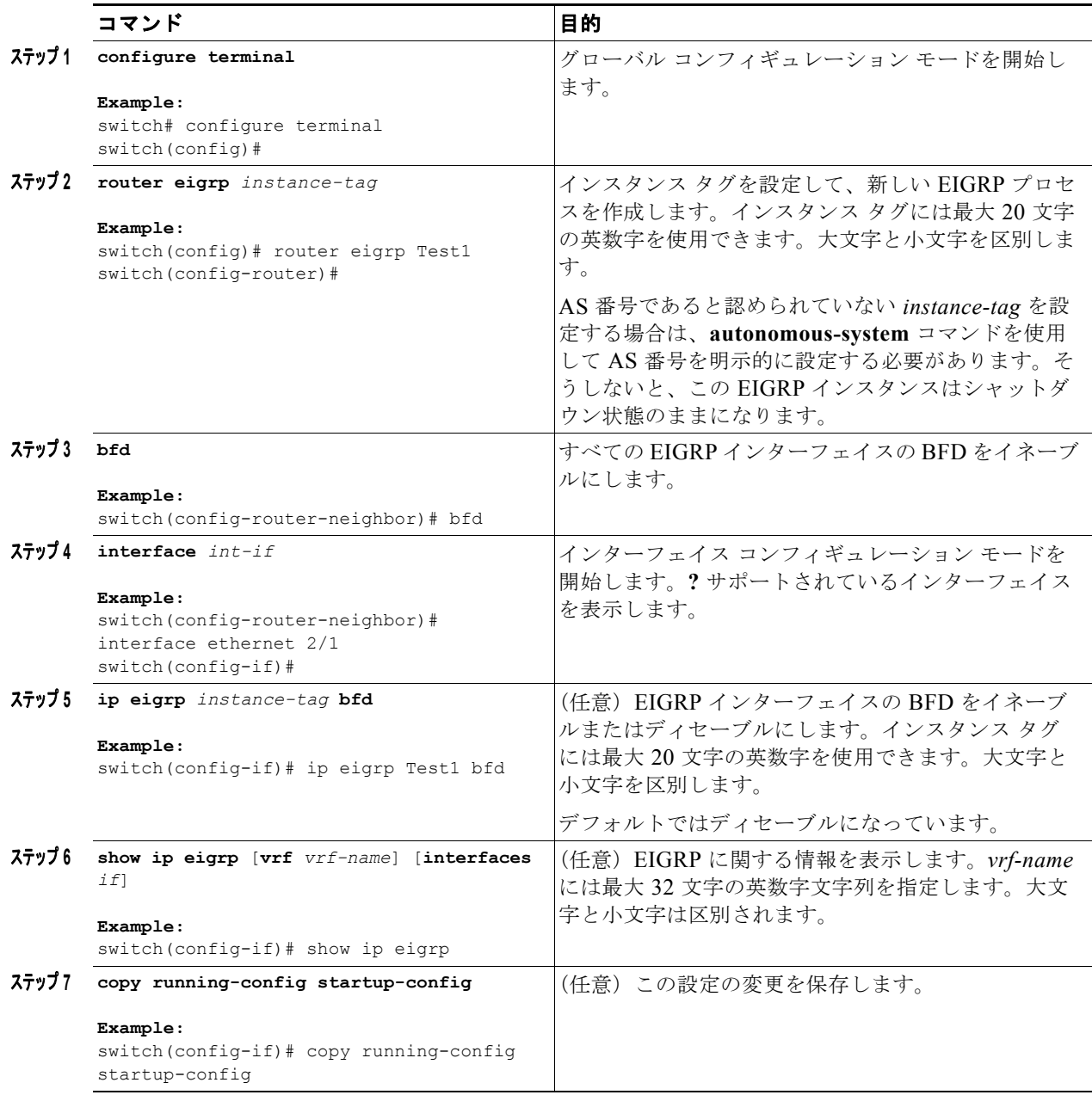

### <span id="page-68-0"></span>**OSPF** での **BFD** の設定

 $\Gamma$ 

Open Shortest Path First バージョン 2 (OSPFv2) で BFD を設定できます。

 $\mathbf 1$ 

### はじめる前に

BFD 機能をイネーブルにします。「BFD [機能のイネーブル化」\(](#page-59-0)P.4-6) を参照してください。

BFD セッション パラメータを設定します。「グローバルな BFD パラメータの設定」 (P.4-7) または [「インターフェイスでの](#page-61-0) BFD の設定」 (P.4-8) を参照してください。

OSPF 機能をイネーブルにします。詳細については、『*Cisco Nexus 9000 Series NX-OS Unicast Routing Configuration Guide*』を参照してください。

### 手順の概要

- **1. configure terminal**
- **2. router ospf** *instance-tag*
- **3. bfd**
- **4. interface** *int-if*
- **5.** (任意) **if ospf bfd**
- **6.** (任意) **show ip ospf** [**vrf** *vrf-name*] [**interface** *if*]
- **7.** (任意)**copy running-config startup-config**

#### 手順の詳細

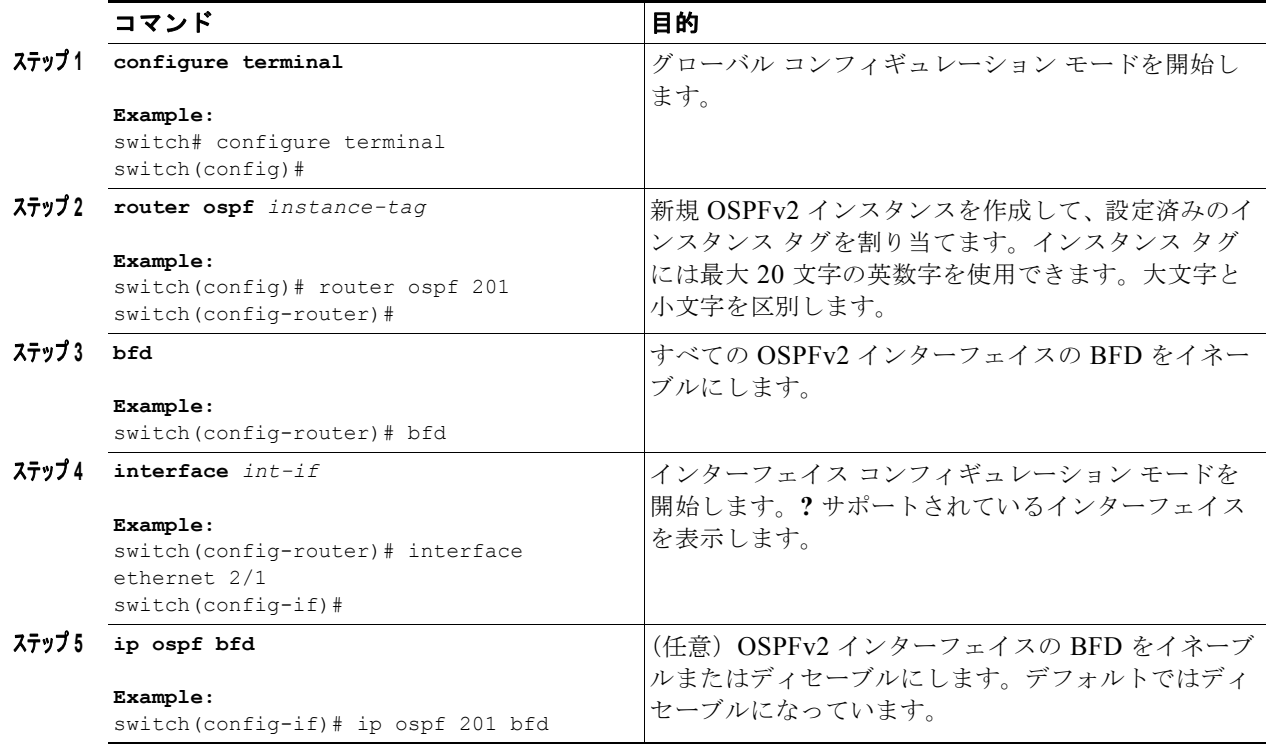

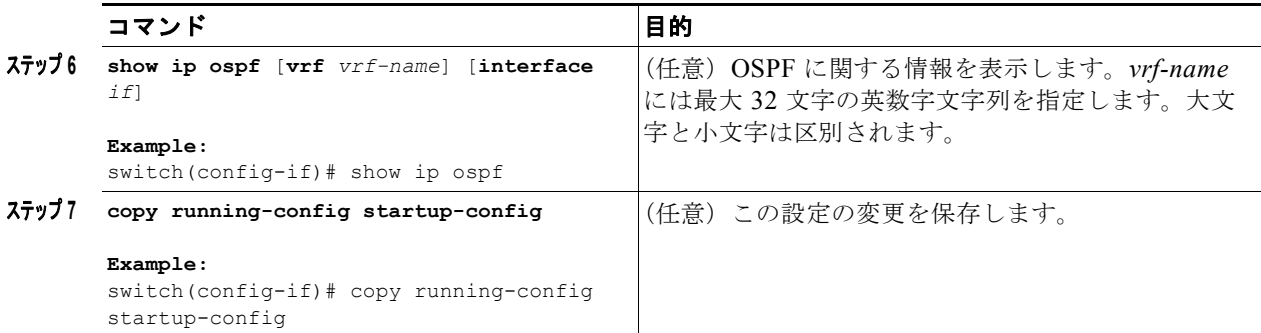

### <span id="page-70-0"></span>**IS-IS** での **BFD** の設定

Intermediate System-to-Intermediate System (IS-IS) プロトコルで BFD を設定できます。

### はじめる前に

BFD 機能をイネーブルにします。「BFD [機能のイネーブル化」\(](#page-59-0)P.4-6) を参照してください。

BFD セッション パラメータを設定します。「グローバルな BFD パラメータの設定」 (P.4-7) または [「インターフェイスでの](#page-61-0) BFD の設定」(P.4-8)を参照してください。

IS-IS 機能をイネーブルにします。詳細については、『*Cisco Nexus 9000 Series NX-OS Unicast Routing Configuration Guide*』を参照してください。

### 手順の概要

- **1. configure terminal**
- **2. router isis** *instance-tag*
- **3. bfd**
- **4. interface** *int-if*
- **5.** (任意) **isis bfd**
- **6.** (任意) **show isis [vrf** *vrf-name***] [interface** *if***]**
- **7.** (任意)**copy running-config startup-config**

#### 手順の詳細

 $\Gamma$ 

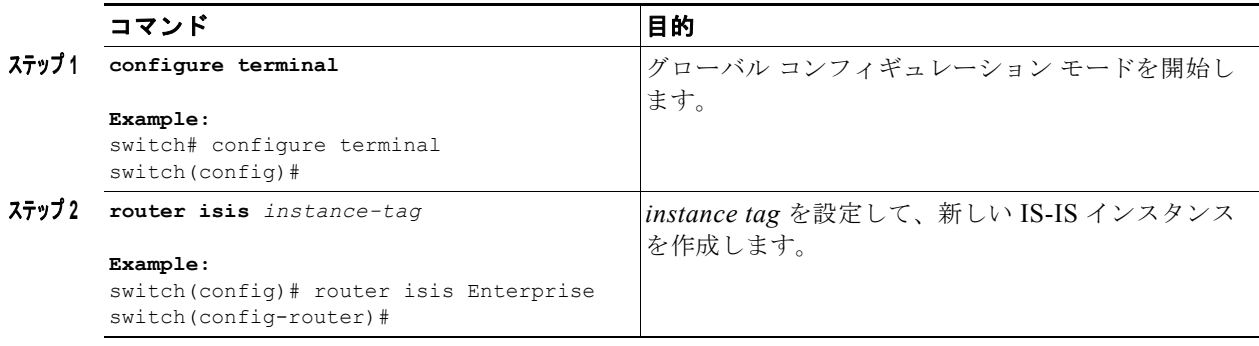

 $\mathbf 1$ 

 $\blacksquare$ 

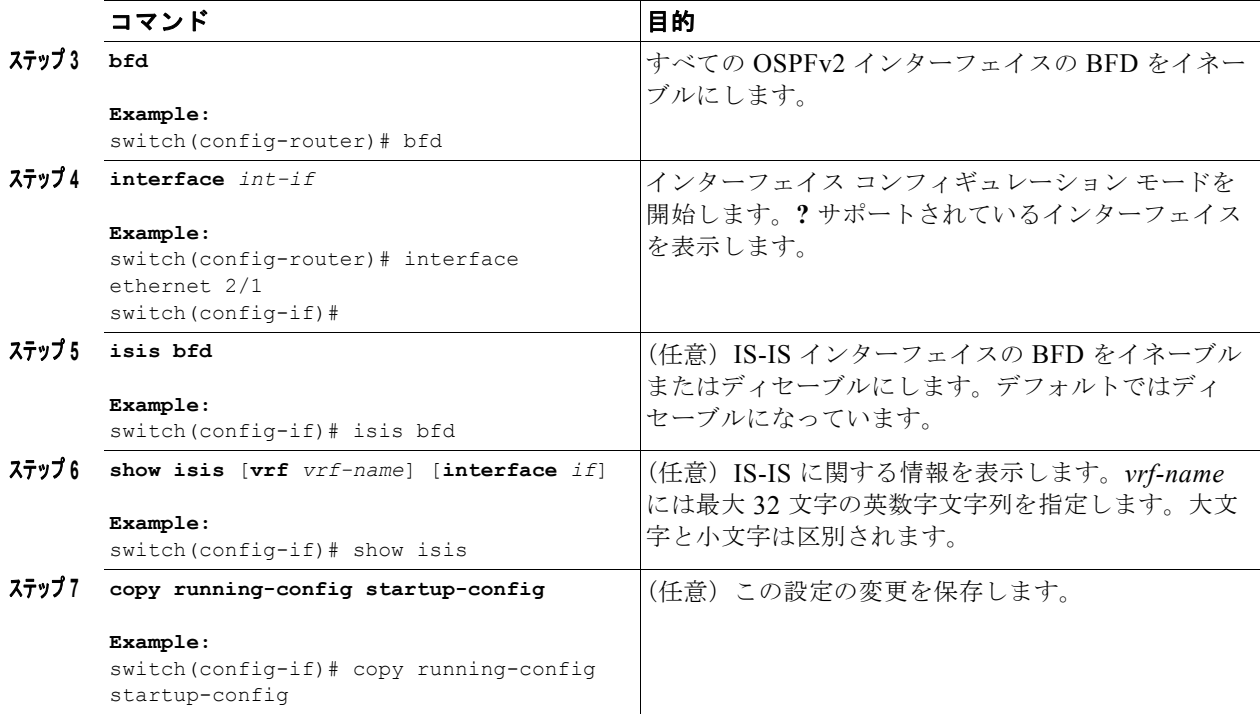

### <span id="page-71-0"></span>**Protocol Independent Multicast**(**PIM**)上での **BFD** の設置

Protocol Independent Multicast (PIM) で BFD を設定できます。

### はじめる前に

BFD 機能をイネーブルにします。「BFD [機能のイネーブル化」\(](#page-59-0)P.4-6) を参照してください。

PIM 機能をイネーブルにします。詳細については、『*Cisco Nexus 9000 Series NX-OS Multicast Routing Configuration Guide*』を参照してください。

### 手順の概要

- **1. configure terminal**
- **2. ip pim bfd**
- **3. interface** *if-type*
- **4.** (任意) **ip pim bfd-instance** [**disable**]
- **5.** (任意) **show running-config pim**
- **6.** (任意)**copy running-config startup-config**
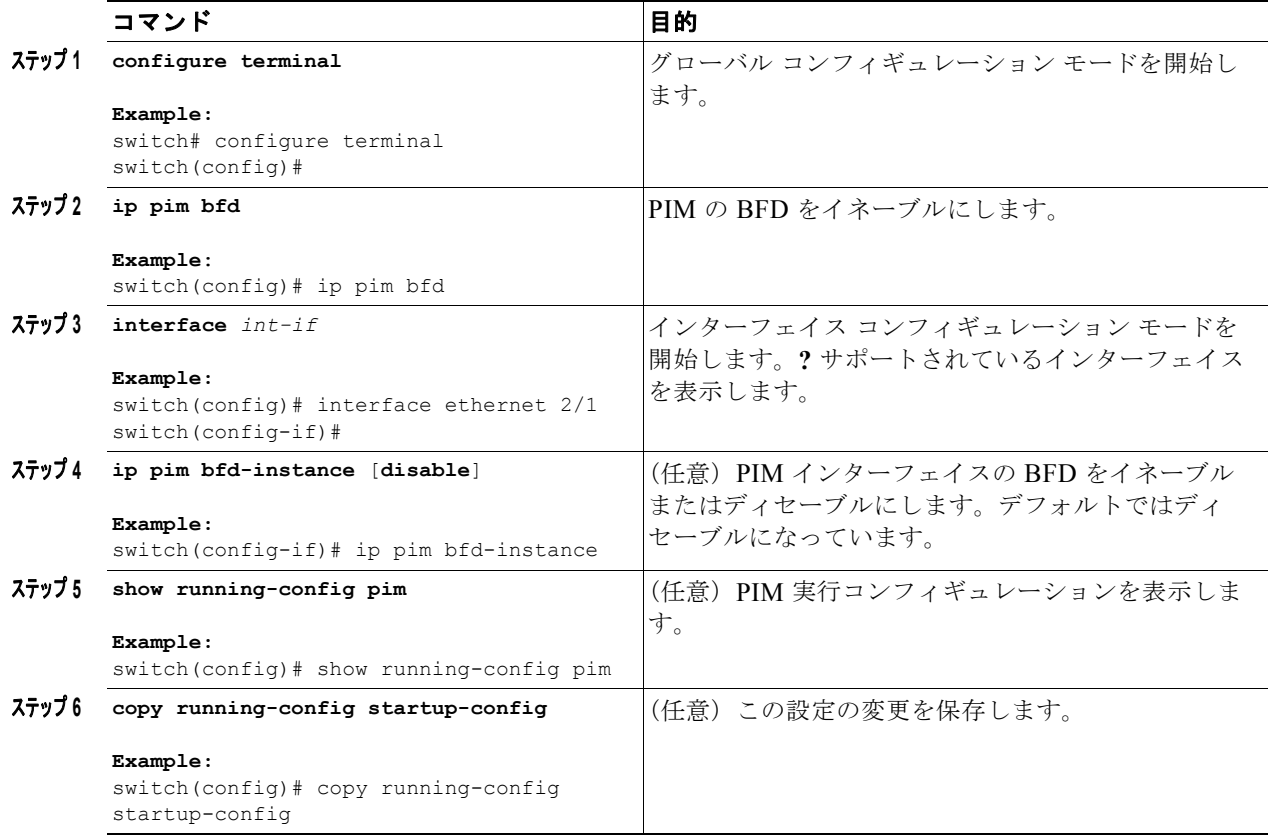

### スタティック ルートでの **BFD** の設定

インターフェイスのスタティック ルータの BFD を設定できます。仮想ルーティングおよび転送 (VRF)インスタンス内のスタティック ルートでの BFD を任意で設定できます。

### はじめる前に

BFD 機能をイネーブルにします。「BFD [機能のイネーブル化」\(](#page-59-0)P.4-6) を参照してください。

#### 手順の概要

 $\Gamma$ 

- **1. configure terminal**
- **2.** (任意)**vrf context** *vrf-name*
- **3. ip route** *route interface if* {*nh-address* | *nh-prefix*}
- **4. ip route static bfd** *interface* {*nh-address* | *nh-prefix*}
- **5.** (任意) **show ip route static** [**vrf** *vrf-name*]
- **6.** (任意)**copy running-config startup-config**

**4-19**

 $\mathbf{I}$ 

### 手順の詳細

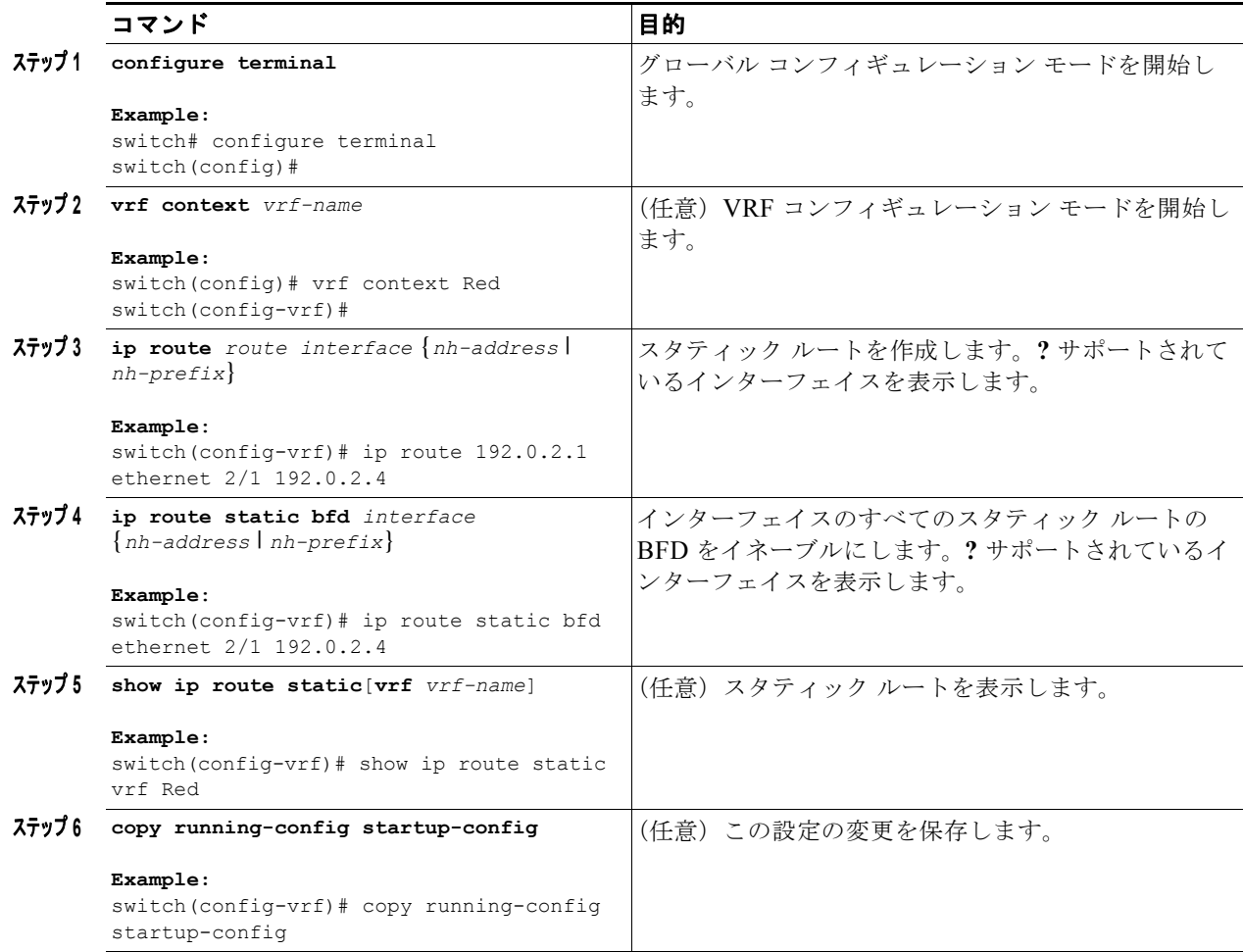

### インターフェイスにおける **BFD** のディセーブル化

グローバルまたは VRF レベルで BFD がイネーブルになっているルーティング プロトコルのインター フェイスで BFD を選択的にディセーブルにできます。

インターフェイスで BFD をディセーブルにするには、インターフェイス コンフィギュレーション モー ドで次のコマンドのいずれかを使用します。

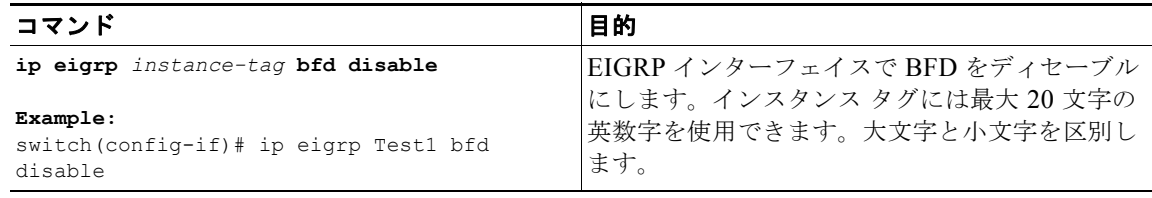

H

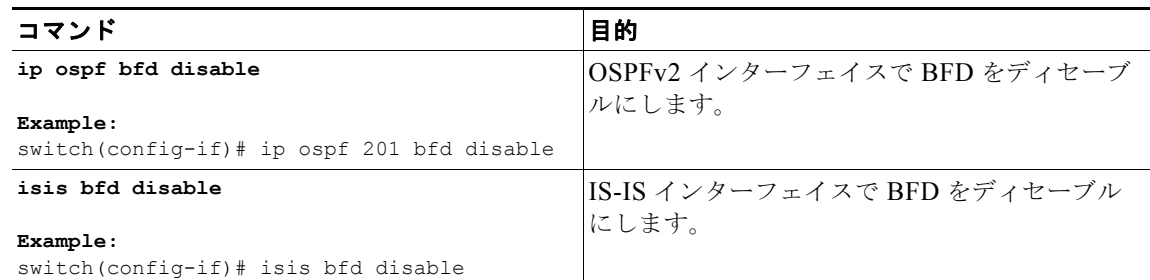

# **BFD** 設定の確認

BFD 設定情報を表示するには、次の作業のいずれかを行います。

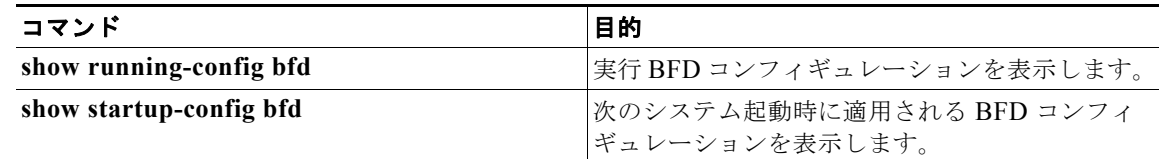

# **BFD** のモニタ

BFD を表示するには、次のコマンドを使用します。

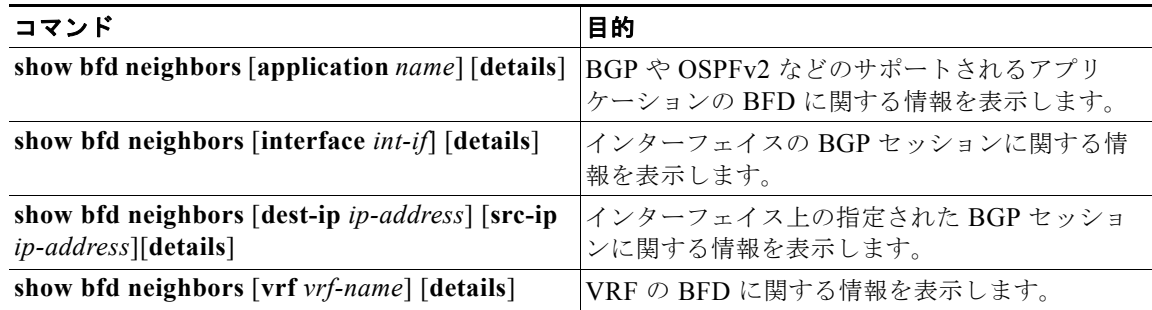

# **BFD** の設定例

 $\Gamma$ 

次に、デフォルト BFD セッション パラメータを使用した、Ethernet 2/1 上の OSPFv2 の BFD 設定例 を示します。

```
feature bfd
feature ospf
router ospf Test1
interface ethernet 2/1
 ip ospf bfd
  no shutdown
```
次に、デフォルト BFD セッション パラメータを使用した、EIGRP インターフェイスの BFD 設定例を 示します。

 $\mathbf 1$ 

```
feature bfd
feature eigrp
bfd interval 100 min_rx 100 multiplier 4
router eigrp Test2
bfd
```
# その他の関連資料

BFD の実装に関する詳細は、次の各項を参照してください。

- **•** [「関連資料」\(](#page-75-0)P.4-22)
- **•** 「RFC」([P.4-22](#page-75-1))

### <span id="page-75-0"></span>関連資料

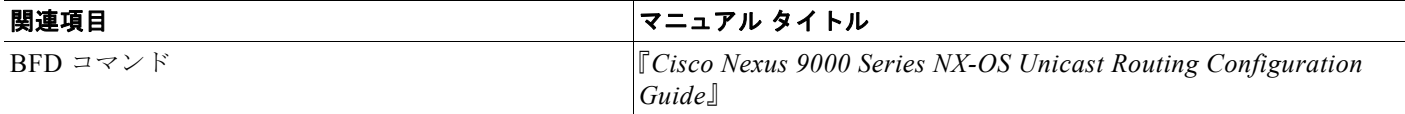

## <span id="page-75-1"></span>**RFC**

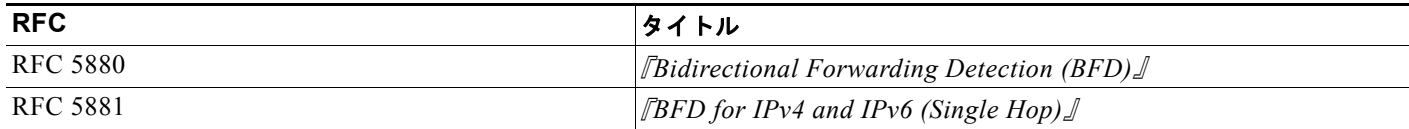

**The Second Second** 

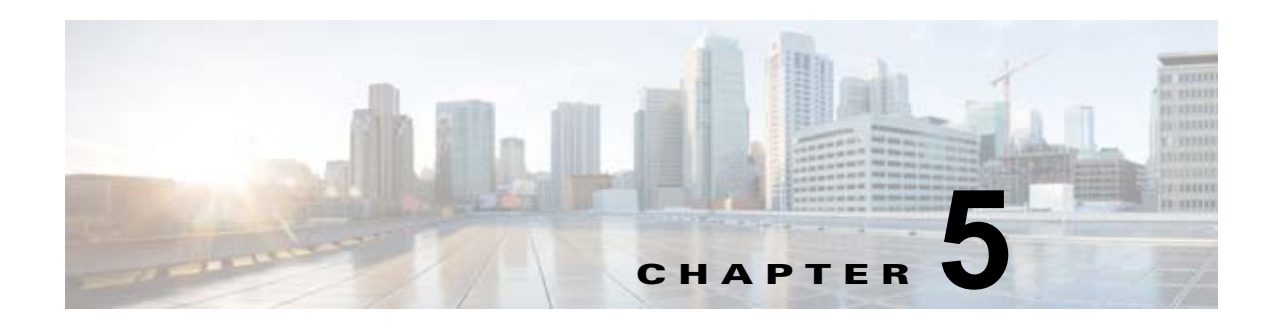

# ポート チャネルの設定

この章では、ポート チャネルを設定し、Cisco NX-OS デバイスでポート チャネルをより有効に利用す るために Link Aggregation Control Protocol(LACP)を適用して設定する手順を説明します。

単一のスイッチでは、物理スイッチ上のすべてのポート チャネル メンバー間で、ポートチャネルの互 換性パラメータが同一である必要があります。

この章は、次の項で構成されています。

- **•** 「ポート [チャネルについて」\(](#page-76-0)P.5-1)
- **•** 「ポート [チャネリングのライセンス要件」\(](#page-85-0)P.5-10)
- **•** 「ポート [チャネリングの前提条件」\(](#page-86-0)P.5-11)
- **•** [「注意事項と制約事項」\(](#page-86-1)P.5-11)
- **•** [「デフォルト設定」\(](#page-87-0)P.5-12)
- **•** 「ポート [チャネルの設定」\(](#page-87-1)P.5-12)
- **•** 「[Port-Channel](#page-112-0) の設定確認」(P.5-37)
- **•** 「ポート チャネル インターフェイス [コンフィギュレーションのモニタリング」\(](#page-113-0)P.5-38)
- **•** [「その他の関連資料」\(](#page-113-1)P.5-38)

# <span id="page-76-0"></span>ポート チャネルについて

 $\Gamma$ 

ポート チャネルは複数の物理インターフェイスの集合体で、論理インターフェイスを作成します。1 つ のポート チャネルに最大 8 つの個別アクティブ リンクをバンドルして、帯域幅と冗長性を向上させる ことができます。ポート チャネルの物理インターフェイスが少なくとも 1 つ動作していれば、その ポート チャネルは動作しています。

レイヤ 3 ポート チャネルに適合するレイヤ 3 インターフェイスをバンドルすれば、レイヤ 3 ポート チャネルを作成できます。レイヤ 3 ポート チャネルを作成したら、ポート チャネル インターフェイス に IP アドレスを追加することができます。

変更した設定をポート チャネルに適用すると、そのポート チャネルのメンバ インターフェイスにもそ れぞれ変更が適用されます。

集約プロトコルが関連付けられていない場合でもスタティック ポート チャネルを使用して設定を簡略 化できます。

柔軟性を高めたい場合は LACP を使用できます。Link Aggregation Control Protocol (LACP) は IEEE 802.3ad で定義されています。LACP を使用すると、リンクによってプロトコル パケットが渡されま す。

LACP については、「LACP [の概要」\(](#page-81-0)P.5-6)を参照してください。

この項では、次のトピックについて取り上げます。

- **•** 「ポート [チャネル」\(](#page-77-0)P.5-2)
- **•** 「ポートチャネル [インターフェイス」\(](#page-77-1)P.5-2)
- **•** [「基本設定」\(](#page-78-0)P.5-3)
- **•** [「互換性要件」\(](#page-78-1)P.5-3)
- **•** 「ポート [チャネルを使ったロード](#page-80-0) バランシング」(P.5-5)
- **•** 「[LACP](#page-81-1)」(P.5-6)
- **•** [「仮想化のサポート」\(](#page-85-1)P.5-10)
- **•** 「ハイ [アベイラビリティ」\(](#page-85-2)P.5-10)

### <span id="page-77-0"></span>ポート チャネル

ポート チャネル内のメンバー ポートに障害が発生すると、障害が発生したリンクで伝送されていたト ラフィックはポート チャネル内のその他のメンバー ポートに切り替わります。

ただし、LACP をイネーブルにすればポート チャネルをより柔軟に使用できます。LACP を使って ポート チャネルを設定する場合とスタティック ポート チャネルを使って設定する場合では、手順が多 少異なります(「ポート [チャネルの設定」\(](#page-87-1)P.5-12)を参照)。

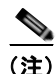

(注) デバイスのポート チャネルはポート集約プロトコル (PAgP) をサポートしません。

各ポートにはポート チャネルが 1 つだけあります。ポート チャネルのすべてのポートには互換性があ り、同じ速度とデュプレックス モードを使用します ([「互換性要件」\(](#page-78-1)P.5-3) を参照)。集約プロトコル を使わずにスタティック ポート チャネルを実行する場合、物理リンクはすべて **on** チャネル モードで す。このモードは、LACP をイネーブルにしない限り変更できません(「ポート [チャネル](#page-82-0) モード」 ([P.5-7](#page-82-0))を参照)。

ポート チャネル インターフェイスを作成すると、ポート チャネルを直接作成できます。またはチャネ ル グループを作成して個別ポートをバンドルに集約させることができます。インターフェイスをチャ ネル グループに関連付けると、ポート チャネルがない場合は対応するポート チャネルが自動的に作成 されます。この場合、ポート チャネルは最初のインターフェイスのレイヤ 3 設定を行います。最初に ポート チャネルを作成することもできます。この場合は、Cisco NX-OS ソフトウェアがポート チャネ ルと同じチャネル番号の空のチャネル グループを作成してデフォルト レイヤ 3 設定を行い、互換性も 設定します[\(「互換性要件」\(](#page-78-1)P5-3)を参照)。

 $\begin{picture}(120,20) \put(0,0){\dashbox{0.5}(120,0){ }} \thicklines \put(0,0){\dashbox{0.5}(120,0){ }} \thicklines \put(0,0){\dashbox{0.5}(120,0){ }} \thicklines \put(0,0){\dashbox{0.5}(120,0){ }} \thicklines \put(0,0){\dashbox{0.5}(120,0){ }} \thicklines \put(0,0){\dashbox{0.5}(120,0){ }} \thicklines \put(0,0){\dashbox{0.5}(120,0){ }} \thicklines \put(0,0){\dashbox{0.5}(120,0){ }} \thicklines$ 

(注) 少なくともメンバ ポートの 1 つがアップしており、そのポートのチャネルが有効であれば、ポート チャネルはアップしています。メンバ ポートがすべてダウンしていれば、ポート チャネルはダウンし ています。

### <span id="page-77-1"></span>ポートチャネル インターフェイス

ポート チャネル インターフェイスは、レイヤ 3 インターフェイスとして分類できます。レイヤ 3 ポー ト チャネル インターフェイスのチャネル メンバにはルーテッド ポートがあます。

レイヤ 3 ポート チャネルにスタティック MAC アドレスを設定できます。この値を設定しない場合、 レイヤ 3 ポート チャネルは、最初にアップになるチャネル メンバのルータ MAC を使用します。

レイヤ 3 インターフェイスを設定する方法については、第 3 章「レイヤ 3 [インターフェイスの設定」](#page-40-0)を 参照してください。

### <span id="page-78-0"></span>基本設定

ポート チャネル インターフェイスには次の基本設定ができます。

- **•** 帯域幅:この設定は情報目的で使用します。上位レベルプロトコルで使用されます。
- **•** 遅延:この設定は情報目的で使用します。上位レベルプロトコルで使用されます。
- **•** 説明
- **•** デュプレックス
- **•** フロー制御
- **•** IP アドレス:IPv4 および IPv6
- **•** 最大伝送単位(MTU)
- **•** シャットダウン
- **•** 速度

### <span id="page-78-1"></span>互換性要件

 $\Gamma$ 

チャネル グループにインターフェイスを追加する場合、ソフトウェアは特定のインターフェイス属性 をチェックし、インターフェイスがチャネル グループと互換性があることを確認します。また、Cisco NX-OS ソフトウェアはインターフェイスの多数の動作属性をチェックしてから、そのインターフェイ スがポート チャネル集約に参加することを許容します。

互換性チェックの対象となる動作属性は次のとおりです。

- **•** ネットワーク層
- (リンク) 速度性能
- **•** 速度設定
- **•** デュプレックス性能
- **•** デュプレックス設定
- **•** ポート モード
- **•** タグ付きまたは非タグ付き
- **•** MTU サイズ
- **•** SPAN:SPAN の始点または宛先ポートは不可
- **•** レイヤ 3 ポート:サブインターフェイスは不可
- **•** フロー制御性能
- **•** フロー制御設定
- **•** メディア タイプ、銅線またはファイバ

Cisco NX-OS で使用される完全な互換性チェック リストを確認するには、**show port-channel compatibility-parameters** コマンドを使用します。

チャネル モードが **on** に設定されているインターフェイスは、スタティックなポート チャネルにだけ追 加できます。また、チャネル モードが **active** または **passive** に設定されているインターフェイスは、 LACP が実行されているポート チャネルにだけ追加できます。これらの属性は個別のメンバ ポートに 設定できます。設定するメンバ ポートの属性に互換性がない場合、ソフトウェアはこのポートをポー ト チャネルで一時停止させます。

または、次のパラメータが同じ場合、パラメータに互換性がないポートを強制的にポート チャネルに 参加させることもできます。

- (リンク) 速度性能
- **•** 速度設定
- **•** デュプレックス性能
- **•** デュプレックス設定
- **•** フロー制御性能
- **•** フロー制御設定

インターフェイスがポート チャネルに加入すると、個々のパラメータの一部が削除され、次のような ポート チャネルの値に置き換えられます。

- **•** 帯域幅
- **•** 遅延
- **•** UDP の拡張認証プロトコル
- **•** VRF
- IP アドレス (v4 および v6)
- **•** MAC アドレス
- **•** サービス ポリシー
- **•** アクセス コントロール リスト(ACL)

インターフェイスがポート チャネルに参加または脱退しても、次に示す多くのインターフェイス パラ メータは影響を受けません。

- **•** ビーコン
- **•** 説明
- **•** CDP
- **•** LACP ポート プライオリティ
- **•** UDLD
- **•** MDIX
- **•** シャットダウン
- **•** SNMP トラップ

(注) ポート チャネルを削除すると、すべてのメンバ インターフェイスはポート チャネルから削除されたか のように設定されます。

ポート チャネル モードについては、「LACP マーカー レスポンダ」 (P.5-8) を参照してください。

### <span id="page-80-0"></span>ポート チャネルを使ったロード バランシング

Cisco NX-OS ソフトウェアは、フレームのアドレスを数値にハッシュしてチャネルのリンクを 1 つ選 択することで、ポート チャネルのすべての動作インターフェイス間のトラフィックをロード バランシ ングします。ポート チャネルはデフォルトでロード バランシングを備えています。ポート チャネル ロード バランシングでは、MAC アドレス、IP アドレス、またはレイヤ 4 ポート番号を使用してリン クを選択します。ポート チャネル ロード バランシングは、送信元または宛先アドレスおよびポートの 両方またはどちらか一方を使用します。

ロード バランシング モードを設定して、デバイス全体または指定したモジュールに設定したすべての ポート チャネルに適用することができます。モジュールごとの設定は、デバイス全体のロード バラン シング設定よりも優先されます。デバイス全体に 1 つのロード バランシング モードを、指定したモ ジュールに別のモードを、さらに別の指定したモジュールに別のモードを設定できます。ポート チャ ネルごとにロード バランシング方式を設定することはできません。

使用するロード バランシング アルゴリズムのタイプを設定できます。ロード バランシング アルゴリズ ムを指定し、フレームのフィールドを見て出力トラフィックに選択するメンバ ポートを決定します。

 $\Gamma$ 

(注) レイヤ 3 インターフェイスのデフォルト ロード バランシング モードは、発信元および宛先 IP アドレス です。非 IP トラフィックのデフォルト ロード バランシング モードは、送信元および宛先 MAC アドレ スです。チャネルグループ バンドルのインターフェイス間でロード バランシング方式を設定するには、 **port-channel load-balance** コマンドを使用します。レイヤ 3 パケットのデフォルトの方式は src-dst-ip + l4 です。

次のいずれかの方式を使用するデバイスを設定し、ポート チャネル全体をロード バランシングできま す。

- **•** 宛先 MAC アドレス
- **•** 送信元 MAC アドレス
- **•** 送信元および宛先 MAC アドレス
- **•** 宛先 IP アドレス
- **•** 送信元 IP アドレス
- **•** 送信元および宛先 IP アドレス
- **•** 送信元 TCP/UDP ポート番号
- **•** 宛先 TCP/UDP ポート番号
- **•** 送信元および宛先 TCP/UDP ポート番号

非 IP およびレイヤ 3 ポート チャネルはどちらも設定したロード バランシング方式に従い、発信元、宛 先、または発信元および宛先パラメータを使用します。たとえば、発信元 IP アドレスを使用するロー ド バランシングを設定すると、すべての非 IP トラフィックは発信元 MAC アドレスを使用してトラ フィックをロード バランシングしますが、レイヤ 3 トラフィックは発信元 IP アドレスを使用してトラ フィックをロード バランシングします。同様に、宛先 MAC アドレスをロード バランシング方式とし て設定すると、すべてのレイヤ 3 トラフィックは宛先 IP アドレスを使用しますが、非 IP トラフィック は宛先 MAC アドレスを使用してロード バランシングします。

ポート チャネルを使用するロード バランシング アルゴリズムは、マルチキャスト トラフィックには適 用されません。設定したロード バランシング アルゴリズムにかかわらず、マルチキャスト トラフィッ クは次の方式を使用してポート チャネルのロード バランシングを行います。

**•** レイヤ 4 情報を持つマルチキャスト トラフィック:送信元 IP アドレス、送信元ポート、宛先 IP ア ドレス、宛先ポート

Ī

- **•** レイヤ 4 情報を持たないマルチキャスト トラフィック:発信元 IP アドレス、宛先 IP アドレス
- **•** 非 IP マルチキャスト トラフィック:発信元 MAC アドレス、宛先 MAC アドレス

### <span id="page-81-1"></span>**LACP**

LACP では、最大 16 のインターフェイスを 1 つのポート チャネルに設定できます。 この項では、次のトピックについて取り上げます。

- **•** 「LACP [の概要」\(](#page-81-0)P.5-6)
- **•** 「ポート チャネル [モード」\(](#page-82-0)P.5-7)
- **•** 「LACP ID [パラメータ」\(](#page-83-1)P.5-8)
- **•** 「LACP マーカー [レスポンダ」\(](#page-83-0)P.5-8)
- **•** 「LACP がイネーブルのポート [チャネルとスタティック](#page-84-0) ポート チャネルの相違点」(P.5-9)
- **•** 「LACP [互換性の拡張」\(](#page-84-1)P.5-9)
- **•** 「LACP ポート [チャネルの最小リンクおよび](#page-84-2) MaxBundle」(P.5-9)

### <span id="page-81-0"></span>**LACP** の概要

(注) LCAP は、使用する前にイネーブルにする必要があります。デフォルトでは、LACP はディセーブルで す。

LACP をイネーブルにする手順については、「LACP [のイネーブル化」\(](#page-98-0)P.5-23)を参照してください。

システムはこの機能をディセーブルにする前のチェックポイントを自動的に取得するため、このチェッ クポイントにロールバックできます。ロールバックとチェックポイントについては、『*Cisco Nexus 9000 Series NX-OS System Management Configuration Guide*』を参照してください。

図 [5-1](#page-81-2) に、個別リンクを LACP ポート チャネルおよびチャネル グループに組み込み、個別リンクとし て機能させる方法を示します。

#### <span id="page-81-2"></span>図 **5-1** 個別リンクをポート チャネルに組み込む

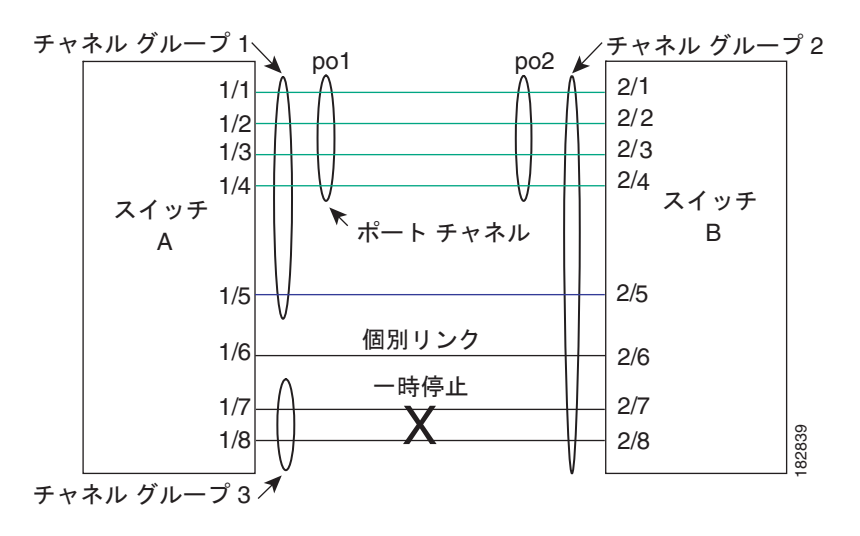

(注) ポートチャネルを削除すると、ソフトウェアは関連付けられたチャネルグループを自動的に削除しま す。すべてのメンバ インターフェイスはオリジナルの設定に戻ります。

LACP 設定が 1 つでも存在する限り、LACP をディセーブルにはできません。

### <span id="page-82-0"></span>ポート チャネル モード

ポート チャネルの個別インターフェイスは、チャネル モードで設定します。スタティック ポート チャ ネルを集約プロトコルを使用せずに実行すると、チャネル モードは常に **on** に設定されます。

デバイス上で LACP をグローバルにイネーブルにした後、各チャネルの LACP をイネーブルにします。 それには、各インターフェイスのチャネル モードを **active** または **passive** に設定します。チャネル グ ループにリンクを追加すると、LACP チャネル グループの個別リンクにいずれかのチャネル モードを 設定できます。

 $\Gamma$ 

<span id="page-82-1"></span>(注) **active** または **passive** のチャネル モードで、個々のインターフェイスを設定するには、まず、LACP を グローバルにイネーブルにする必要があります。

表 [5-1](#page-82-1) で、各チャネル モードについて説明します。

#### 表 **5-1** ポート チャネルの個別リンクのチャネル モード

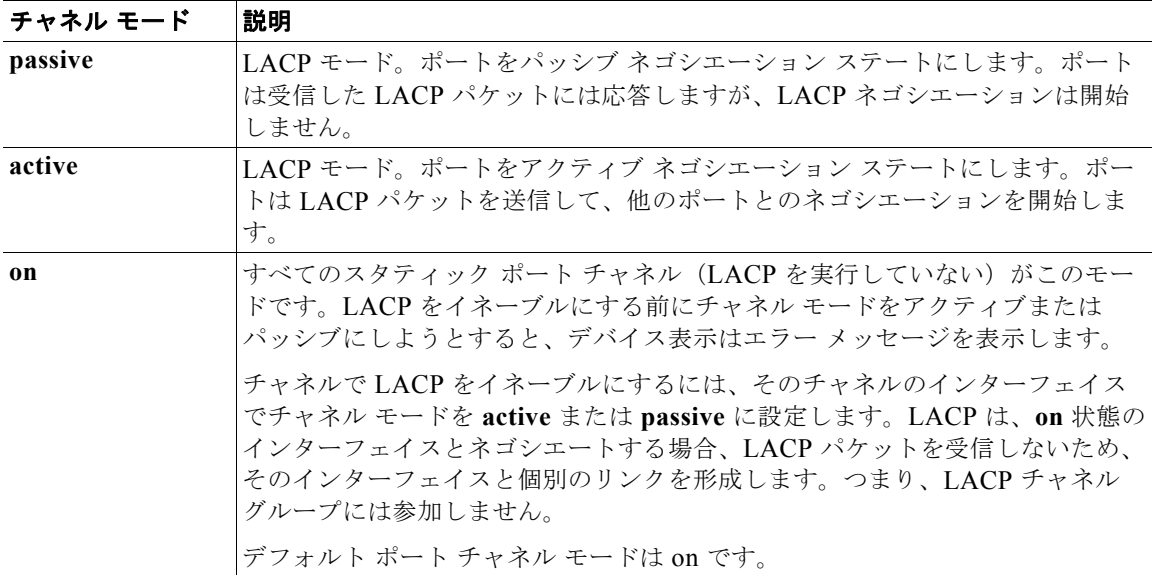

LACP は、パッシブおよびアクティブ モードの両方でポート間をネゴシエートして、ポート速度やト ランキング ステートなどを基準にしてポート チャネルを形成できるかどうかを決定します。パッシブ モードは、リモート システムやパートナーが LACP をサポートするかどうか不明の場合に役に立ちま す。

次の例のようにモードに互換性がある場合、ポートの LACP モードが異なれば、ポートは LACP ポー ト チャネルを形成できます。

**• active** モードのポートは、**active** モードの別のポートとともにポート チャネルを正しく形成でき ます。

- **• active** モードのポートは、**passive** モードの別のポートとともにポート チャネルを形成できます。
- **• passive** モードのポートは、どちらのポートもネゴシエーションを開始しないため、**passive** モー ドの別のポートとともにポート チャネルを形成できません。
- **• on** モードのポートは LACP を実行しておらず、**active** または **passive** モードの別のポートととも にポート チャネルを形成できません。

### <span id="page-83-1"></span>**LACP ID** パラメータ

ここでは、LACP パラメータについて次の内容を説明します。

- **•** 「LACP システム [プライオリティ」\(](#page-83-2)P.5-8)
- **•** 「LCAP ポート プライオリティ」(P.5-8)
- **•** 「LACP [管理キー」\(](#page-83-3)P.5-8)

### <span id="page-83-2"></span>**LACP** システム プライオリティ

LACP を実行するどのシステムにも LACP システム プライオリティ値があります。このパラメータの デフォルト値である 32768 をそのまま使用するか、1 ~ 65535 の範囲で値を設定できます。LACP は、 このシステム プライオリティと MAC アドレスを組み合わせてシステム ID を生成します。また、シス テム プライオリティを他のデバイスとのネゴシエーションにも使用します。システム プライオリティ 値が大きいほど、プライオリティは低くなります。

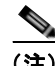

(注) LACP システム ID は、LACP システム プライオリティ値と MAC アドレスを組み合わせたものです。

### **LCAP** ポート プライオリティ

LACP を使用するように設定されたポートにはそれぞれ LACP ポート プライオリティがあります。デ フォルト値である 32768 をそのまま使用するか、1 ~ 65535 の範囲で値を設定できます。LACP では、 ポート プライオリティおよびポート番号によりポート ID が構成されます。

また、互換性のあるポートのうち一部を束ねることができない場合に、どのポートをスタンバイ モー ドにし、どのポートをアクティブ モードにするかを決定するのに、ポート プライオリティを使用しま す。LACP では、ポート プライオリティ値が大きいほど、プライオリティは低くなります。指定ポー トが、より低い LACP プライオリティを持ち、ホット スタンバイ リンクではなくアクティブ リンクと して選択される可能性が最も高くなるように、ポート プライオリティを設定できます。

### <span id="page-83-3"></span>**LACP** 管理キー

LACP は、LACP を使用するように設定されたポートごとに、チャネルグループ番号と同じ管理キー値 を自動的に設定します。管理キーにより、他のポートとともに集約されるポートの機能が定義されま す。他のポートとの集約を行うポートの能力は、次の要因によって決まります。

- **•** ポートの物理特性。データ レートやデュプレックス性能などです。
- **•** ユーザが作成した設定に関する制約事項

### <span id="page-83-0"></span>**LACP** マーカー レスポンダ

ポート チャネルを使用すればデータ トラフィックを動的に再配布できます。この再配布により、リン クが削除または追加されたり、ロード バランシング スキームが変更されることもあります。トラ フィック フローの途中でトラフィックが再配布されると、フレームの秩序が乱れる可能性があります。 LACP は Marker Protocol を使って、再配布によってフレームが重複したり順番が入れ替わらないよう にします。Marker Protocol は、所定のトラフィック フローのすべてのフレームがリモート エンドで正 しく受信すると検出します。LACP は、ポート チャネル リンクごとに Marker PDUS を送信します。 リモート システムは、Marker PDU よりも先にこのリンクで受信されたすべてのフレームを受信する と、Marker PDU に応答します。リモート システムは次に Marker Responder を送信します。ポート チャネルのすべてのメンバ リンクの Marker Responder を受信したローカル システムは、トラフィック フローのフレームを正しい順序で再配分します。ソフトウェアは Marker Responder だけをサポートし ます。

### <span id="page-84-3"></span><span id="page-84-0"></span>**LACP** がイネーブルのポート チャネルとスタティック ポート チャネルの相違点

表 [5-2](#page-84-3) に、LACP がイネーブルのポート チャネルとスタティック ポート チャネルの主な相違点を示し ます。

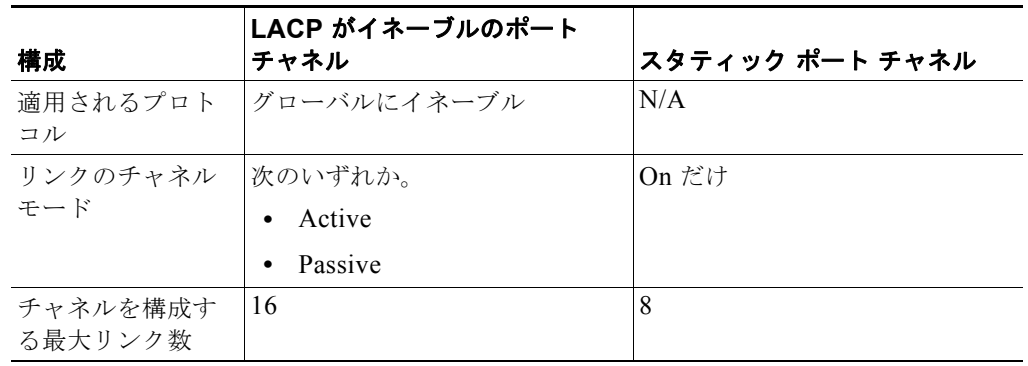

### 表 **5-2 LACP** がイネーブルのポート チャネルとスタティック ポート チャネル

### <span id="page-84-1"></span>**LACP** 互換性の拡張

 $\Gamma$ 

Cisco Nexus 9000 シリーズのデバイスが非 Nexus ピアに接続されている場合、そのグレースフル フェールオーバーのデフォルトが、ディセーブルにされたポートがダウンになるための時間を遅らせる 可能性があります。また、ピアからのトラフィックを喪失する原因にもなります。これらの状況を解決 するために、**lacp graceful-convergence** コマンドが追加されました。

デフォルトで、ポートがピアから LACP PDU を受信しない場合、LACP はポートを中断ステートに設 定します。場合によっては、この機能は誤設定によって作成されるループの防止に役立ちますが、サー バが LACP にポートを論理的アップにするように要求するため、サーバの起動に失敗する原因になる ことがあります。**lacp suspend-individual** コマンドを使用して、ポートを個別の状態に設定できます。

### <span id="page-84-2"></span>**LACP** ポート チャネルの最小リンクおよび **MaxBundle**

ポート チャネルは、同様のポートを集約し、単一の管理可能なインターフェイスの帯域幅を増加させ ます。

最小リンクおよび maxbundle 機能の導入により、LACP ポート チャネル動作を改善し、単一の管理可 能なインターフェイスの帯域幅を増加させます。

LACP ポート チャネルの最小リンク機能は次の処理を実行します。

- **•** LACP ポート チャネルにリンク アップし、バンドルする必要があるポートの最小数を設定します。
- **•** 低帯域幅の LACP ポート チャネルがアクティブにならないようにします。

**•** 必要な最小帯域幅を提供するアクティブ メンバ ポートが少数の場合、LACP ポート チャネルが非 アクティブになります。

LACP MaxBundle は、LACP ポート チャネルで許可されるバンドル ポートの最大数を定義します。 LACP MaxBundle 機能では、次の処理が行われます。

- **•** LACP ポート チャネルのバンドル ポート数の上限を定義します。
- **•** より少ないバンドル ポートを含むホット スタンバイ ポートを許可します。(たとえば、5 つのポー トを含む LACP ポート チャネルにおいて、ホット スタンバイ ポートとしてそれらのポートの 2 つ を指定できます)。

(注) 最小リンクおよび maxbundle 機能は、LACP ポート チャネルだけで動作します。ただし、デバイスで は非 LACP ポート チャネルでこの機能を設定できますが、機能は動作しません。

### <span id="page-85-1"></span>仮想化のサポート

1 ~ 4096 の番号を使用して、ポート チャネルに番号を付けることができます。

### <span id="page-85-2"></span>ハイ アベイラビリティ

ポート チャネルは、複数のポートのトラフィックをロード バランシングすることでハイ アベイラビリ ティを実現します。物理ポートが故障した場合、ポート チャネルのメンバがアクティブであればポー ト チャネルは引き続き動作します。モジュール間の設定が共通しているため、異なるモジュールの ポートをバンドルして、モジュール故障時にも動作するポート チャネルを作成できます。

ポート チャネルは、ステートフル再起動とステートレス再起動をサポートします。ステートフル再起 動はスーパーバイザ切り替え時に発生します。切り替え後、Cisco NX-OS ソフトウェアは実行時の設 定を適用します。

動作しているポート数が設定された最小リンク数を下回った場合、ポート チャネルはダウンします。

(注) ハイ アベイラビリティ機能の詳細については、『*Cisco Nexus 9000 Series NX-OS High Availability and Redundancy Guide*』を参照してください。

# <span id="page-85-0"></span>ポート チャネリングのライセンス要件

次の表に、この機能のライセンス要件を示します。

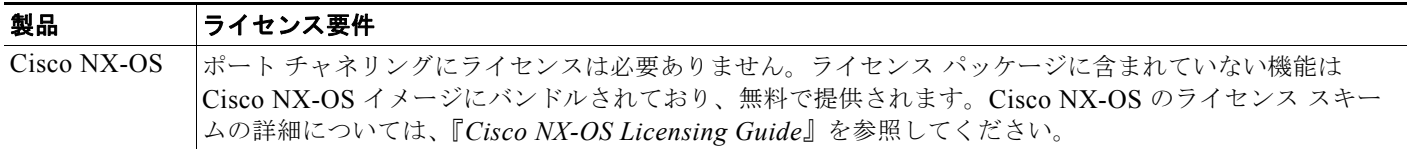

# <span id="page-86-0"></span>ポート チャネリングの前提条件

ポート チャネリングには次の前提条件があります。

- **•** デバイスにログインしていること。
- **•** シングル ポート チャネルのすべてのポートは、レイヤ 3 ポートであること。
- **•** シングル ポート チャネルのすべてのポートが、互換性の要件を満たしていること。互換性の要件 の詳細については[、「互換性要件」\(](#page-78-1)P.5-3)を参照してください。

# <span id="page-86-1"></span>注意事項と制約事項

 $\Gamma$ 

ポート チャネリング設定時の注意事項および制約事項は、次のとおりです。

- **•** この機能を使用する前に LACP をイネーブルにする必要があります。
- **•** デバイスに複数のポート チャネルを設定できます。
- **•** ポート チャネルを設定した場合、ポート チャネル インターフェイスに適用した設定はポート チャ ネル メンバ ポートに影響を与えます。メンバ ポートに適用した設定は、設定を適用したメンバ ポートにだけ影響します。
- **•** LACP は半二重モードをサポートしません。LACP ポート チャネルの半二重ポートは中断ステー トになります。
- **•** チャネル メンバ ポートを発信元または宛先 SPAN ポートにできません。
- **•** このリリースでは、LACP 高速タイマー機能はサポートされません。

# <span id="page-87-2"></span><span id="page-87-0"></span>デフォルト設定

表 [5-3](#page-87-2) に、ポート チャネル パラメータのデフォルト設定を示します。

表 **5-3** デフォルト ポート チャネル パラメータ

| デフォルト            |
|------------------|
| 管理アップ            |
| 送信元および宛先 IP アドレス |
| ディセーブル           |
| ディセーブル           |
| ディセーブル           |
| <sub>on</sub>    |
| 32768            |
| 32768            |
| 1                |
| 16               |
|                  |

# <span id="page-87-1"></span>ポート チャネルの設定

この項では、次のトピックについて取り上げます。

- **•** 「ポート [チャネルの作成」\(](#page-88-0)P.5-13)
- **•** 「レイヤ 3 ポートをポート [チャネルに追加」\(](#page-89-0)P.5-14)
- **•** [「情報目的としての帯域幅および遅延の設定」\(](#page-91-0)P.5-16)
- **•** 「ポート チャネル [インターフェイスのシャットダウンと再起動」\(](#page-92-0)P.5-17)
- **•** 「ポート [チャネルの説明の設定」\(](#page-94-0)P.5-19)
- **•** [「フロー制御の設定」\(](#page-95-0)P.5-20)
- **•** 「ポート [チャネルを使ったロード](#page-96-0) バランシングの設定」(P.5-21)
- **•** 「LACP [のイネーブル化」\(](#page-98-0)P.5-23)
- **•** 「LACP ポート チャネル ポート [モードの設定」\(](#page-99-0)P.5-24)
- **•** 「LACP ポート [チャネルの最小リンクの設定」\(](#page-100-0)P.5-25)
- **•** 「LACP [ポートチャネル](#page-101-0) MaxBundle の設定」(P.5-26)
- **•** 「LACP システム [プライオリティの設定」\(](#page-102-0)P.5-27)
- **•** 「LACP ポート [プライオリティの設定」\(](#page-103-0)P.5-28)
- **•** 「LACP グレースフル [コンバージェンス」\(](#page-104-0)P.5-29)
- **•** 「LACP [の個別一時停止のディセーブル化」\(](#page-107-0)P.5-32)
- **•** 「LACP [の個別一時停止の再イネーブル化」\(](#page-108-0)P.5-33)
- **•** 「ポート チャネル [ハッシュ分散の設定」\(](#page-109-0)P.5-34)
- **•** 「RBH モジュロ [モードの設定」\(](#page-111-0)P.5-36)

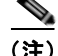

(注) ポート チャネル インターフェイスに最大伝送単位(MTU)を設定する手順については、第 2 [章「基本](#page-14-0) インターフェイス [パラメータの設定」を](#page-14-0)参照してください。ポート チャネル インターフェイスに IPv4 および IPv6 アドレスを設定する手順については、第 3 章「レイヤ 3 [インターフェイスの設定」](#page-40-0)を参照 してください。

(注) Cisco IOS の CLI に慣れている場合、この機能に対応する Cisco NX-OS コマンドは通常使用する Cisco IOS コマンドと異なる場合があるので注意してください。

### <span id="page-88-0"></span>ポート チャネルの作成

チャネル グループを作成する前に、ポート チャネルを作成します。関連するチャネル グループは自動 的に作成されます。

### はじめる前に

LACP ベースのポート チャネルにする場合は LACP をイネーブルにします。

### 手順の概要

- **1. configure terminal**
- **2. interface port-channel** *channel-number*
- **3.** (任意)**show port-channel summary**
- **4.** (任意)**no shutdown**
- **5.** (任意)**copy running-config startup-config**

#### 手順の詳細

 $\Gamma$ 

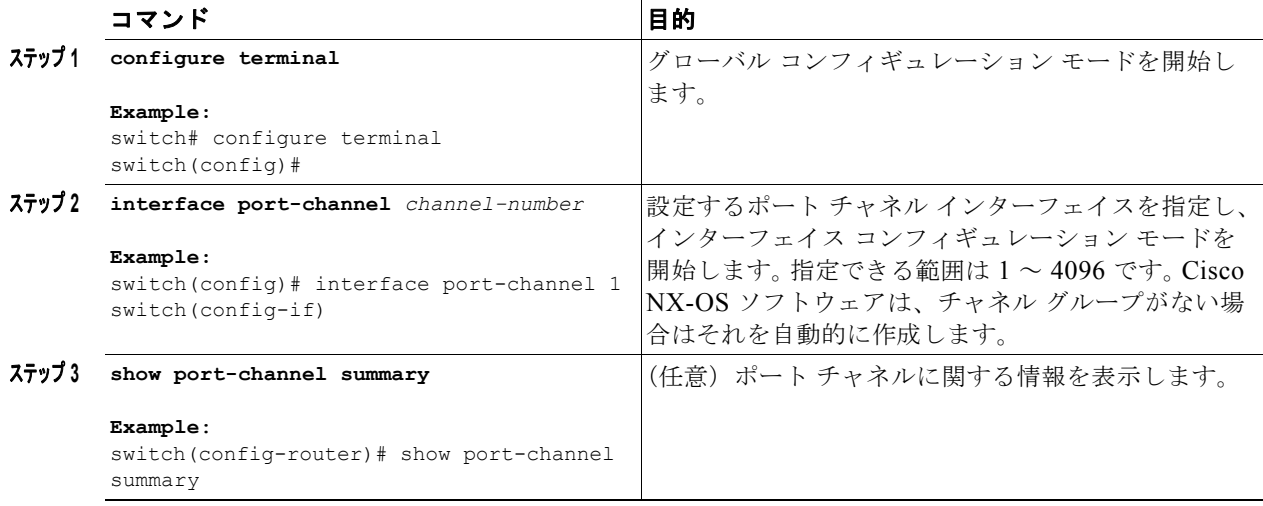

Ī

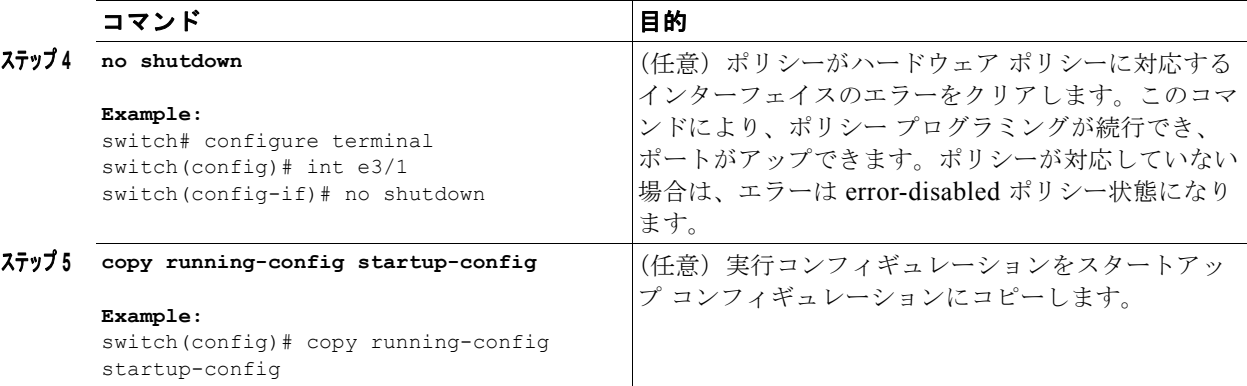

**no interface port-channel** コマンドを使用して、ポート チャネルを削除し、関連するチャネルグルー プを削除します。

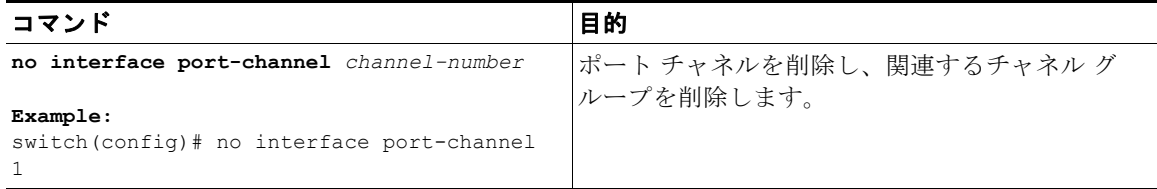

次の例は、ポート チャネルの作成方法を示しています。

switch# **configure terminal** switch (config)# **interface port-channel 1**

ポート チャネルを削除したときのインターフェイス コンフィギュレーションの変化について詳しくは、 [「互換性要件」\(](#page-78-1)P.5-3)を参照してください。

### <span id="page-89-0"></span>レイヤ **3** ポートをポート チャネルに追加

新しいチャネル グループまたはすでにレイヤ 3 ポートが設定されているチャネル グループにレイヤ 3 ポートを追加できます。ポート チャネルがない場合は、このチャネル グループに関連付けられたポー ト チャネルが作成されます。

追加するレイヤ 3 ポートに IP アドレスが設定されている場合、ポートがポート チャネルに追加される 前にその IP アドレスは削除されます。レイヤ 3 ポート チャネルを作成したら、ポート チャネル イン ターフェイスに IP アドレスを割り当てることができます。

### はじめる前に

LACP ベースのポート チャネルにする場合は LACP をイネーブルにします。 レイヤ 3 インターフェイスに設定した IP アドレスがあれば、この IP アドレスを削除します。

#### 手順の概要

- **1. configure terminal**
- **2. interface** *type slot/port*
- **3. no switchport**
- **4. channel-group** *channel-number* [**force**] [**mode** {**on** | **active** | **passive**}]
- **5.** (任意)**show interface** *type slot/port*
- **6.** (任意)**no shutdown**
- **7.** (任意)**copy running-config startup-config**

### 手順の詳細

 $\Gamma$ 

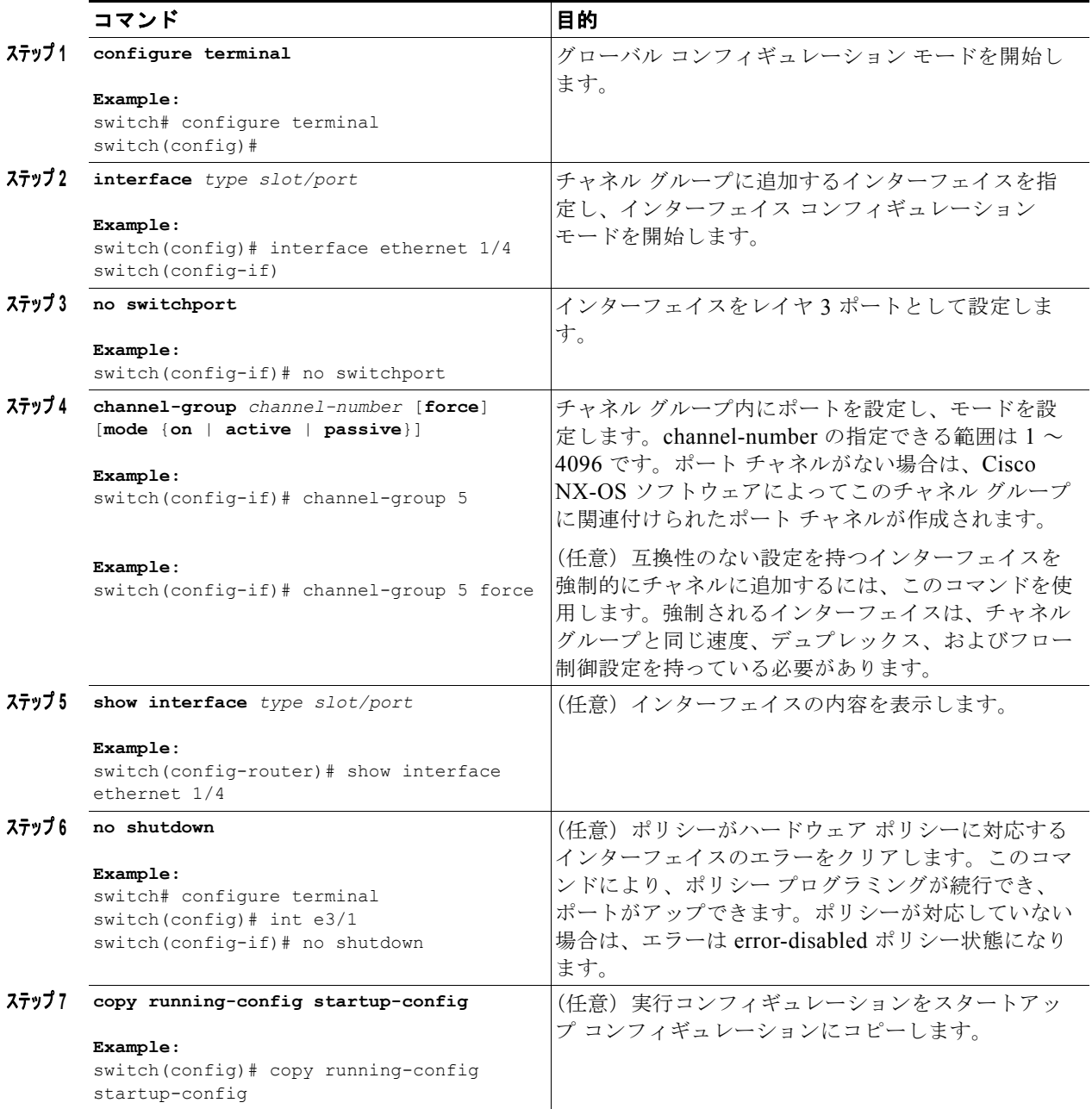

Ī

**no channel-group** コマンドを使用して、チャネル グループからポートを削除します。チャネル グルー プから削除されたポートは元の設定に戻ります。このポートの IP アドレスを再設定する必要がありま す。

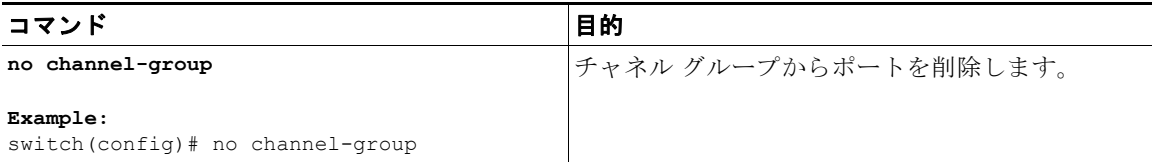

次に、レイヤ 3 イーサネット インターフェイス 1/5 を on モードのチャネル グループ 6 に追加する例を 示します。

switch# **configure terminal** switch (config)# **interface ethernet 1/5** switch(config-if)# **no switchport** switch(config-if)# **channel-group 6** 

次の例では、レイヤ 3 ポート チャネル インターフェイスを作成し、IP アドレスを割り当てる方法を示 します。

```
switch# configure terminal
switch(config)# interface port-channel 4
switch(config-if)# ip address 192.0.2.1/8
```
### <span id="page-91-0"></span>情報目的としての帯域幅および遅延の設定

ポート チャネルの帯域幅は、チャネル内のアクティブ リンクの合計数によって決定されます。 情報目的でポート チャネル インターフェイスに帯域幅および遅延を設定します。

### 手順の概要

- **1. configure terminal**
- **2. interface port-channel** *channel-number*
- **3. bandwidth** *value*
- **4. delay** *value*
- **5. exit**
- **6.** (任意)**show interface port-channel** *channel-number*
- **7.** (任意)**copy running-config startup-config**

#### 手順の詳細

 $\Gamma$ 

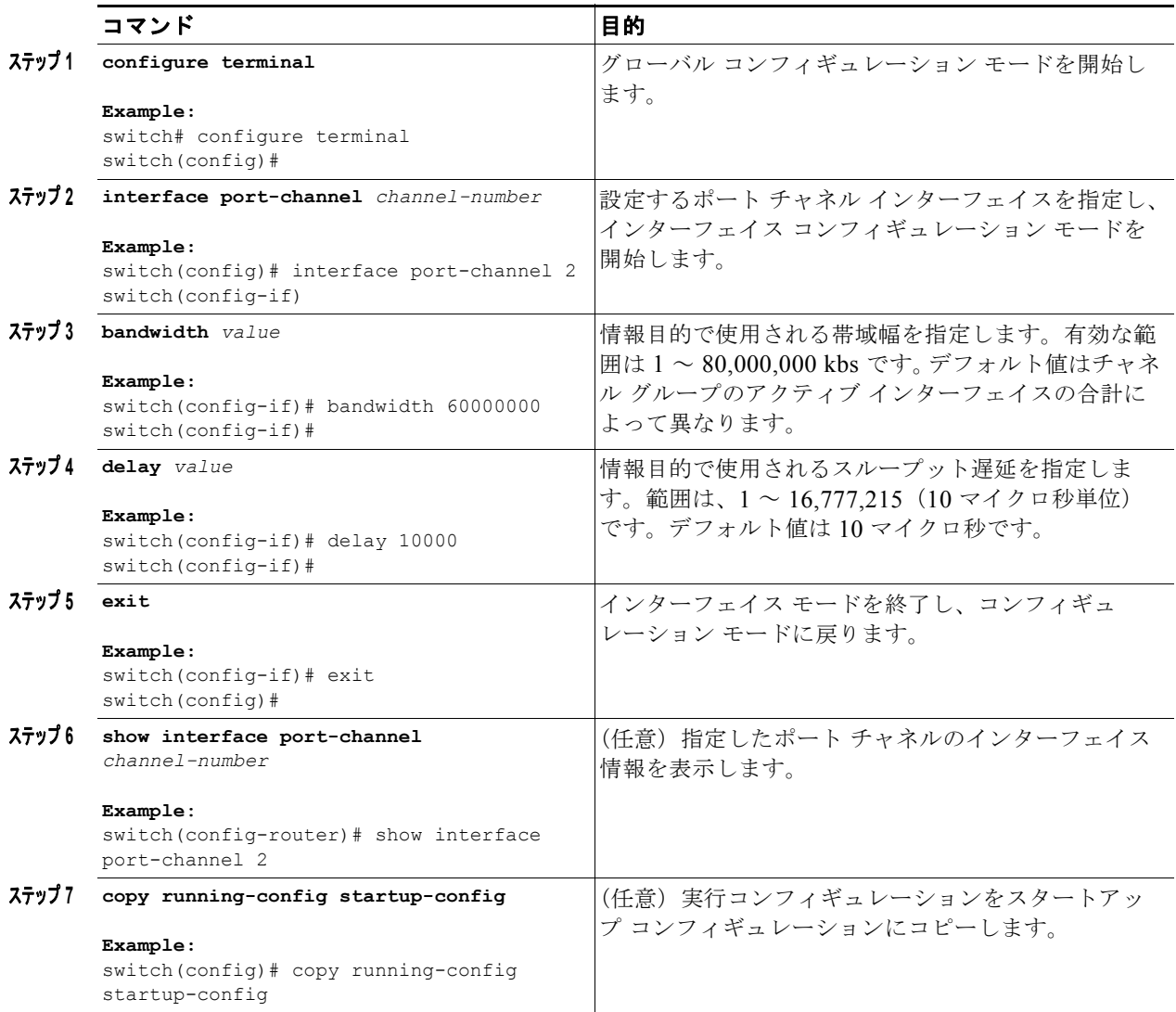

次に、ポート チャネル 5 の帯域幅および遅延の情報パラメータを設定する例を示します。

```
switch# configure terminal
switch (config)# interface port-channel 5
switch(config-if)# bandwidth 60000000
switch(config-if)# delay 10000
switch(config-if)#
```
# <span id="page-92-0"></span>ポート チャネル インターフェイスのシャットダウンと再起動

ポート チャネル インターフェイスをシャットダウンして再起動できます。ポート チャネル インター フェイスをシャットダウンすると、トラフィックは通過しなくなりインターフェイスは管理上ダウンし ます。

 $\overline{\mathbf{I}}$ 

### 手順の概要

- **1. configure terminal**
- **2. interface port-channel** *channel-number*
- **3. shutdown | no shutdown**
- **4. exit**
- **5.** (任意)**show interface port-channel** *channel-number*
- **6.** (任意)**no shutdown**
- **7.** (任意)**copy running-config startup-config**

### 手順の詳細

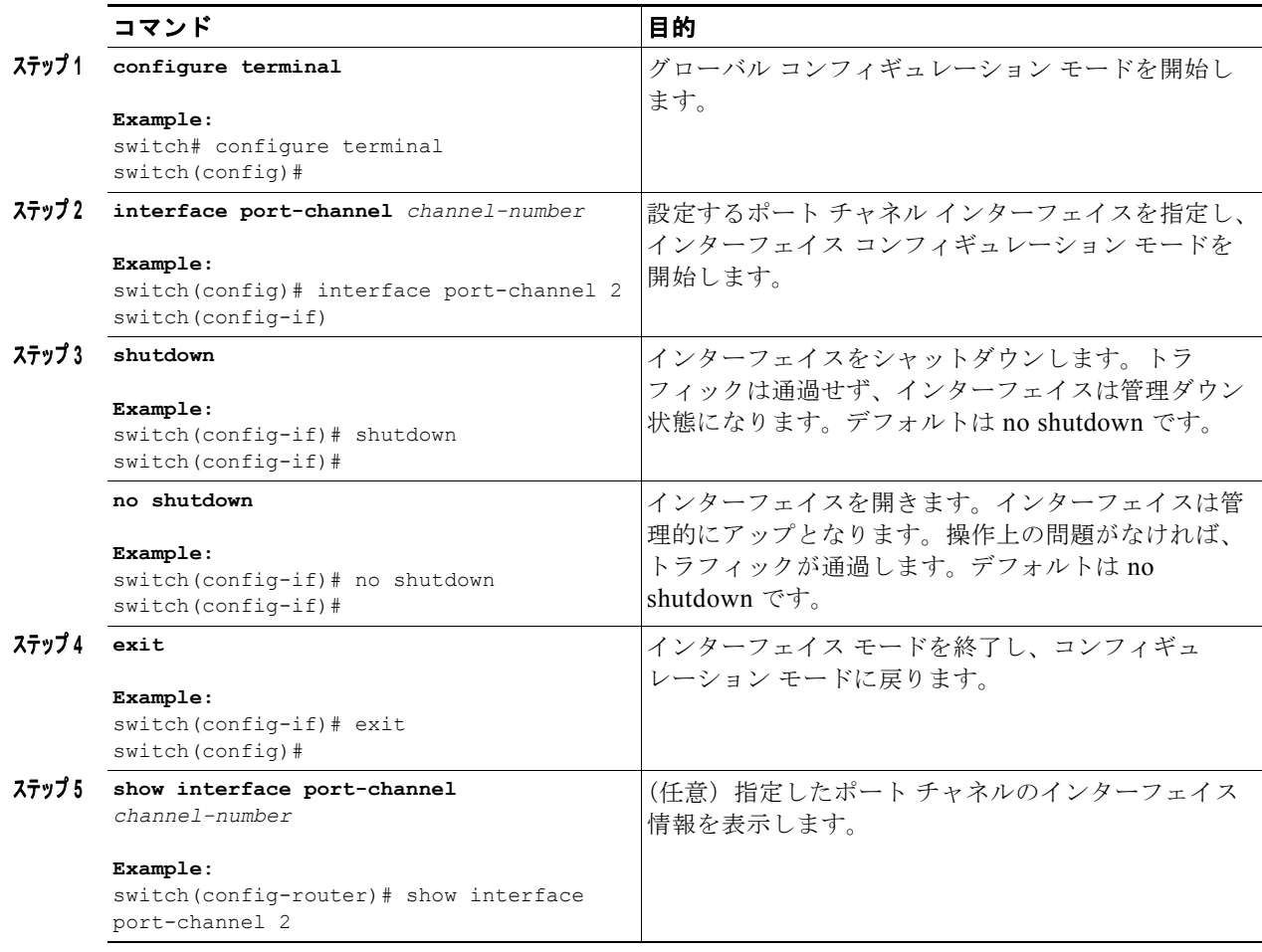

П

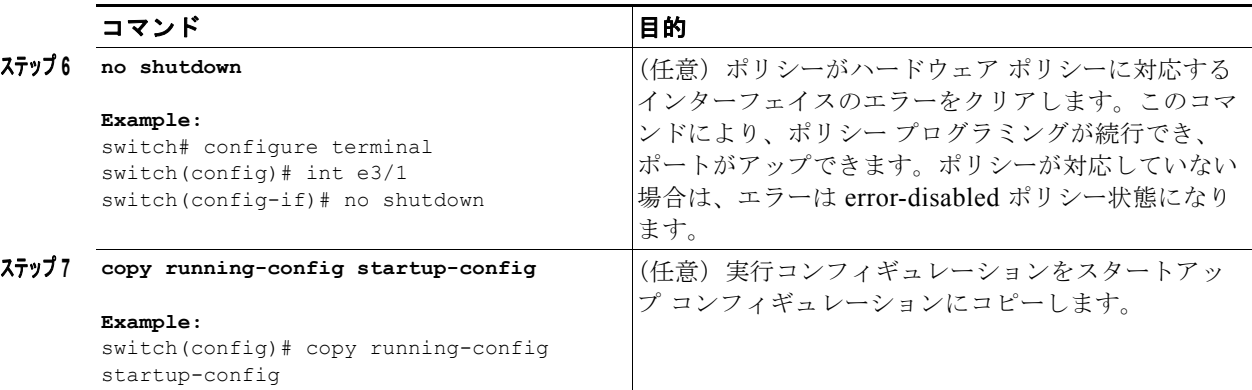

次に、ポート チャネル 2 のインターフェイスをアップする例を示します。

```
switch# configure terminal
switch (config)# interface port-channel 2
switch(config-if)# no shutdown
```
### <span id="page-94-0"></span>ポート チャネルの説明の設定

ポート チャネルの説明を設定できます。

#### 手順の概要

- **1. configure terminal**
- **2. interface port-channel** *channel-number*
- **3. description**
- **4. exit**
- **5.** (任意)**show interface port-channel** *channel-number*
- **6.** (任意)**copy running-config startup-config**

#### 手順の詳細

 $\Gamma$ 

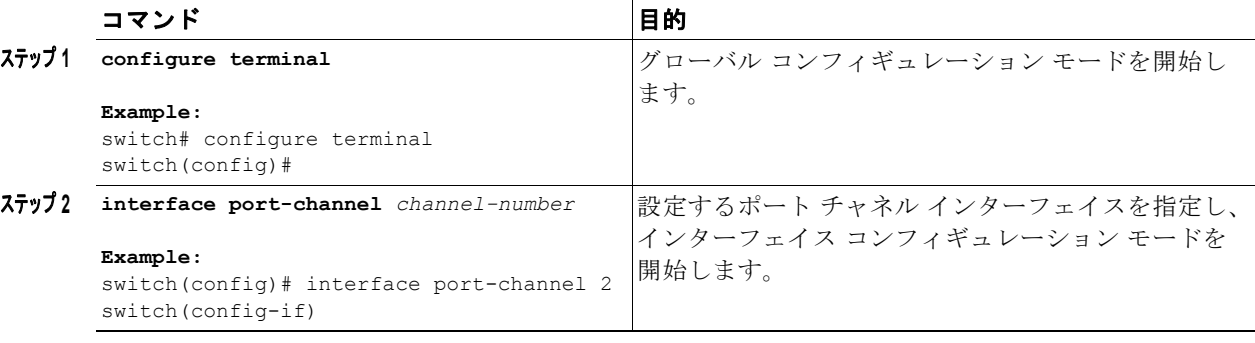

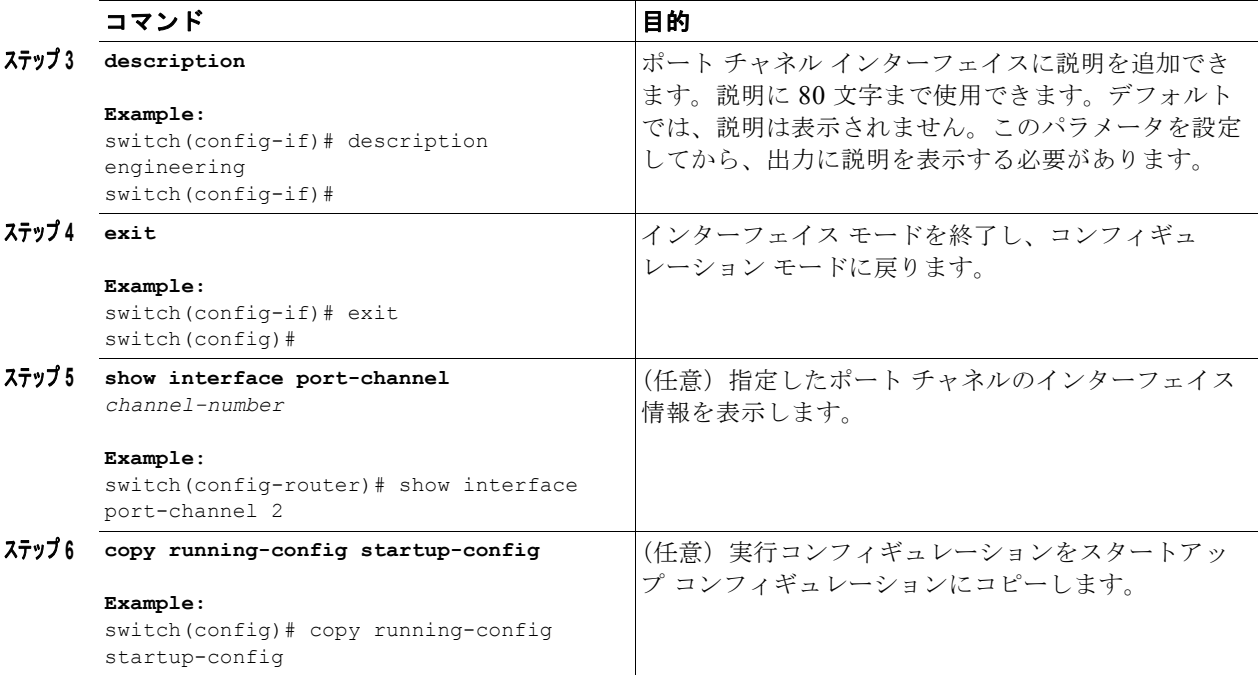

次に、ポート チャネル 2 に説明を追加する例を示します。

```
switch# configure terminal
switch (config)# interface port-channel 2
switch(config-if)# description engineering
```
### <span id="page-95-0"></span>フロー制御の設定

1 Gb 以上で動作するポート チャネル インターフェイスのフロー制御ポーズ パケットの送信および受信 機能をイネーブルまたはディセーブルにできます。より低速で動作するポート チャネル インターフェ イスでは、ポート チャネル インターフェイスのポーズ パケット受信機能だけをイネーブルまたはディ セーブルにできます。

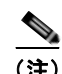

(注) この設定が正しく動作するには、フロー制御リンクのローカルおよびリモート エンドの両方で一致す る必要があります。

### 手順の概要

- **1. configure terminal**
- **2. interface port-channel** *channel-number*
- **3. flowcontrol** {**receive** | **send**} {**desired** | **off** | **on**}
- **4. exit**
- **5.** (任意)**show interface port-channel** *channel-number*
- **6.** (任意)**copy running-config startup-config**

### 手順の詳細

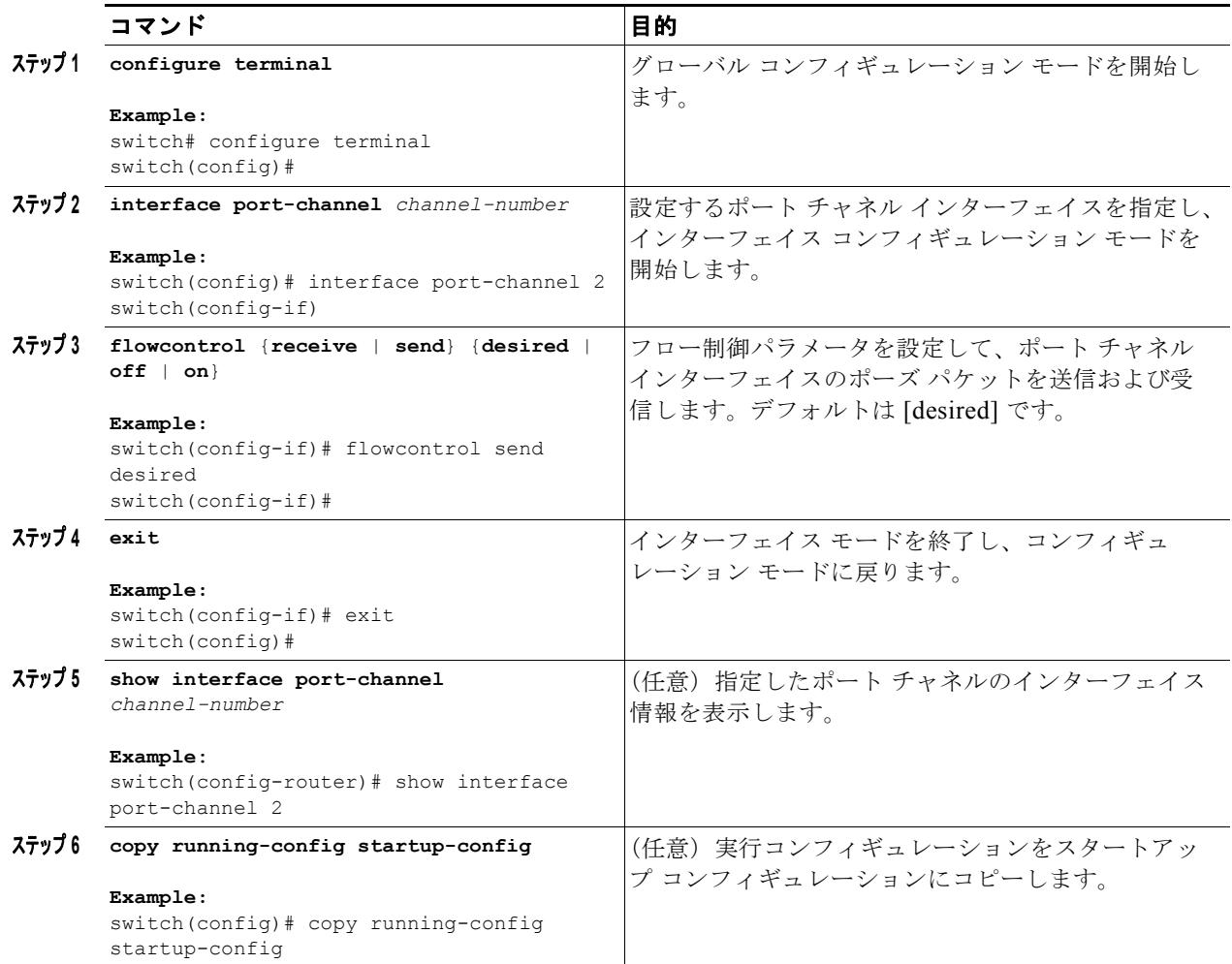

次に、ポート チャネル グループ 2 にポート チャネル インターフェイスを設定してポーズ パケットを 送信および受信する例を示します。

```
switch# configure terminal
switch (config)# interface port-channel 2
switch(config-if)# flowcontrol receive on
switch(config-if)# flowcontrol send on
```
## <span id="page-96-0"></span>ポート チャネルを使ったロード バランシングの設定

ポート チャネルのロード バランシング アルゴリズムを設定し、デバイス全体または 1 のモジュールだ けに適用します。モジュールベースのロード バランシングは、デバイスベースのロード バランシング に優先します。

はじめる前に

LACP ベースのポート チャネルにする場合は LACP をイネーブルにします。

#### 手順の概要

- **1. configure terminal**
- **2.** [**no**] **port-channel load-balance** *method* {**dst ip** | **dst mac** | **dst port** | **src- dst ip** | **source-dst mac** | **source-dst port** | **src-ip port** | **src mac** | **src-port** | **hash-modulo [force]**} [**module** *module*-*number*] [**rotate** *rotate*]
- **3.** (任意)**show port-channel load-balance**
- **4.** (任意)**copy running-config startup-config**

### 手順の詳細

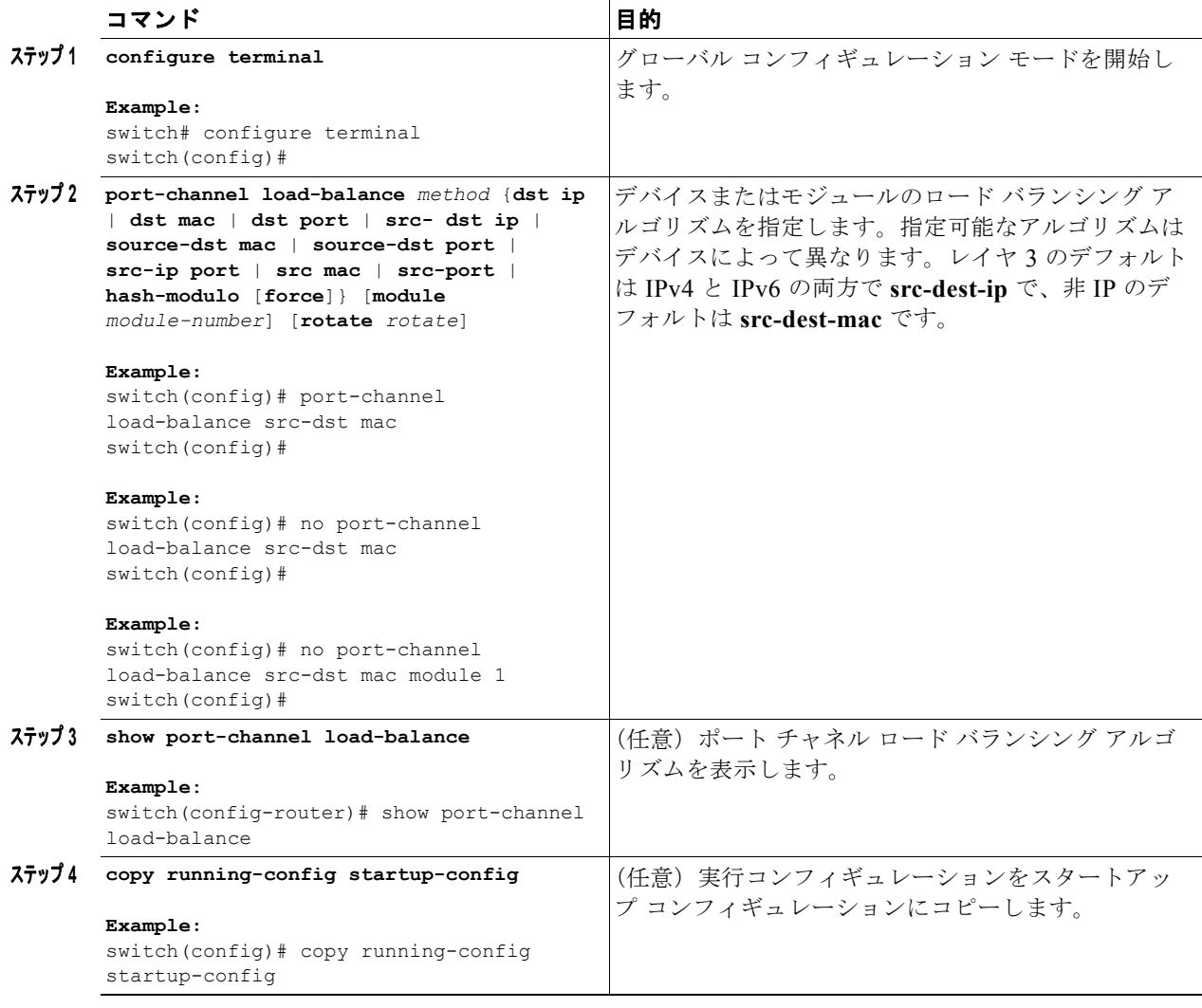

デフォルトのロード バランシング アルゴリズムである、非 IP トラフィック用の source-dest-mac、お よび IP トラフィック用の source-dest-ip を復元するには、**no port-channel load-balance** コマンドを使 用します。

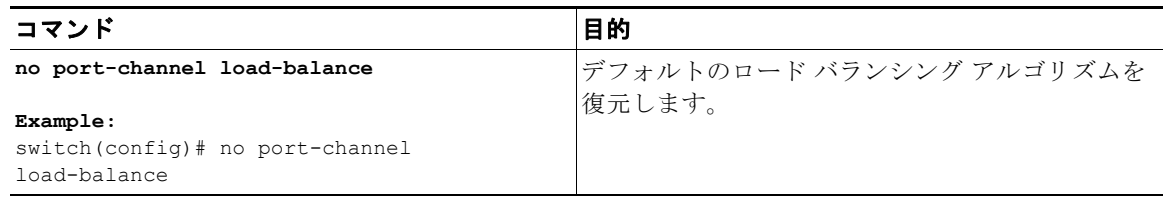

次に、モジュール 5 のポート チャネルに発信元 IP ロード バランシングを設定する例を示します。

switch# **configure terminal** switch (config)# **port-channel load-balance src-ip-port module 5**

## <span id="page-98-0"></span>**LACP** のイネーブル化

LACP はデフォルトではディセーブルです。LACP の設定を開始するには、LACP をイネーブルにする 必要があります。LACP 設定が 1 つでも存在する限り、LACP をディセーブルにはできません。

LACP は、LAN ポート グループの機能を動的に学習し、残りの LAN ポートに通知します。LACP は、 正確に一致しているイーサネット リンクを識別すると、リンクを 1 つのポート チャネルとしてまとめ ます。

LACP を設定する手順は次のとおりです。

- **•** LACP をグローバルにイネーブルにするには、**feature lacp** コマンドを使用します。
- **•** LACP をイネーブルにした同一ポート チャネルでは、異なるインターフェイスに異なるモードを 使用します。指定したチャネル グループに割り当てられた唯一のインターフェイスである場合に 限り、モードを **active** と **passive** で切り替えることができます。

### 手順の概要

#### **1. configure terminal**

- **2. feature lacp**
- **3.** (任意)**copy running-config startup-config**

#### 手順の詳細

 $\Gamma$ 

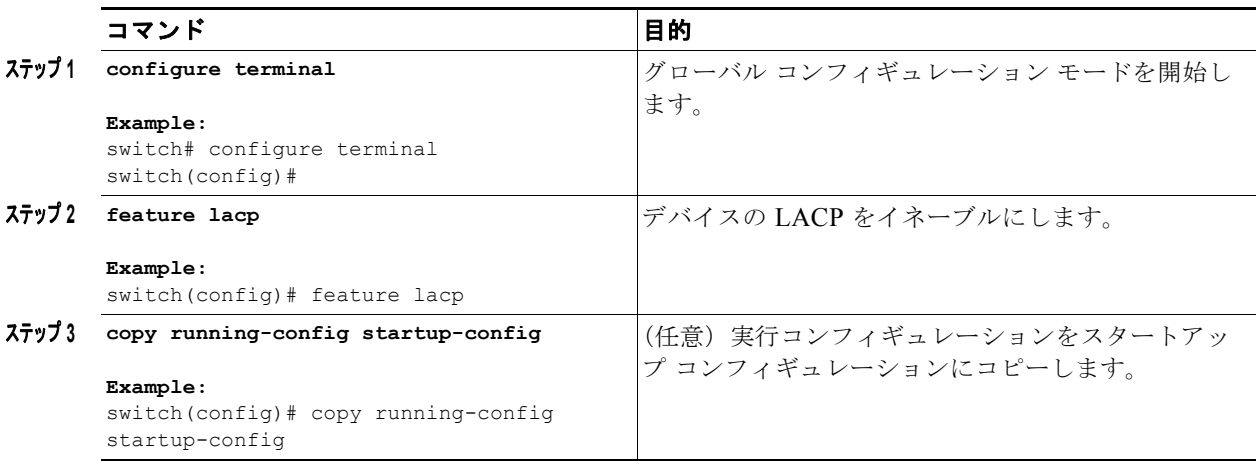

#### **Cisco Nexus 9000 Series NX-OS** インターフェイス コンフィギュレーション ガイド リリース **6.x**

次に、LACP をイネーブルにする例を示します。

```
switch# configure terminal
switch (config)# feature lacp
```
### <span id="page-99-0"></span>**LACP** ポート チャネル ポート モードの設定

LACP をイネーブルにしたら、LACP ポート チャネルのそれぞれのリンクのチャネル モードを **active** または **passive** に設定できます。このチャネル コンフィギュレーション モードを使用すると、リンク は LACP で動作可能になります。

関連する集約プロトコルを使用せずにポート チャネルを設定すると、リンク両端のすべてのインター フェイスは **on** チャネル モードを維持します。

### 手順の概要

- **1. configure terminal**
- **2. interface** *type slot/port*
- **3. channel-group** *number* **mode** {**active** | **on** | **passive**}
- **4.** (任意)**show port-channel summary**
- **5.** (任意)**copy running-config startup-config**

### 手順の詳細

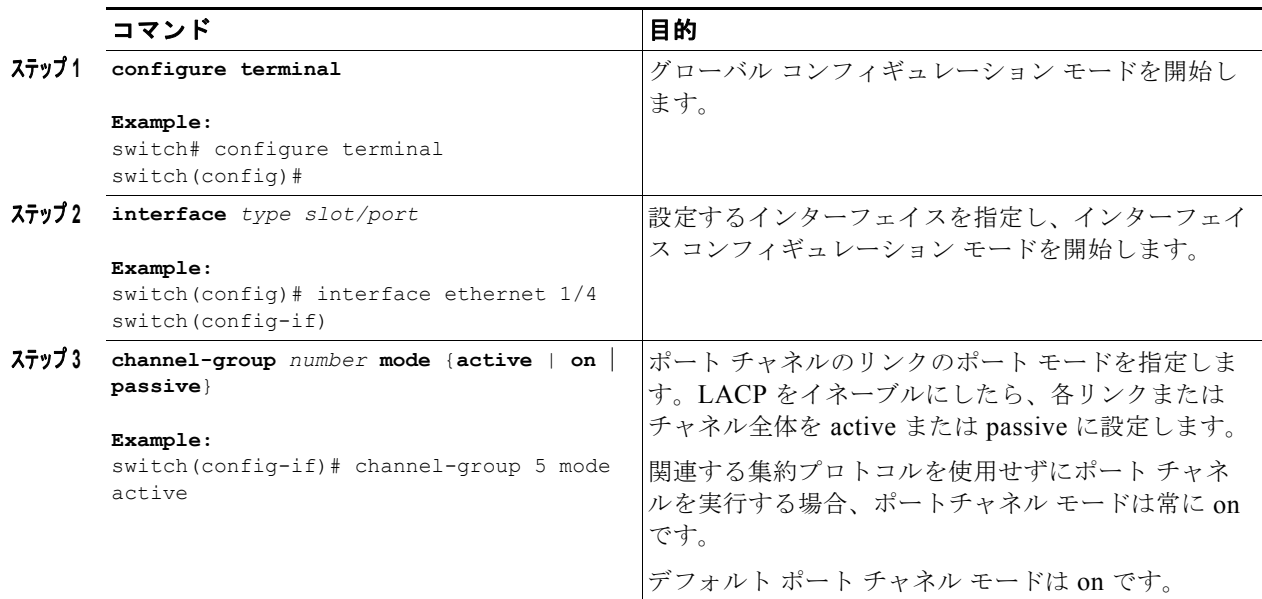

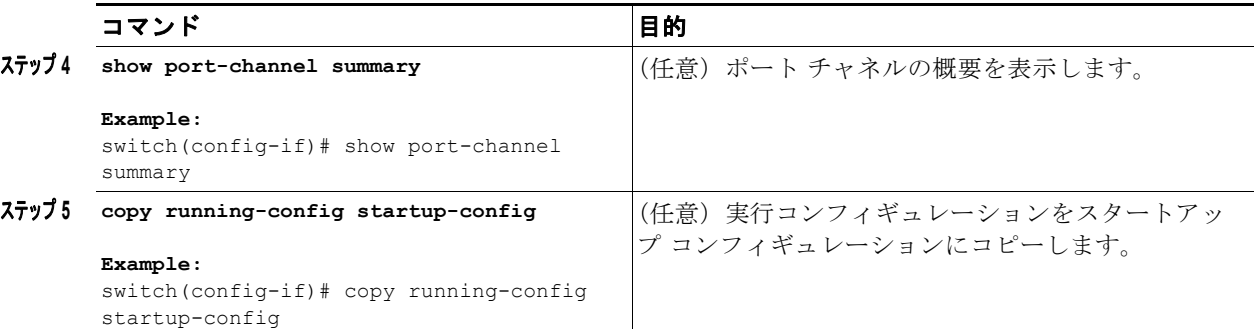

次に、LACP をイネーブルにしたインターフェイスを、チャネル グループ 5 のイーサネット インター フェイス 1/4 のアクティブ ポートチャネル モードに設定する例を示します。

```
switch# configure terminal
switch (config)# interface ethernet 1/4
switch(config-if)# channel-group 5 mode active
```
# <span id="page-100-0"></span>**LACP** ポート チャネルの最小リンクの設定

LACP の最小リンク機能を設定できます。最小リンクと maxbundles は LACP でのみ動作します。ただ し、非 LACP ポート チャネルに対してこれらの機能の CLI コマンドを入力できますが、これらのコマ ンドは動作不能です。

### はじめる前に

適切なポートチャネル インターフェイスであることを確認します。

#### 手順の概要

 $\Gamma$ 

- **1. configure terminal**
- **2. interface port-channel** *number*
- **3. lacp min-links** *number*
- **4.** (任意)**show running-config interface port-channel** *number*

#### 手順の詳細

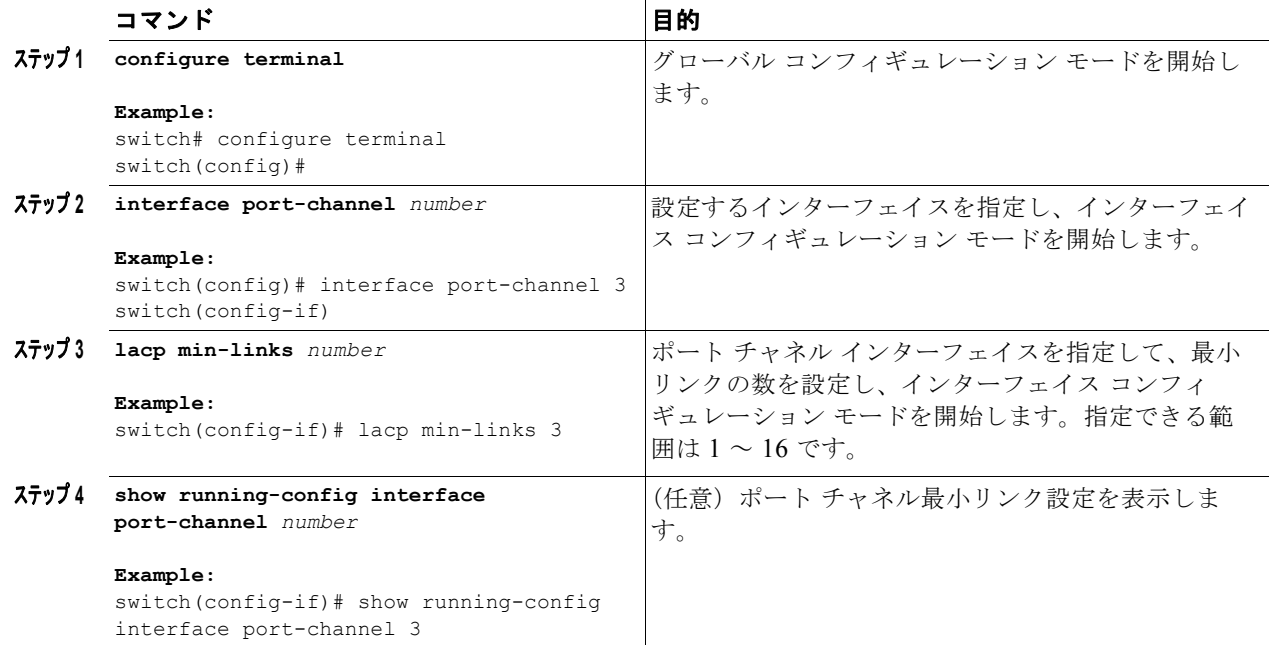

デフォルトのポートチャネル最小リンク設定を復元するには、**no lacp min-links** コマンドを使用しま す。

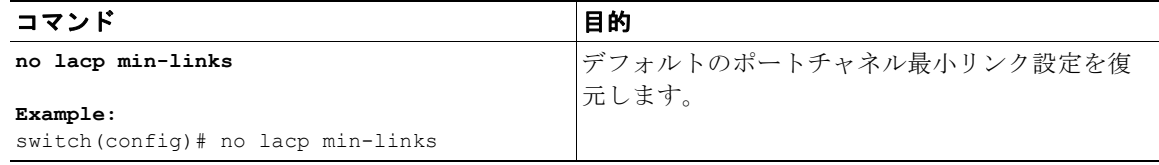

次に、モジュール 3 のポート チャネル インターフェイスの最小数を設定する例を示します。

```
switch# configure terminal
switch (config)# lacp min-links 3
```
### <span id="page-101-0"></span>**LACP** ポートチャネル **MaxBundle** の設定

LACP の maxbundle 機能を設定できます。最小リンクと maxbundles は LACP でのみ動作します。た だし、非 LACP ポート チャネルに対してこれらの機能の CLI コマンドを入力できますが、これらのコ マンドは動作不能です。

### はじめる前に

適切なポートチャネル インターフェイスであることを確認します。

#### 手順の概要

- **1. configure terminal**
- **2. interface port-channel** *number*

**3. lacp max-bundle** *number* 

### **4.** (任意)**show running-config interface port-channel** *number*

### 手順の詳細

 $\Gamma$ 

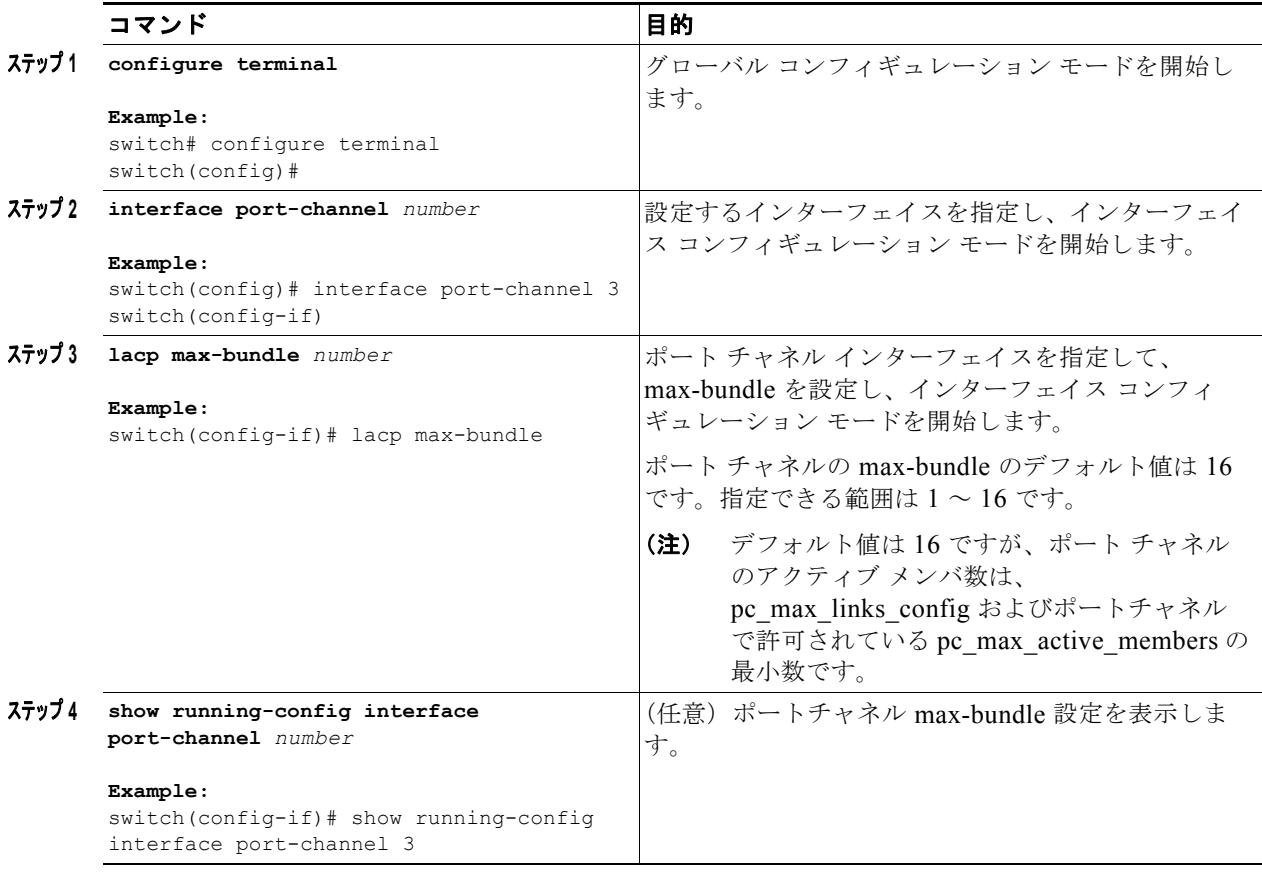

デフォルトのポートチャネル max-bundle 設定を復元するには、**no lacp max-bundle** コマンドを使用 します。

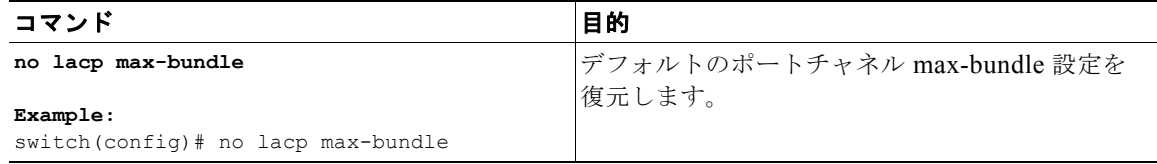

次に、モジュール 3 のポート チャネル インターフェイスの max-bundle を設定する例を示します。

switch# **configure terminal** switch (config)# **lacp max-bundle 3**

# <span id="page-102-0"></span>**LACP** システム プライオリティの設定

LACP システム ID は、LACP システム プライオリティ値と MAC アドレスを組み合わせたものです。

 $\overline{\mathbf{I}}$ 

### はじめる前に

LACP をイネーブルにします。

#### 手順の概要

- **1. configure terminal**
- **2. lacp system-priority** *priority*
- **3.** (任意)**show lacp system-identifier**
- **4.** (任意)**copy running-config startup-config**

### 手順の詳細

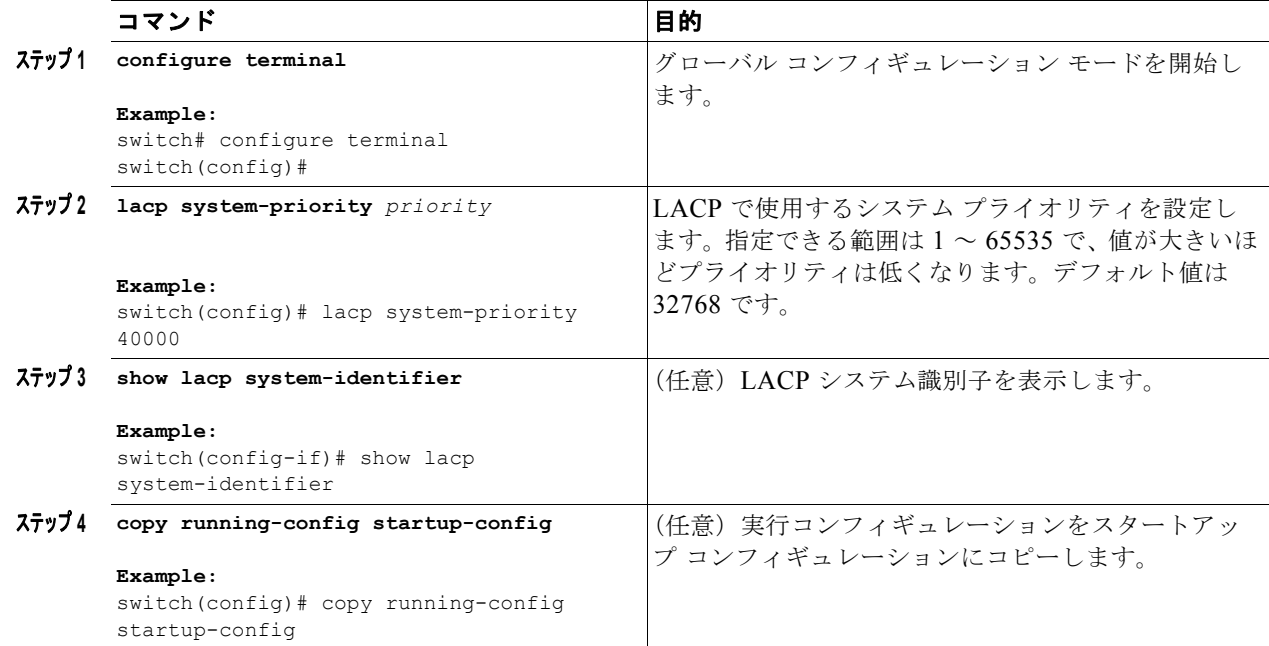

次に、LACP システム プライオリティを 2500 に設定する例を示します。

```
switch# configure terminal
switch(config)# lacp system-priority 2500
```
### <span id="page-103-0"></span>**LACP** ポート プライオリティの設定

LACP をイネーブルにしたら、ポート プライオリティの LACP ポート チャネルにそれぞれのリンクを 設定できます。

### はじめる前に

LACP をイネーブルにします。

#### 手順の概要

- **1. configure terminal**
- **2. interface** *type slot/port*
- **3. lacp port-priority** *priority*
- **4.** (任意)**copy running-config startup-config**

### 手順の詳細

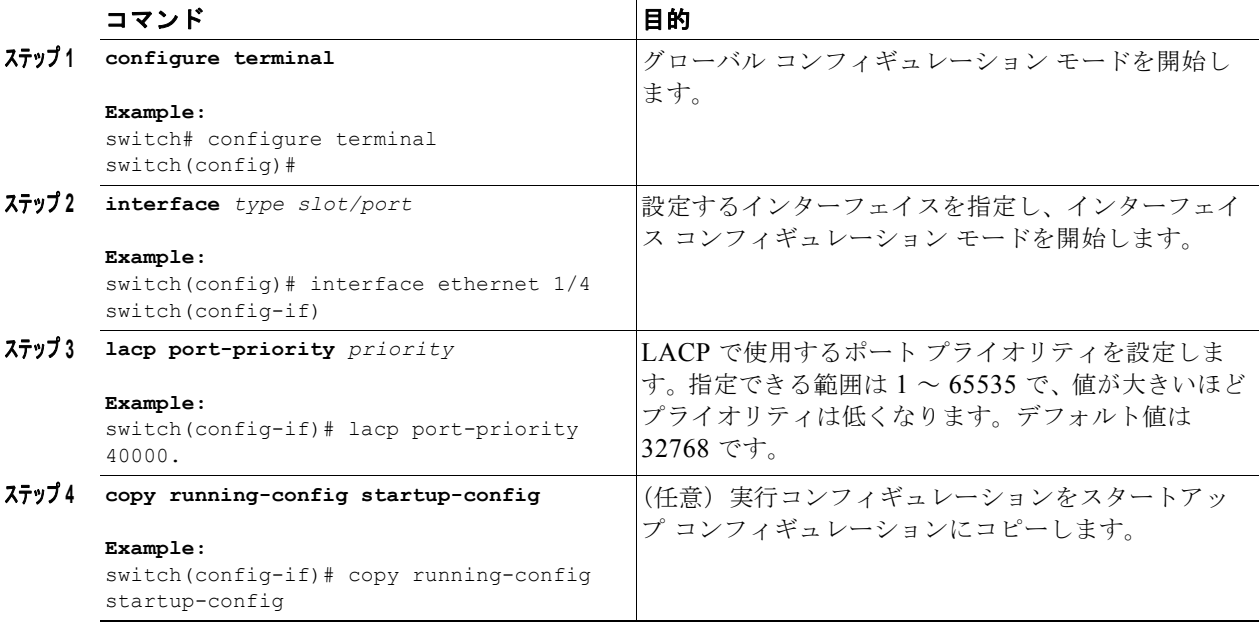

次に、イーサネット インターフェイス 1/4 の LACP ポート プライオリティを 40000 に設定する例を示 します。

switch# **configure terminal** switch (config)# **interface ethernet 1/4** switch(config-if)# **lacp port-priority 40000**

### <span id="page-104-0"></span>**LACP** グレースフル コンバージェンス

デフォルトで、LACP グレースフル コンバージェンスはイネーブルになっています。あるデバイスと の LACP 相互運用性をサポートする必要がある場合、コンバージェンスをディセーブルにできます。 そのデバイスとは、グレースフル フェールオーバーのデフォルトが、ディセーブルにされたポートが ダウンになるための時間を遅らせる可能性がある、または、ピアからのトラフィックを喪失する原因に もなるデバイスです。ダウンストリーム アクセス スイッチが Cisco Nexus デバイスでない場合は、 LACP グレースフル コンバージェンス オプションをディセーブルにします。

 $\Gamma$ 

(注) コマンドが実行される前に、ポート チャネルが管理上のダウン状態である必要があります。

 $\overline{\mathbf{I}}$ 

### はじめる前に

LACP をイネーブルにします。

#### 手順の概要

- **1. configure terminal**
- **2. interface port-channel** *number*
- **3. shutdown**
- **4. no lacp graceful-convergence**
- **5. no shutdown**
- **6.** (任意)**copy running-config startup-config**

### 手順の詳細

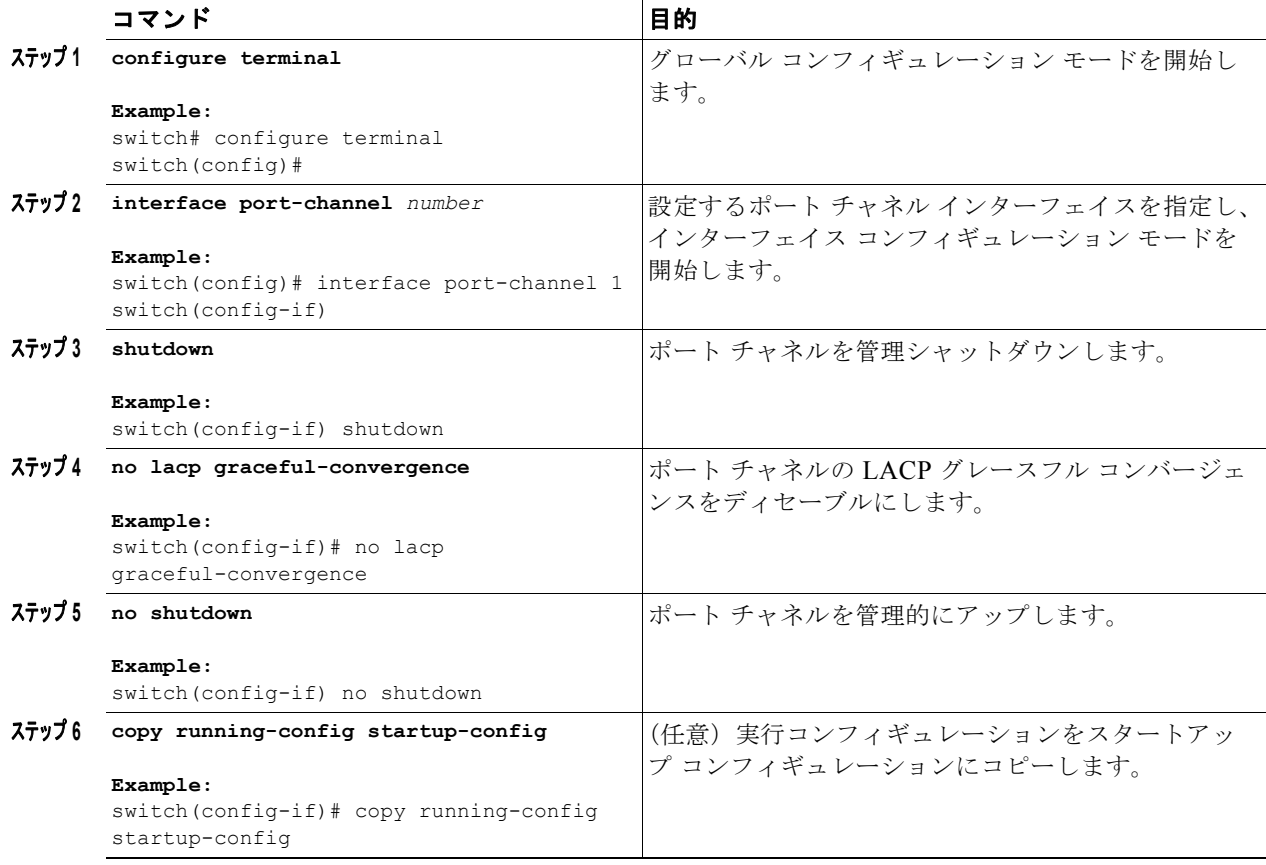

次に、ポート チャネルの LACP グレースフル コンバージェンスをディセーブルにする方法を示しま す。

switch# **configure terminal** switch (config)# **interface port-channel 1** switch(config-if)# **shutdown**

ш

switch(config-if)# **no lacp graceful-convergence** switch(config-if)# **no shutdown**

### **LACP** グレースフル コンバージェンスの再イネーブル化

デフォルトの LACP グレースフル コンバージェンスが再度必要になった場合、コンバージェンスを再 度イネーブルにできます。

### 手順の概要

- **1. configure terminal**
- **2. interface port-channel** *number*
- **3. shutdown**
- **4. lacp graceful-convergence**
- **5. no shutdown**
- **6.** (任意)**copy running-config startup-config**

### 手順の詳細

 $\Gamma$ 

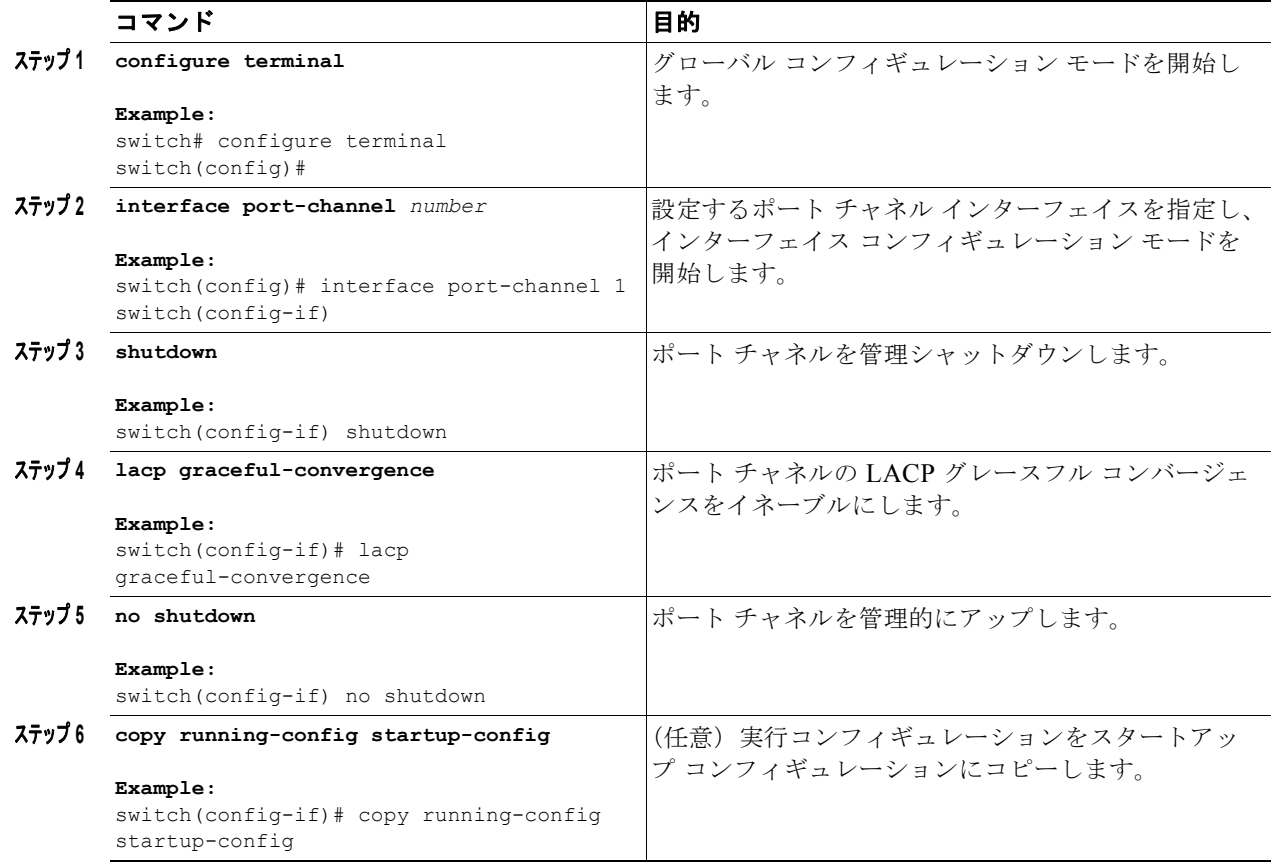

次に、ポート チャネルの LACP グレースフル コンバージェンスをイネーブルにする方法を示します。

switch# **configure terminal** switch (config)# **interface port-channel 1** switch(config-if)# **shutdown** switch(config-if)# **lacp graceful-convergence** switch(config-if)# **no shutdown**

### <span id="page-107-0"></span>**LACP** の個別一時停止のディセーブル化

ポートがピアから LACP PDU を受信しない場合、LACP はポートを中断ステートに設定します。この プロセスによって、サーバの中には起動に失敗するものがあります。そのようなサーバは、LACP が論 理的にポートを稼働状態にしていることを必要とするからです。

 $\begin{picture}(120,20) \put(0,0){\line(1,0){10}} \put(15,0){\line(1,0){10}} \put(15,0){\line(1,0){10}} \put(15,0){\line(1,0){10}} \put(15,0){\line(1,0){10}} \put(15,0){\line(1,0){10}} \put(15,0){\line(1,0){10}} \put(15,0){\line(1,0){10}} \put(15,0){\line(1,0){10}} \put(15,0){\line(1,0){10}} \put(15,0){\line(1,0){10}} \put(15,0){\line($ 

(注) エッジ ポートで **lacp suspend-individual** コマンドを入力するだけです。このコマンドを使用する前 に、ポート チャネルが管理上のダウン状態である必要があります。

### はじめる前に

LACP をイネーブルにします。

### 手順の概要

- **1. configure terminal**
- **2. interface port-channel** *number*
- **3. shutdown**
- **4. no lacp suspend-individual**
- **5. no shutdown**
- **6.** (任意)**copy running-config startup-config**

### 手順の詳細

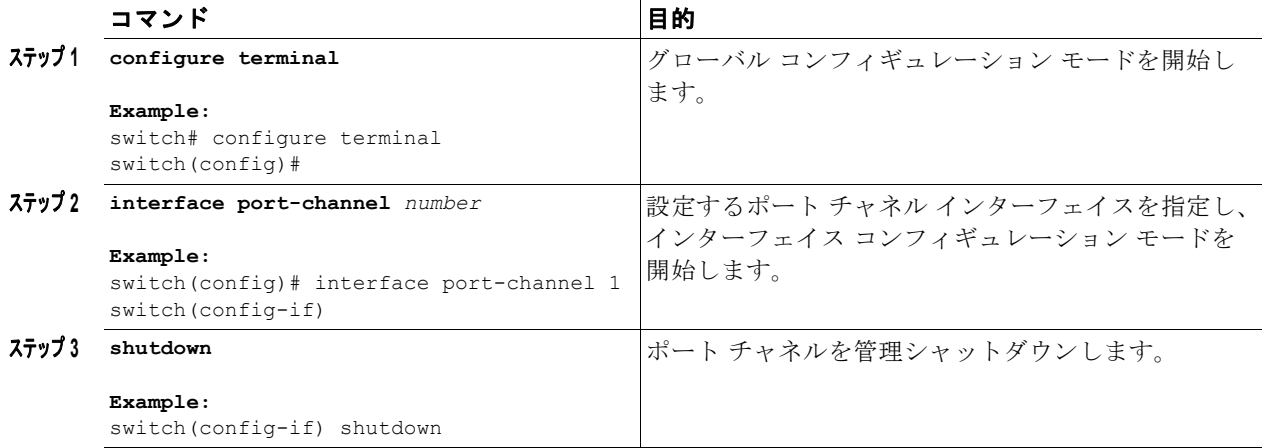
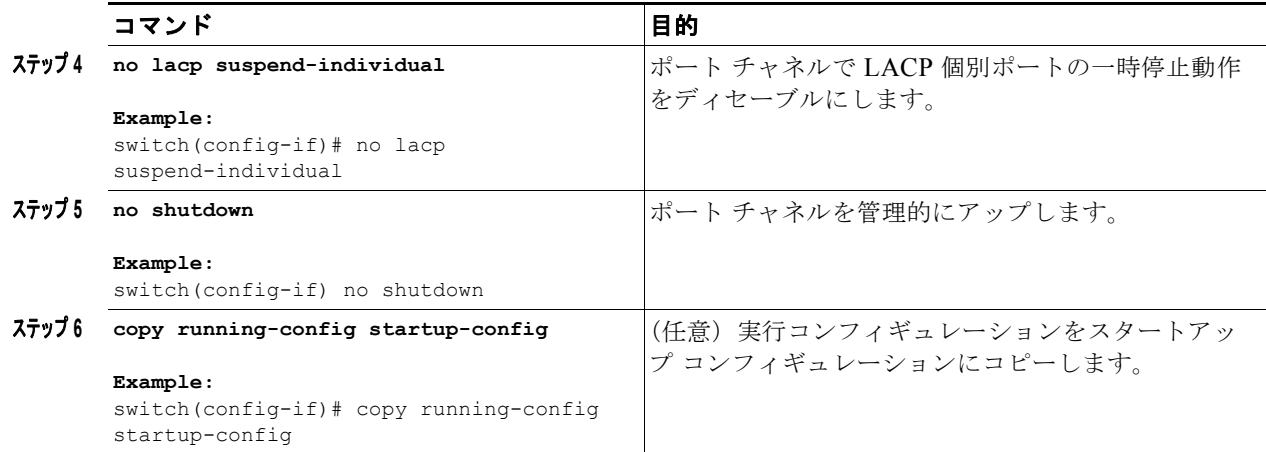

次に、ポート チャネルで LACP 個別ポートの一時停止をディセーブルにする方法を示します。

```
switch# configure terminal
switch (config)# interface port-channel 1
switch(config-if)# shutdown
switch(config-if)# no lacp suspend-individual
switch(config-if)# no shutdown
```
# **LACP** の個別一時停止の再イネーブル化

デフォルトの LACP 個別ポートの一時停止を再度イネーブルにできます。

#### 手順の概要

- **1. configure terminal**
- **2. interface port-channel** *number*
- **3. shutdown**
- **4. lacp suspend-individual**
- **5. no shutdown**
- **6.** (任意)**copy running-config startup-config**

#### 手順の詳細

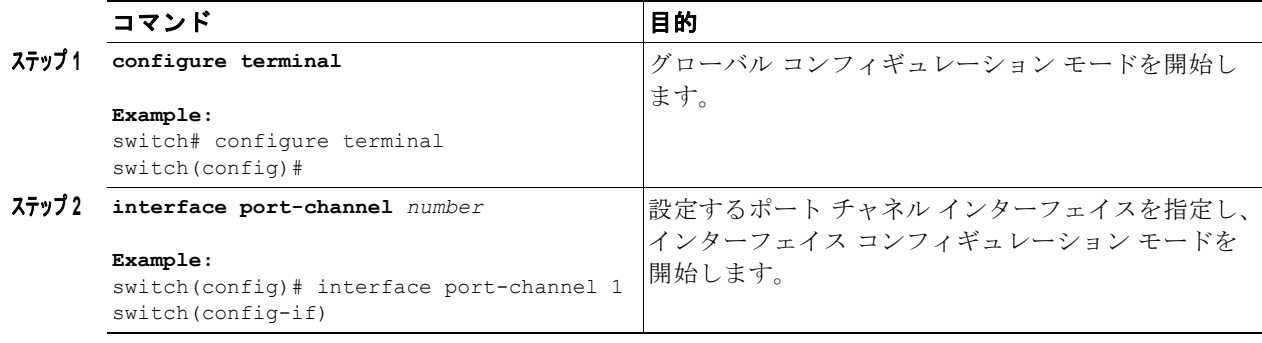

٦

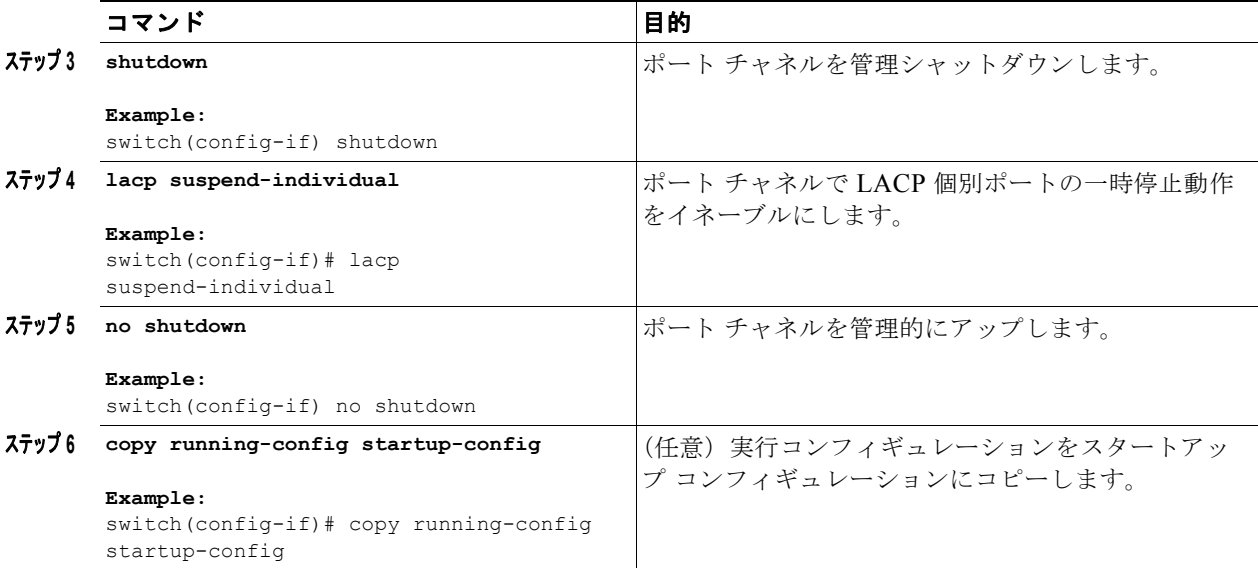

次に、ポート チャネルで LACP 個別ポートの一時停止を再度イネーブルにする方法を示します。

```
switch# configure terminal
switch (config)# interface port-channel 1
switch(config-if)# shutdown
switch(config-if)# lacp suspend-individual
switch(config-if)# no shutdown
```
# ポート チャネル ハッシュ分散の設定

<span id="page-109-3"></span><span id="page-109-1"></span><span id="page-109-0"></span>アダプティブおよび固定のハッシュ分散の設定は、グローバル レベルおよびポートチャネル レベルで サポートされます。このオプションは、メンバがアップまたはダウンしたときに Result Bundle Hash (RBH)分散の変化を最小限に抑えることにより、トラフィックの中断を最小限に抑えます。このた め、変化のない RBH 値にマッピングされているフローが同じリンクを流れ続けるようになります。 ポート チャネル レベルの設定はグローバル設定よりも優先されます。デフォルトの設定はグローバル にアダプティブで、各ポート チャネルの設定はありません。コマンドが適用されたときにポートはフ ラップされず、設定は次のメンバー リンクの変更イベントで有効になります。どちらのモードも RBH モジュールまたは非モジュール スキームで動作します。

#### <span id="page-109-2"></span>グローバル レベルでのポート チャネル ハッシュ分散の設定

#### 手順の概要

- **1. configure terminal**
- **2. no port-channel hash-distribution** {**adaptive** | **fixed**}
- **3.** (任意)**copy running-config startup-config**

#### 手順の詳細

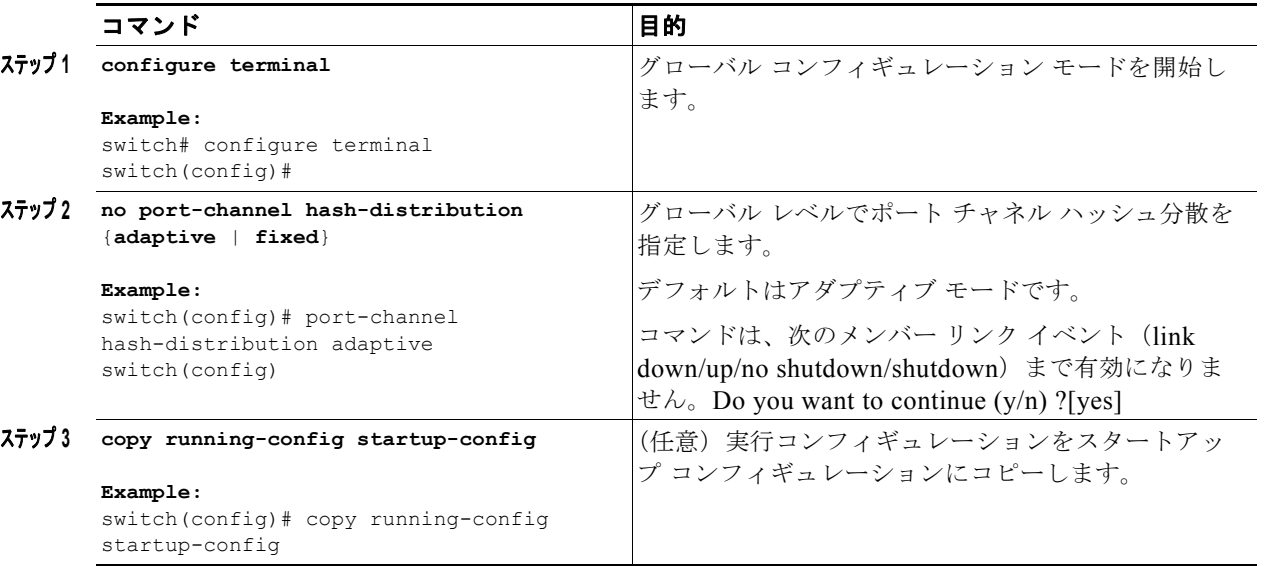

次に、グローバル レベルでハッシュ分散を設定する例を示します。

switch# **configure terminal** switch(config)# **no port-channel hash-distribution fixed**

### <span id="page-110-0"></span>ポート チャネル レベルでのポートチャネル ハッシュ分散の設定

#### 手順の概要

**1. configure terminal**

- **2. interface port-channel {***channel-number* **|** *range***}**
- **3. no port-channel port hash-distribution** {**adaptive** | **fixed**}
- **4.** (任意)**copy running-config startup-config**

#### 手順の詳細

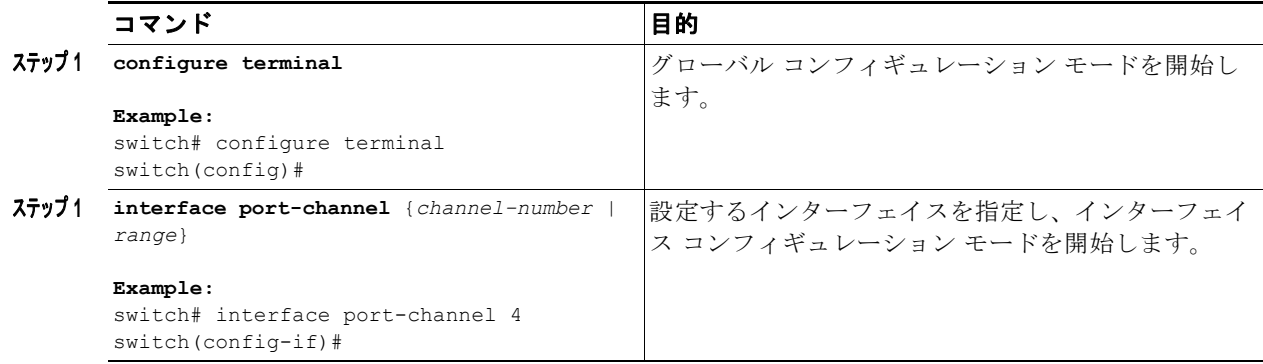

 $\mathbf 1$ 

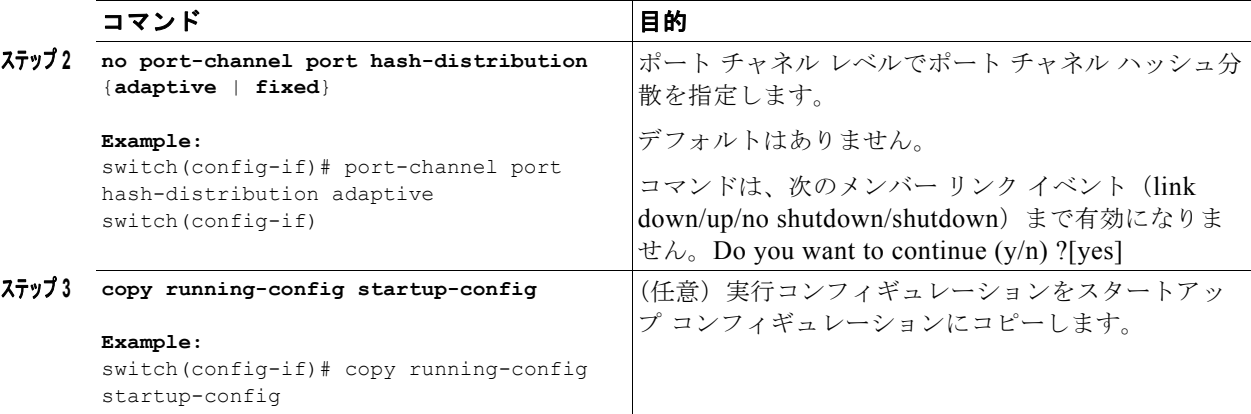

次に、グローバル レベル コマンドとしてハッシュ分散を設定する例を示します。

switch# **configure terminal** switch(config)# **no port-channel hash-distribution fixed**

# **RBH** モジュロ モードの設定

RBH モジュロ モードをイネーブルにすると、すべてのポート チャネルがフラップされます。

#### 手順の概要

- **1. configure terminal**
- **2. port-channel load-balance hash-modulo**
- **3.** (任意)**copy running-config startup-config**

#### 手順の詳細

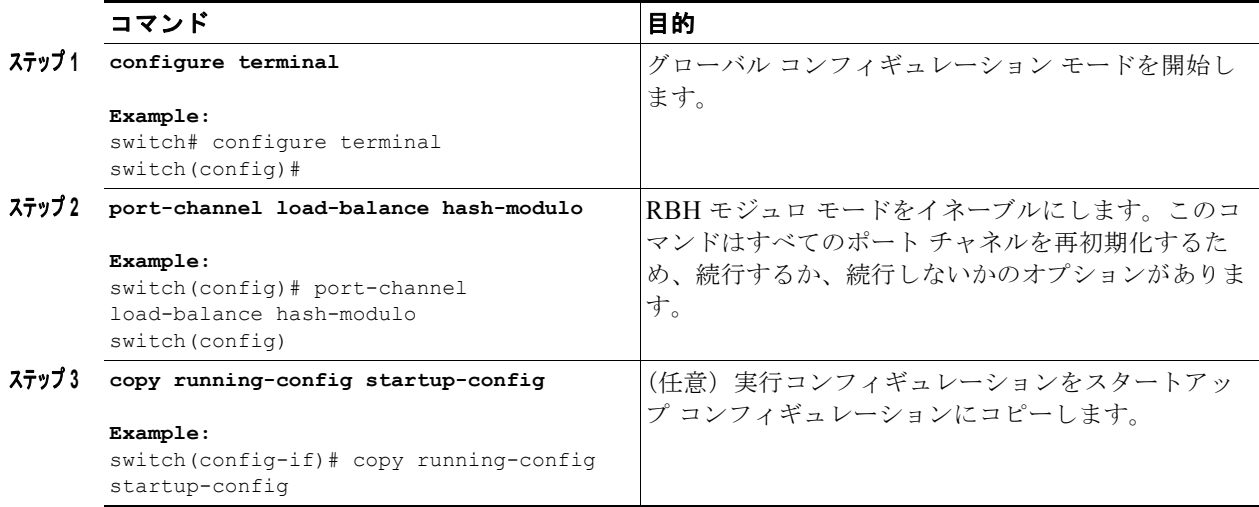

 $\Gamma$ 

次に、RBH モジュロ モードをイネーブルにする例を示します。

```
switch# configure terminal
switch(config)# port-channel load-balance hash-modulo
```
# **Port-Channel** の設定確認

ポート チャネルの設定情報を表示するには、次の作業のいずれかを行います。

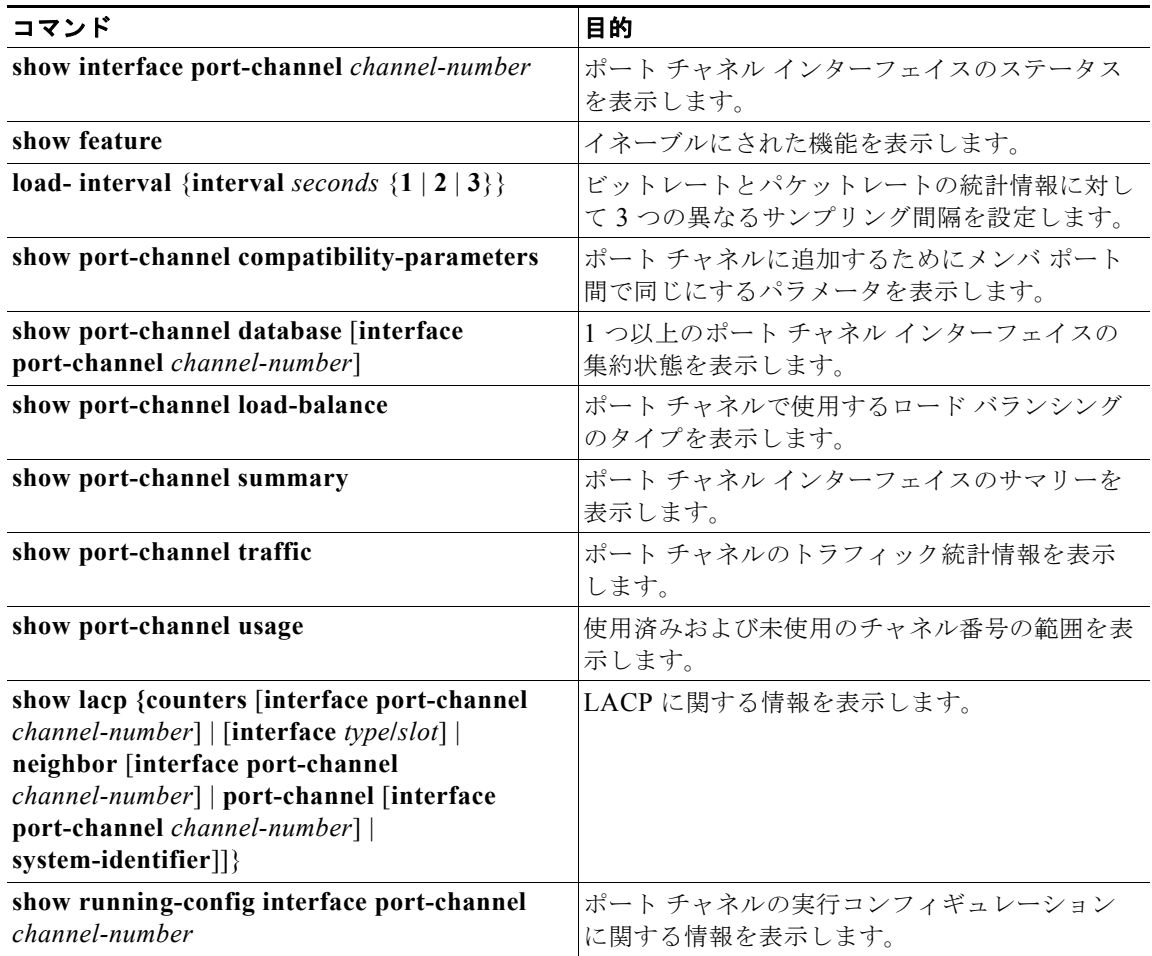

٦

# ポート チャネル インターフェイス コンフィギュレーション のモニタリング

<span id="page-113-2"></span>次のコマンドを使用すると、ポート チャネル インターフェイス構成情報を表示することができます。

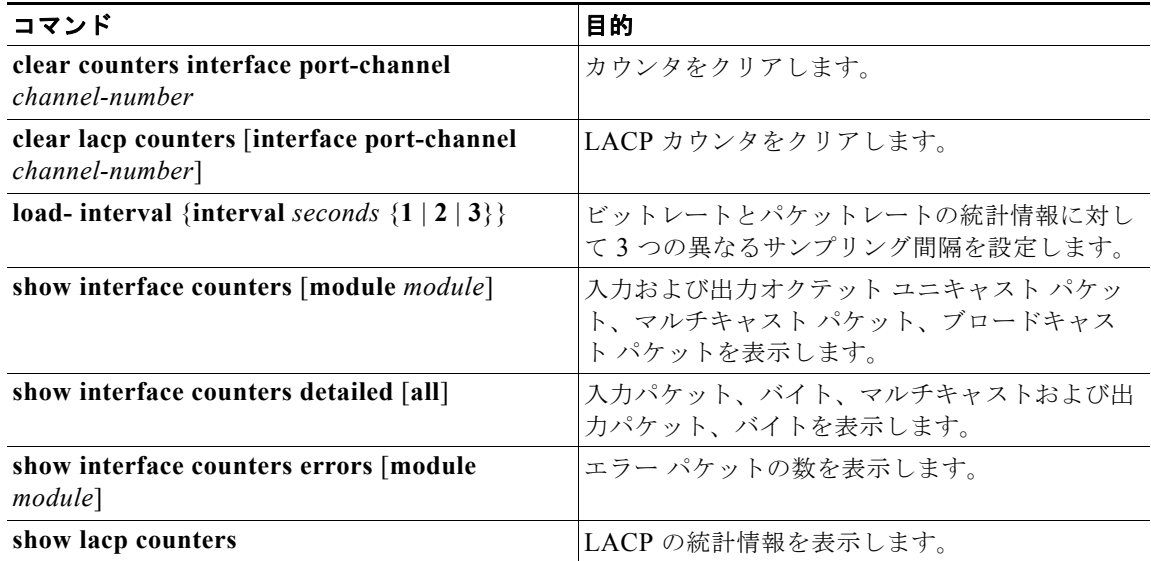

# その他の関連資料

ポート チャネルの実装に関する追加情報については、次の項を参照してください。

- **•** [「関連資料」\(](#page-113-0)P.5-38)
- **•** [「標準」\(](#page-113-1)P.5-38)
- **•** [「管理情報ベース\(](#page-114-0)MIB)」(P.5-39)

# <span id="page-113-0"></span>関連資料

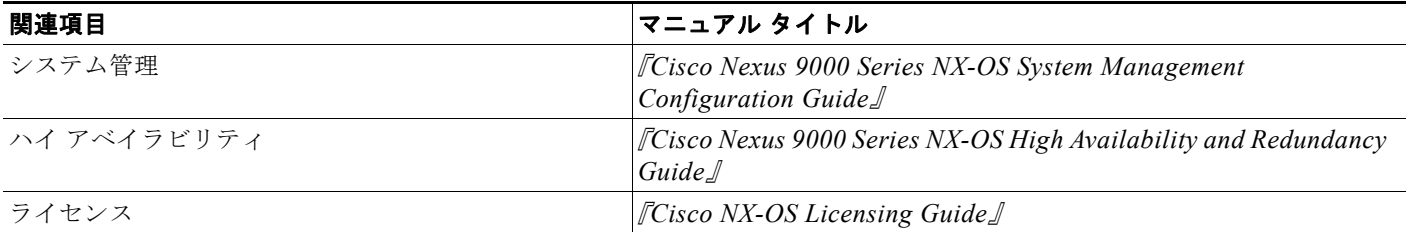

#### <span id="page-113-1"></span>標準

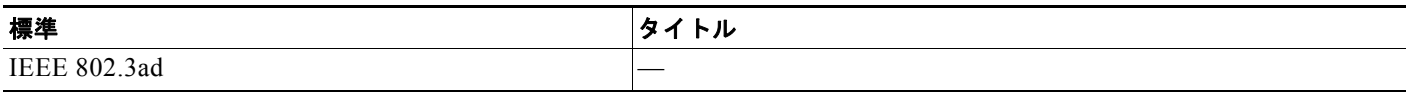

 $\Gamma$ 

# <span id="page-114-0"></span>管理情報ベース(**MIB**)

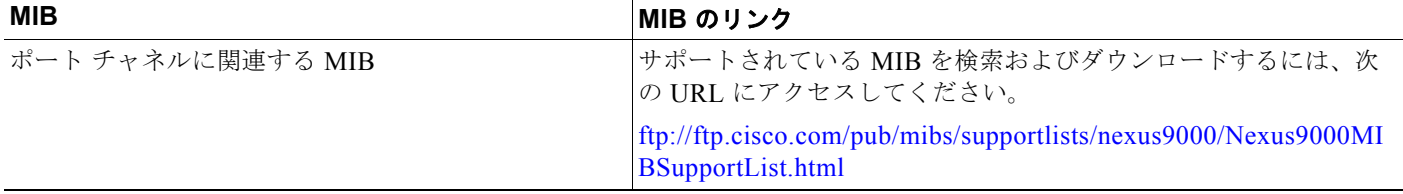

■ その他の関連資料

 $\overline{1}$ 

 $\overline{\phantom{a}}$ 

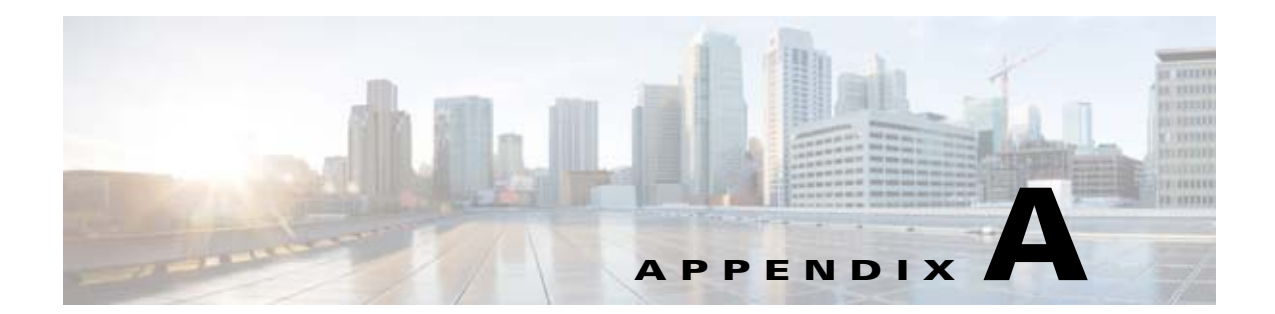

# **Cisco NX-OS** インターフェイスがサポートす る **IETF RFC**

ここでは、Cisco NX-OS でサポートされているインターフェイスの IETF RFC を示します。

# **IPv6** の **RFC**

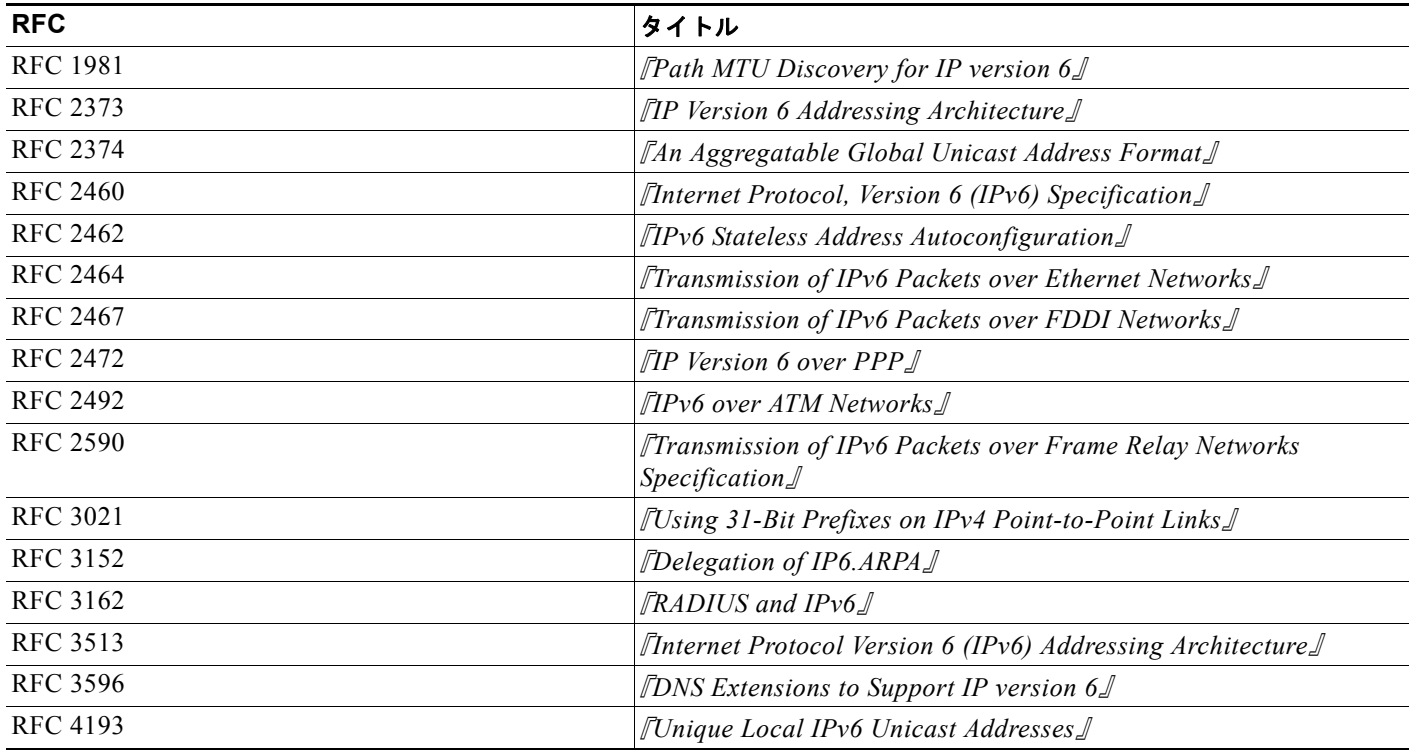

 $\overline{\phantom{a}}$ 

**Cisco Nexus 9000 Series NX-OS** インターフェイス コンフィギュレーション ガイド リリース **6.x**

 $\overline{\phantom{a}}$ 

 $\blacksquare$ 

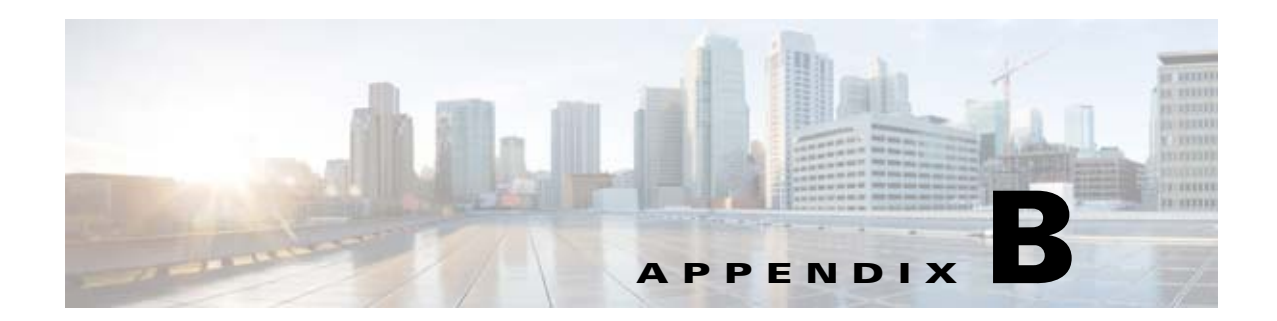

# **Cisco NX-OS** インターフェイスの設定制限

設定の制限は、『*Cisco Nexus 9000 Series NX-OS Verified Scalability Guide*』に記載されています。

**Cisco Nexus 9000 Series NX-OS** インターフェイス コンフィギュレーション ガイド リリース **6.x**

 $\overline{\phantom{a}}$ 

**Cisco Nexus 9000 Series NX-OS** インターフェイス コンフィギュレーション ガイド リリース **6.x**

 $\blacksquare$ 

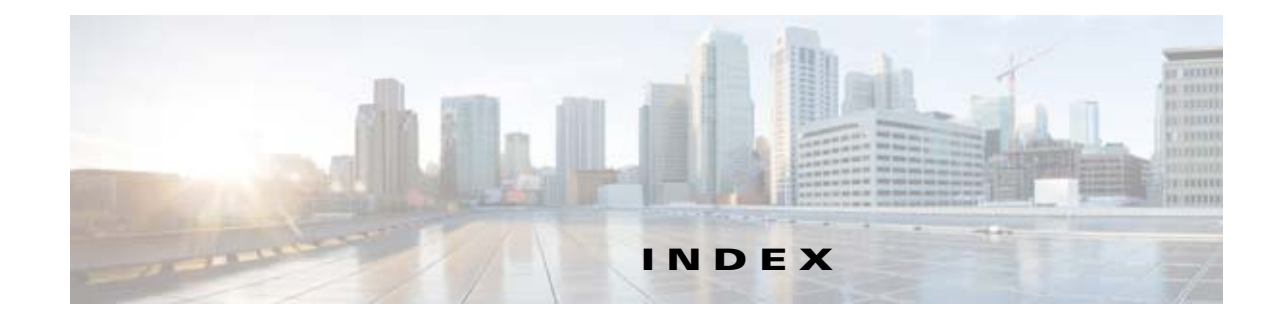

# **B**

**BFD** 

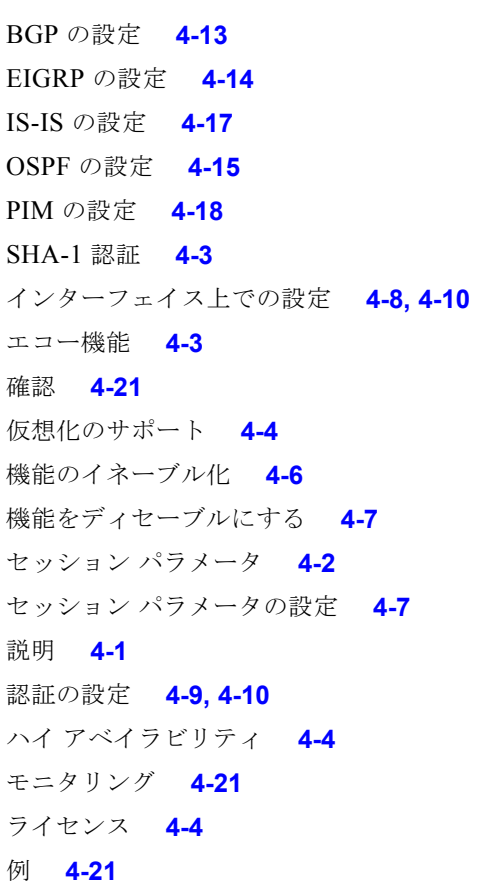

#### **C**

clear counters コマンド **[2-24,](#page-37-0) [2-26](#page-39-0)**

## **I**

IEEE 802.3ad **[5-1](#page-76-0)** LACP **[5-1](#page-76-1)** IP アドレス

ポート チャネル **[5-14](#page-89-0)**

# **L**

LACP **[5-1](#page-76-0)** MAC アドレス **[5-8](#page-83-0)** Marker Protocol **[5-8,](#page-83-1) [5-9](#page-84-0)** イネーブル化 **[5-23](#page-98-0)** 管理キー **[5-8](#page-83-2)** グレースフル コンバージェンス **[5-29](#page-104-0)** 個別一時停止 **[5-32](#page-107-0)** 作成 **[5-13](#page-88-0)** システム ID **[5-8,](#page-83-3) [5-27](#page-102-0)** システム プライオリティ **[5-8,](#page-83-0) [5-27](#page-102-0)** 制限事項 **[5-11](#page-86-0)** 制約事項 **[5-11](#page-86-1)** 設定 **[5-23](#page-98-1)** 説明 **[5-6](#page-81-0)** ~ **[5-9](#page-84-1)** チャネル グループ **[5-6](#page-81-1)** チャネルごとのメンバ数 **[5-6](#page-81-0)** チャネル モード **[5-7](#page-82-0)** ~ **[5-8](#page-83-4)** チャネル モード、設定 **[5-23](#page-98-2)** 注意事項 **[5-11](#page-86-0)** ディセーブル化 **[5-7](#page-82-1)** デフォルト設定 **[5-12](#page-87-0)** 統計情報 **[5-38](#page-113-2)** トラブルシューティング **[5-7](#page-82-1)** ポート チャネル **[5-6](#page-81-1)** ポート プライオリティ **[5-28](#page-103-0)** 他の機能との相互運用性 **[5-11](#page-86-0)** ライセンス **[5-10](#page-85-0)** LACP グレースフル コンバージェンス **[5-29](#page-104-1)** LACP システム プライオリティ **[5-27](#page-102-1)**

**IN-1**

[Link Aggregation Control Protocol](#page-81-0)。「LACP」を参照

#### **M**

[Maximum Transmission Unit](#page-16-0) (最大伝送単位)。「MTU」 を参照 mgmt0 インターフェイス デフォルト設定 **[4-5](#page-58-0)** MTU 設定 **[2-16](#page-29-0)** 定義 **[2-3](#page-16-0)**

### **P**

PAgP、サポート対象外 **[5-2](#page-77-0)**

# **R**

RBH ポートチャネル ハッシュ分散 **[5-34](#page-109-0)**

## **U**

UDLD

設定 **[2-21](#page-34-0)** 定義 **[2-4](#page-17-0)** メッセージの間隔 **[2-4](#page-17-1)**

#### い

```
インターフェイス
  Error Disabled 2-2
  LACP 5-6
  MTU
     設定 2-16
     定義 2-3
  no shutdown 2-19
  UDLD
     設定 2-21
```
定義 **[2-4](#page-17-0)** カウンタ **[2-24](#page-37-1)** 管理 **[1-2](#page-11-0)** 管理ステータス 設定 **[2-19](#page-32-1)** 定義 **[2-4](#page-17-2)** 再起動 **[2-19](#page-32-0)** サブインターフェイス、設定 **[3-5](#page-44-0)** 指定 **[2-8](#page-21-0)** シャットダウン **[2-19](#page-32-0)** シャットダウンする **[2-19](#page-32-0)** スループット遅延 設定 **[2-18](#page-31-0)** 定義 **[2-3](#page-16-1)** 説明 **[2-9](#page-22-0)** 定義 **[2-2](#page-15-1)** 帯域幅 **[3-7](#page-46-0)** 設定 **[2-17](#page-30-0)** 定義 **[2-3](#page-16-2)** 帯域幅、設定 **[3-7](#page-46-0)** タイプ、指定 **[2-8](#page-21-0)** デフォルト設定 **[3-3,](#page-42-0) [4-5](#page-58-0)** 統計情報 **[2-24](#page-37-1)** 範囲 **[2-8](#page-21-1)** ビーコン モード 設定 **[2-11](#page-24-0)** 定義 **[2-2](#page-15-2)** フロー制御 注意事項 **[2-7](#page-20-0)** ポート チャネル **[5-2](#page-77-1)** 説明 **[5-1](#page-76-2)** ポート モード **[3-4](#page-43-0)** ルーテッド **[3-4](#page-43-0)** ルーテッドとして設定 **[3-4](#page-43-0)** ループバック **[3-2](#page-41-0)** ループバック、設定 **[3-8](#page-47-0)**

٦

H.

#### か

カウンタ インターフェイス **[2-24](#page-37-1)** 確認 ポート チャネル **[5-37](#page-112-0)** 管理インターフェイス デフォルト設定 **[4-5](#page-58-0)** 管理ステータス 設定 **[2-19](#page-32-1)** 定義 **[2-4](#page-17-2)** 管理ポート **[1-2](#page-11-0)** 関連資料 **[ix](#page-8-0)**

# さ

サブインターフェイス 物理インターフェイス上の設定 **[3-5](#page-44-0)**

### す

スループット遅延 設定 **[2-18](#page-31-0)** 定義 **[2-3](#page-16-1)**

#### せ

制約事項 ポート チャネル **[5-11](#page-86-2)** 説明 定義 **[2-2](#page-15-1)**

## た

 $\Gamma$ 

帯域幅 設定 **[2-17,](#page-30-0) [3-7](#page-46-0)** 定義 **[2-3](#page-16-2)** 単方向リンク検出。「UDLD」を参照 **[2-4](#page-17-0)**

# ち

チャネル モード active **[5-23,](#page-98-3) [5-24](#page-99-0)** LACP **[5-7](#page-82-0)** passive **[5-23,](#page-98-3) [5-24](#page-99-0)** アクティブ モード **[5-7](#page-82-2)** 設定 **[5-24](#page-99-1)** デフォルト設定 **[5-7](#page-82-2)** パッシブ モード **[5-7](#page-82-2)** ポート チャネル **[5-7](#page-82-0)** 注意事項 ポート チャネル **[5-11](#page-86-2)**

## て

デフォルト設定 LACP **[5-12](#page-87-0)** ポート チャネル **[5-12](#page-87-0)** デフォルト設定値 ポート チャネル **[5-7](#page-82-2)**

## と

統計情報 LACP **[5-38](#page-113-2)** インターフェイス **[2-24](#page-37-1)** ポート チャネル **[5-38](#page-113-2)** トランシーバ シスコがサポートするトランシーバを使用 **[2-7](#page-20-1)**

#### は

ハイ アベイラビリティ BFD **[4-4](#page-57-1)** ハッシュ分散 アダプティブ設定と固定設定 **[5-34](#page-109-1)** グローバル コンフィギュレーション **[5-34](#page-109-2)** ポートチャネルの設定 **[5-35](#page-110-0)**

#### **Cisco Nexus 9000 Series NX-OS** インターフェイス コンフィギュレーション ガイド リリース **6.x**

## ひ

ビーコン モード 設定 **[2-11](#page-24-0)** 定義 **[2-2](#page-15-2)**

#### ふ

ファイバ チャネル インターフェイス デフォルト設定 **[4-5](#page-58-0)** フロー制御 注意事項 **[2-7](#page-20-0)**

#### ほ

[ポート集約プロトコル。「](#page-77-0)PAgP」を参照 ポート チャネル IPv4 **[5-12](#page-87-1)** IPv6 **[5-12,](#page-87-1) [5-13](#page-88-1)** IP アドレス **[5-14](#page-89-0)** LACP **[5-6](#page-81-1)** MTU **[5-12,](#page-87-1) [5-13](#page-88-1)** passive **[5-24](#page-99-0)** アクティブ モード **[5-24](#page-99-0)** 確認 **[5-37](#page-112-0)** 管理アップ **[5-17](#page-92-0)** 互換性要件 **[5-3](#page-78-0)** ~ **[5-4](#page-79-0)** 作成 **[5-13](#page-88-0)** サブインターフェイス **[5-1,](#page-76-3) [5-2,](#page-77-2) [5-14](#page-89-1)** システムあたり最大 **[5-10](#page-85-1)** 制約事項 **[5-11](#page-86-2)** 設定 **[5-2](#page-77-2)** 説明 **[5-1,](#page-76-4) [5-19,](#page-94-0) [5-26](#page-101-0)** 帯域幅 **[5-16](#page-91-0)** チャネル モード **[5-3,](#page-78-1) [5-4,](#page-79-1) [5-24](#page-99-1)** チャネル モード、設定 **[5-24](#page-99-2)** 注意事項 **[5-11](#page-86-2)** デフォルト設定 **[5-12](#page-87-0)** 統計情報 **[5-38](#page-113-2)**

動作している **[5-1](#page-76-2)** トラブルシューティング **[5-23](#page-98-0)** ハッシュ分散 **[5-34](#page-109-3)** 番号設定 **[5-10](#page-85-1)** フロー制御 **[5-20](#page-95-0)** ポート モード **[5-24](#page-99-0)** ポートを強制的に参加 **[5-4](#page-79-2)** 他の機能との相互運用性 **[5-11](#page-86-2)** メンバ ポート、設定 **[5-3,](#page-78-1) [5-4](#page-79-1)** メンバ ポート設定 **[5-4](#page-79-3)** 目的 **[5-2](#page-77-3)** ライセンス **[5-10](#page-85-0)** レイヤ 3 ポート チャネル **[5-1](#page-76-3)** レイヤ 3 ポート チャネル、ポートの追加 **[5-14](#page-89-1)** レイヤ 3 ポートの追加 **[5-14](#page-89-1)** ロード バランシング **[5-5](#page-80-0)**

#### ま

マニュアル 追加資料 **[viii](#page-7-0)** マルチキャスト トラフィック ポート チャネルを使用したロード バランシン グ **[5-5](#page-80-1)**

### ら

ライセンス LACP **[5-10](#page-85-0)** ポート チャネル **[5-10](#page-85-0)**

## る

ループバック インターフェイス、デフォルト設定 **[3-3](#page-42-0)** 設定 **[3-8](#page-47-0)**

٦

**Cisco Nexus 9000 Series NX-OS** インターフェイス コンフィギュレーション ガイド リリース **6.x**

# れ

レイヤ 3 インターフェイス デフォルト設定 **[3-3](#page-42-0)**

## ろ

 $\Gamma$ 

ロード バランシング アルゴリズム **[5-5](#page-80-2)** 設定 **[5-21](#page-96-0)** デフォルトのアルゴリズム **[5-5](#page-80-3)** ポート チャネル **[5-5,](#page-80-0) [5-6](#page-81-2)** マルチキャスト トラフィック **[5-5](#page-80-1)** モジュールごと **[5-5](#page-80-4)**

**Index**

 $\mathbf \mathbf I$ 

 $\overline{1}$ 

 $\circ$ 2008 Cisco Systems, Inc. All rights reserved. Cisco、Cisco Systems、および Cisco Systemsロゴは、Cisco Systems, Inc.またはその関連会社の米国およびその他の一定の国における登録商標または商標です。 本書類またはウェブサイトに掲載されているその他の商標はそれぞれの権利者の財産です。 「パートナー」または「partner」という用語の使用はCiscoと他社との間のパートナーシップ関係を意味するものではありません。(0809R) この資料の記載内容は2008年10月現在のものです。 䛣䛾㈨ᩱ䛻グ㍕䛥䜜䛯ᵝ䛿ண࿌䛺䛟ኚ᭦䛩䜛ሙྜ䛜䛒䜚䜎䛩䚹

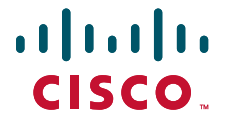

シスコシステムズ合同会社

〒107-6227 東京都港区赤坂9-7-1 ミッドタウン・タワー http://www.cisco.com/jp お問い合わせ先:シスコ コンタクトセンター 0120-092-255(フリーコール、携帯·PHS含む) 電話受付時間: 平日 10:00~12:00、13:00~17:00 http://www.cisco.com/jp/go/contactcenter/